Optimizer E3 a member of CubeMaster SDK

# Reference Guide

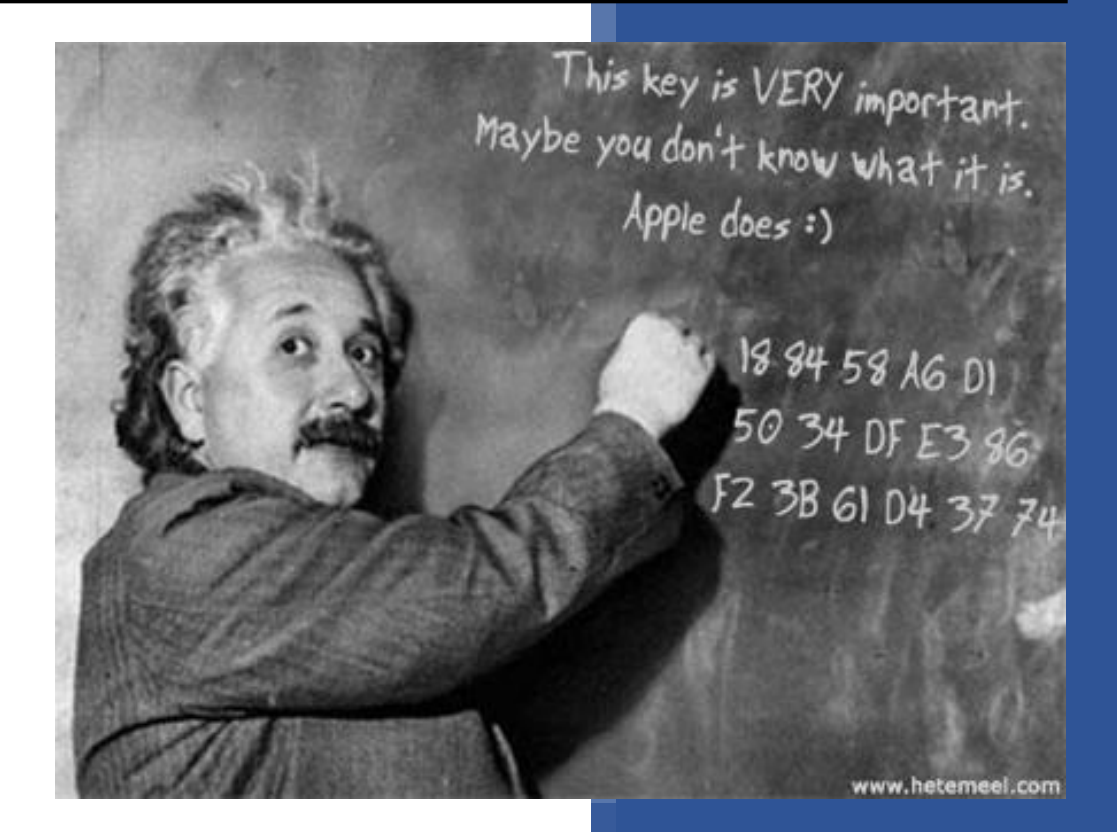

ANDREW CHANG @ TECHNICAL TEAM LOGEN SOLUTIONS 1/1/2014

# **Copyrights**

Copyright © Logen Solutions Corporation. All rights reserved.

The software described in this document is furnished under a license agreement. The Software may be used or copied only in accordance with the terms of the agreement. No part of this document may be reproduced or transmitted in any form or by any means, electronic or mechanical, including photocopying and recording, for any purpose without the express written permission of LOGEN Solutions Corporation. Information in this document is subject to change without notice and does not represent product specification or commitment on the part of LOGEN Solutions Corporation.

Windows, Windows 95, Windows NT, Windows 2000, Windows XP are trademarks of Microsoft Corporation.

VMS® is a registered trademark of LOGEN Solutions.

CubeMaster® is a registered trademark of LOGEN Solutions.

LOGEN Solutions Corporation

Web Site: [www.LogenSolutions.com](http://www.logensolutions.com/)

# Table of Contents

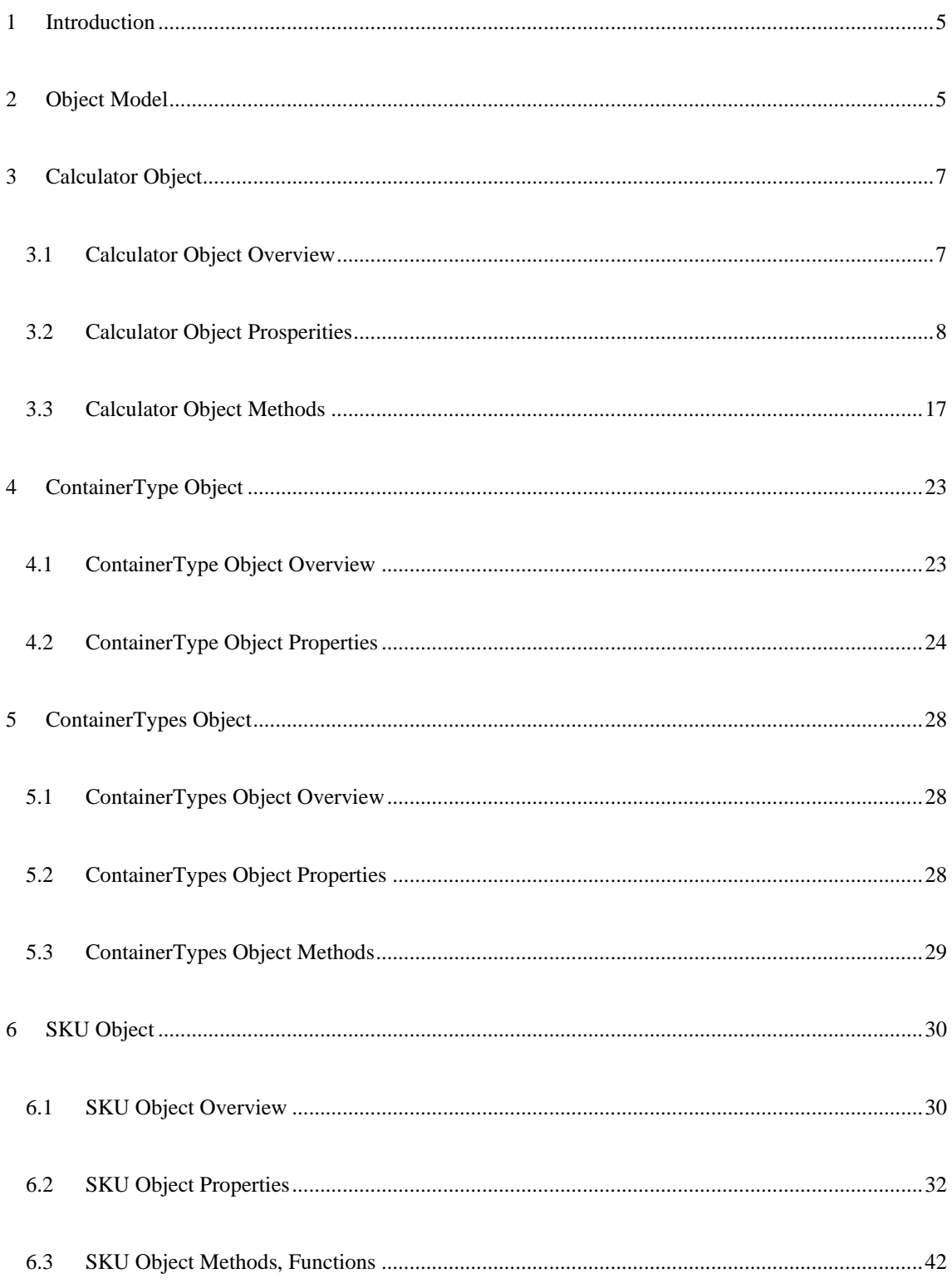

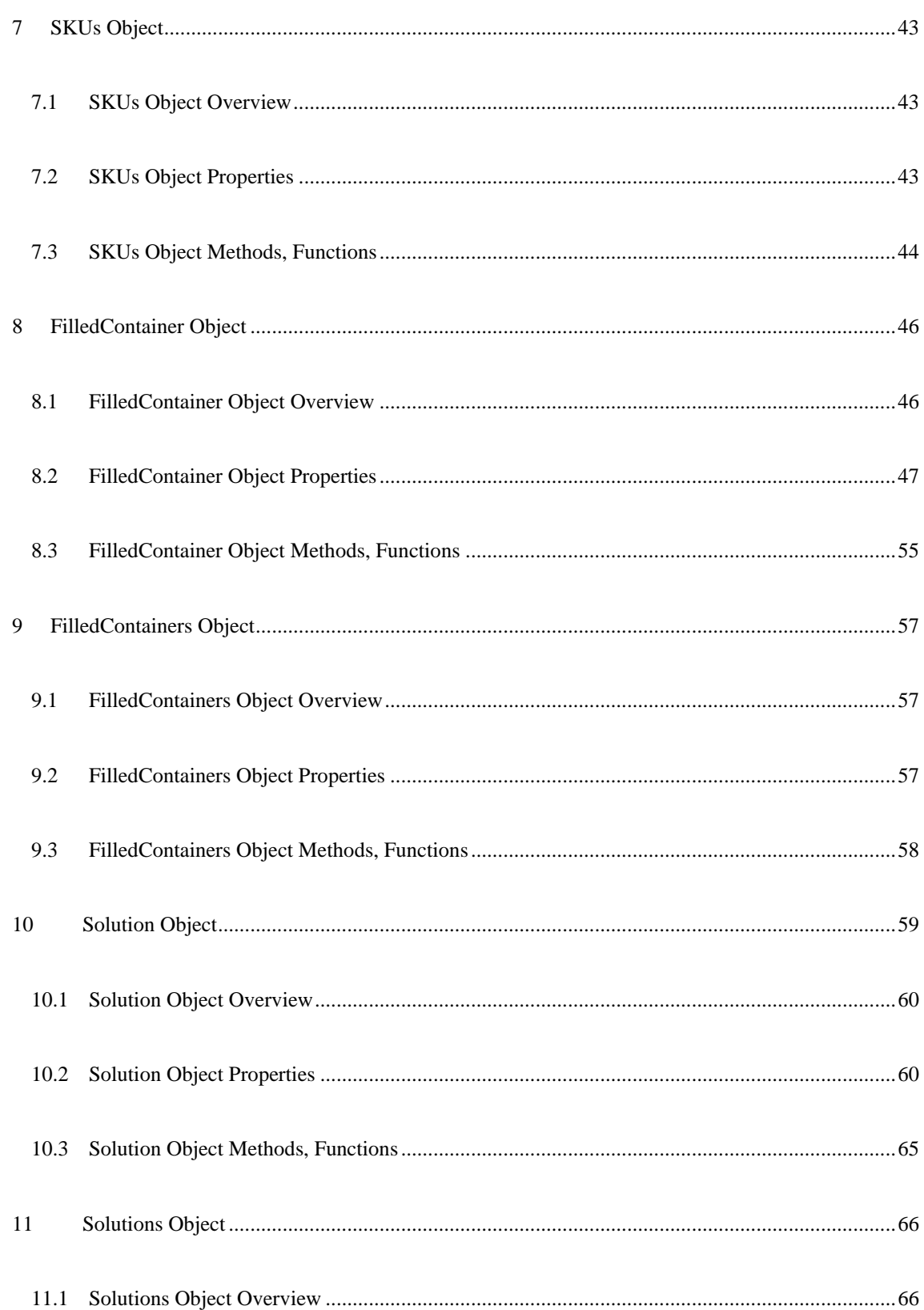

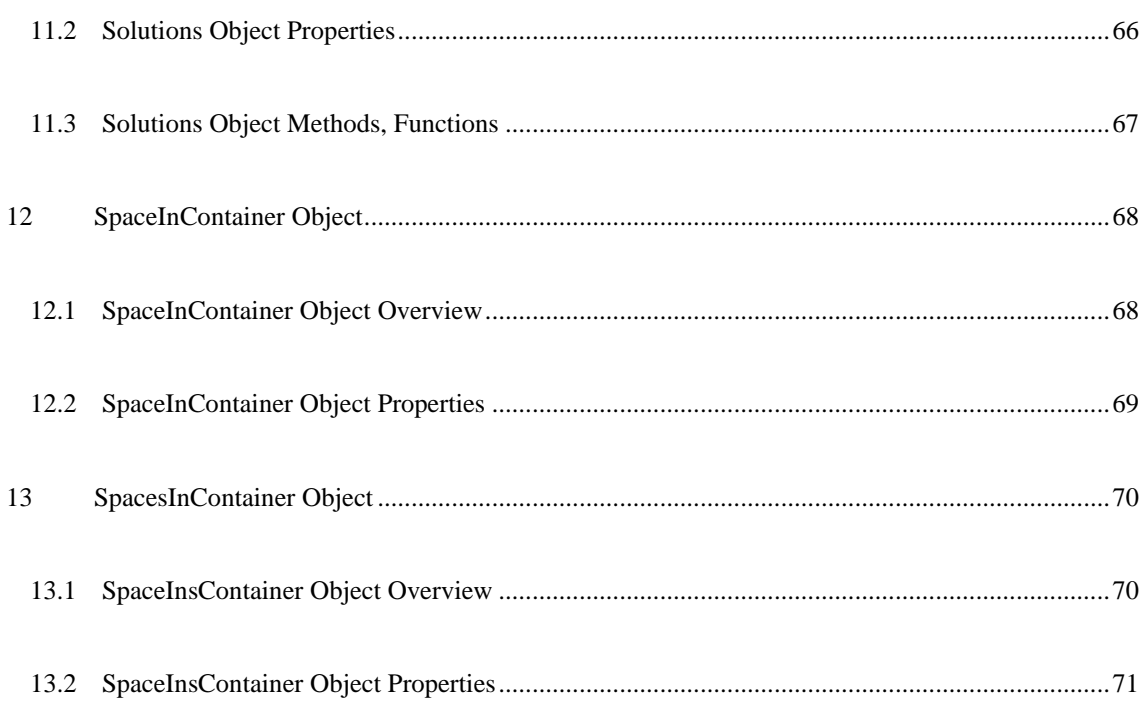

# <span id="page-5-0"></span>**1 Introduction**

OptimizerE3 Programmer's Reference Guide is for the developer who likes to make a software application with load planning and optimization features. This document contains a full description for the object model, collections, properties, methods, events, enumerations and code samples of OptimizerE3 components as followings;

- OptimizerE3 Object Model
- OptimizerE3 Objects
- OptimizerE3 Collections
- OptimizerE3 Events
- OptimizerE3 Enumerated Constants
- OptimizerE3 Code Samples

# <span id="page-5-1"></span>**2 Object Model**

OptimizerE3 has one root object - *Calculator*. The *Calculator* has three members - *ContainerTypes*, *SKUs*, and *FilledContainers*. Each member represents a collection of *ContainerType*, *SKU* and *FilledContainer* object respectively. The *ContainerType* represents information of a container size such as sea van, truck, trailer, pallet and carton to be used during the load optimization. It includes a name, sizes, weight, color and description of container. The *SKU* represents information of one SKU such as shipping carton, master carton and pallet load to be loaded into the containers. It includes a name, sizes, weight, quantity, color and description of SKU. The *FilledContainer* represents information of one loaded container after the calculation. It contains the number of SKUs, load-blocks, spaces and load summary. It has another two objects, *Solutions* and *SpacesInContainer*. The *Solutions* object is a collection of *Solution* object that presents one load-block in a container. The *SpaceInContainer* object is a collection of *SpaceInContainer* that represents one space in a container. The following picture shows the

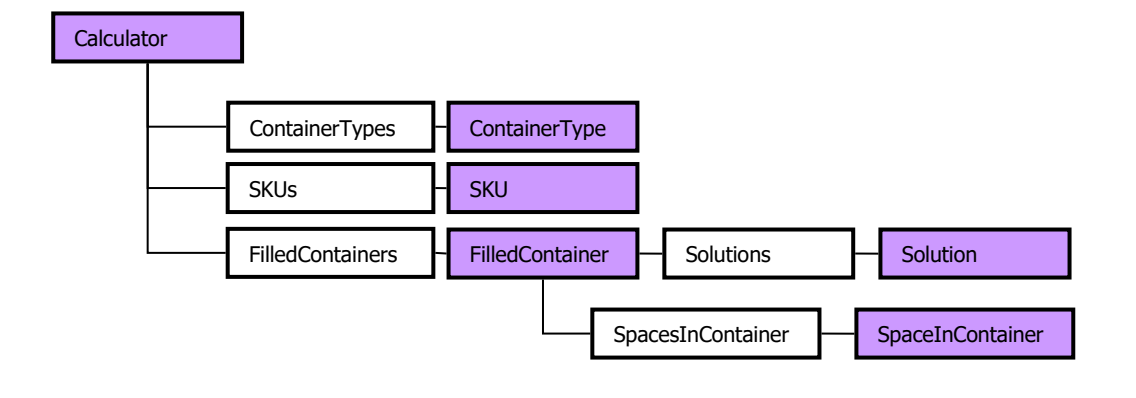

conceptual view of the relation between the objects and collections of the *Calculator* object.

# <span id="page-7-0"></span>**3 Calculator Object**

The *Calculator* is a main object to collect the input data, execute the optimization and store the results of the optimization. The optimization requires the following information as input data;

- A list of container types
- A list of SKUs
- Load type
- Load rules

Available container types are carton (tote), pallets, sea vans, trucks and air pallets. Available SKU types are carton and unitload of cube shape. The roll shape is not supported in the current version of Calculator. Three load types – Single Load, Mix Load and Set Load are supported. For more information of the load type and load rules, please refer the CubeMaster User's Guide.

# <span id="page-7-1"></span>**3.1 Calculator Object Overview**

#### ❑ **Properties & Collections**

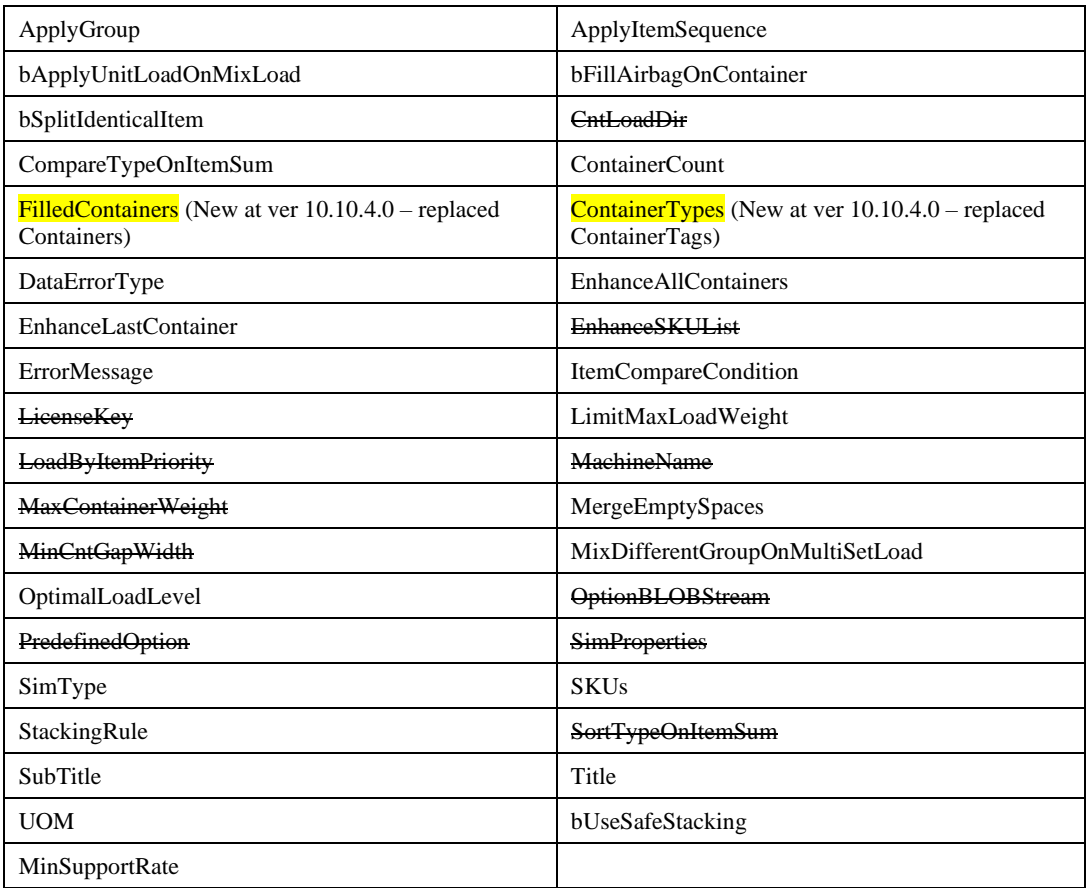

#### ❑ **Functions & Methods**

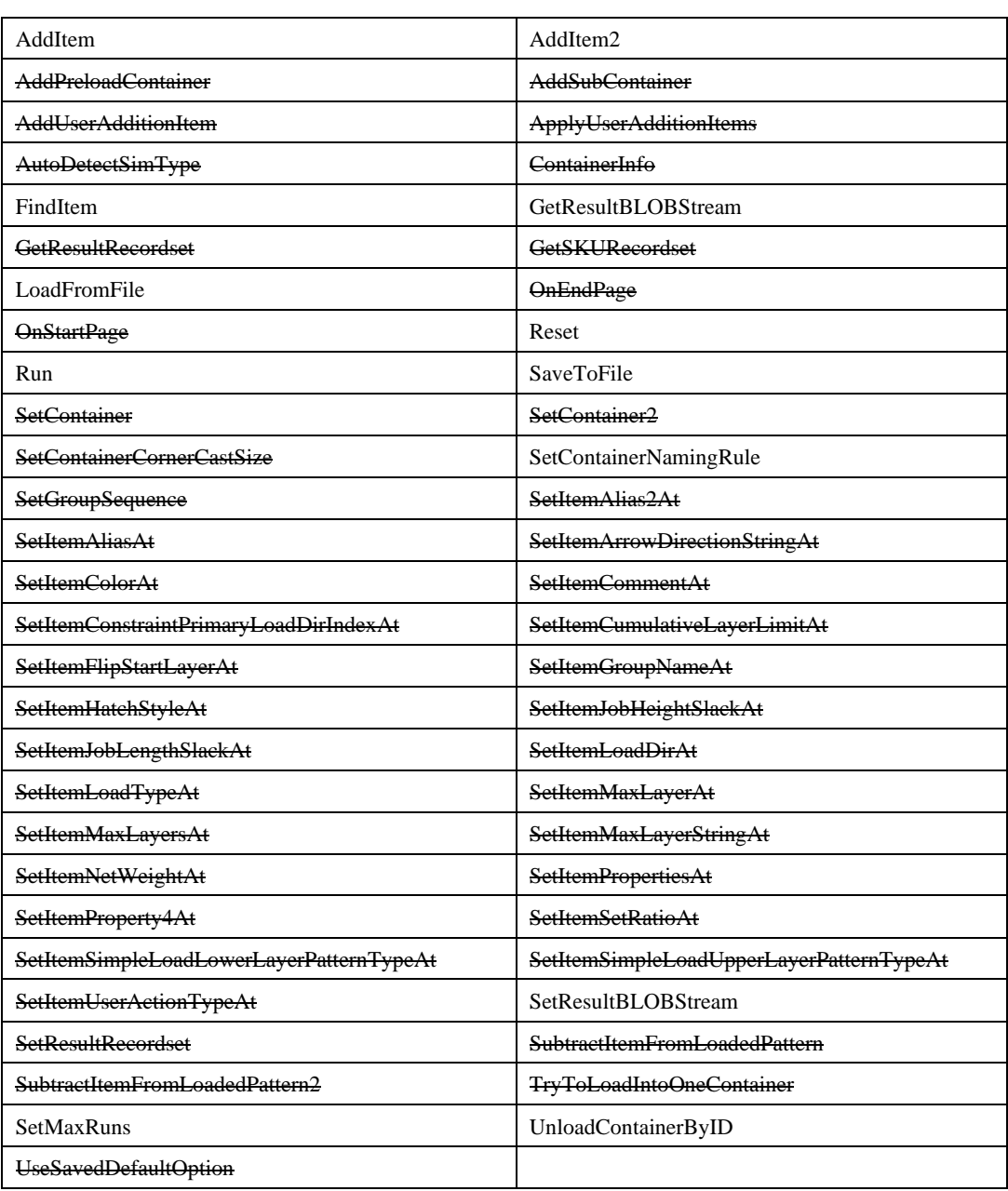

### ❑ **Events**

None

# <span id="page-8-0"></span>**3.2 Calculator Object Prosperities**

# ❑ **ApplyGroup Property**

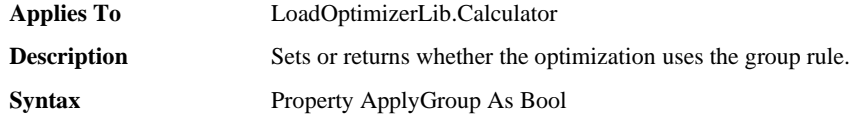

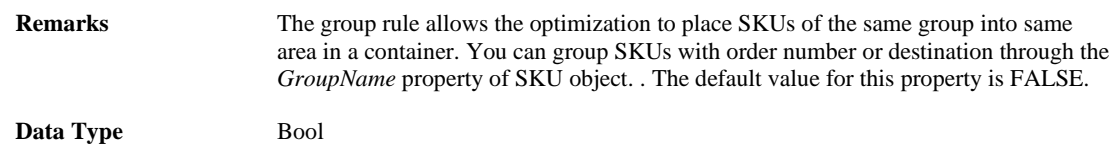

# ❑ **ApplyItemSequence Property**

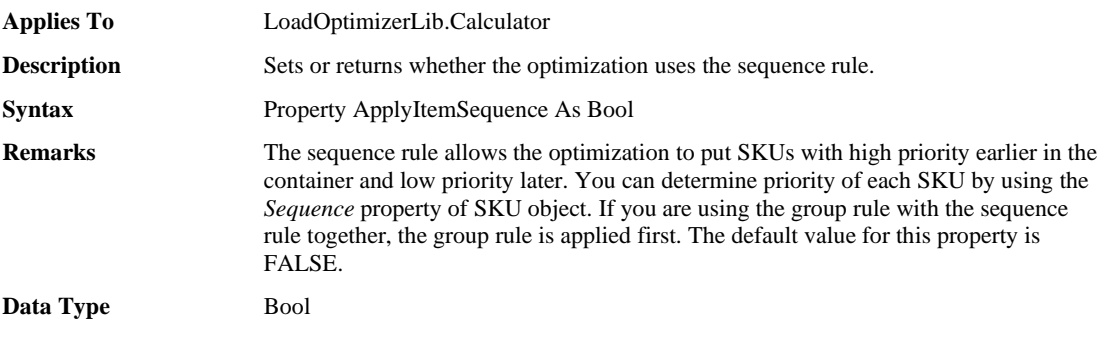

#### ❑ **bApplyUnitLoadOnMixLoad Property**

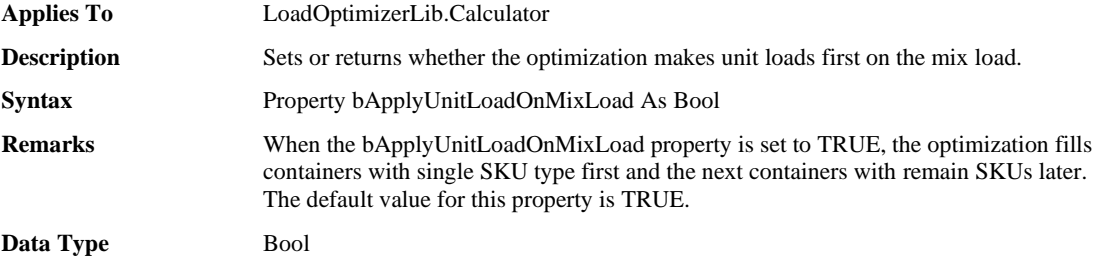

# ❑ **bFillAirbagOnContainer Property**

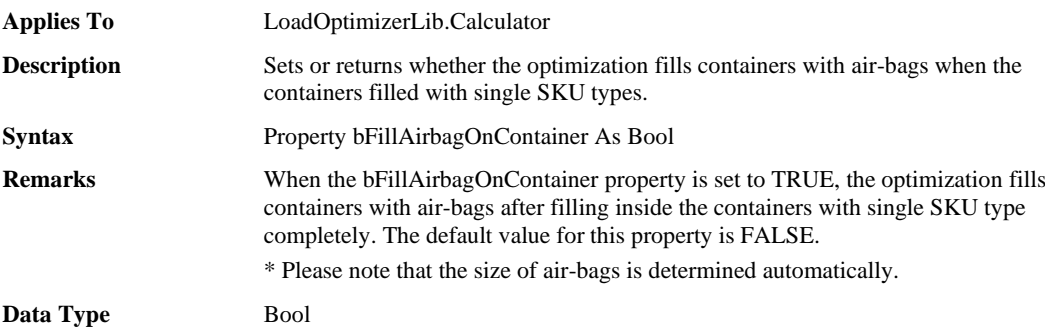

#### ❑ **bSplitIdenticalItem Property**

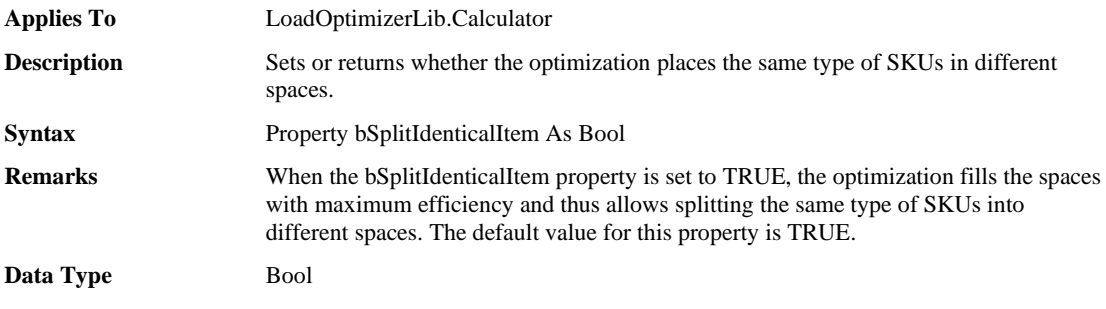

#### ❑ **CompareTypeOnItemSum Property**

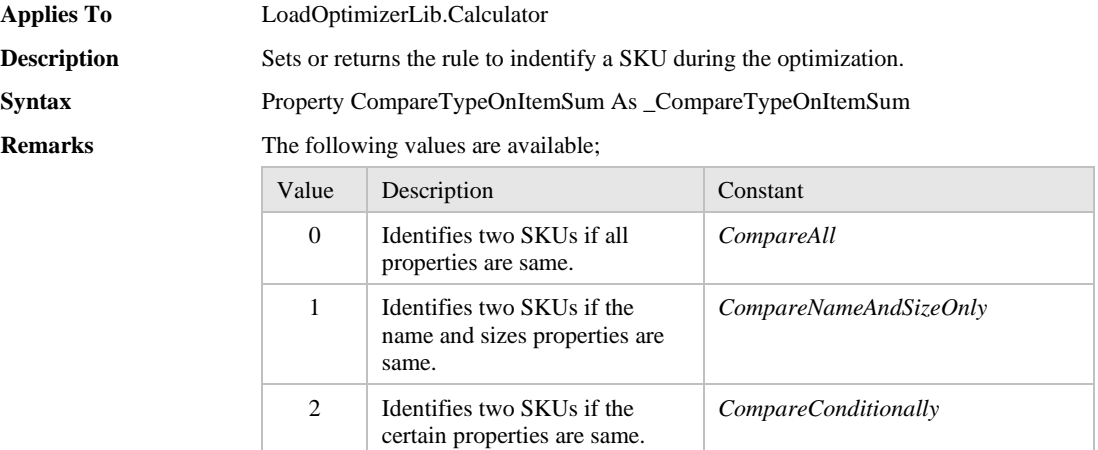

The ItemCompareCondition property should be set when the CompareTypeOnItemSum property is set to *CompareConditionally.* The default value for this property is CompareAll.

**Data Type** \_CompareTypeOnItemSum

#### ❑ **ContainerCount Property**

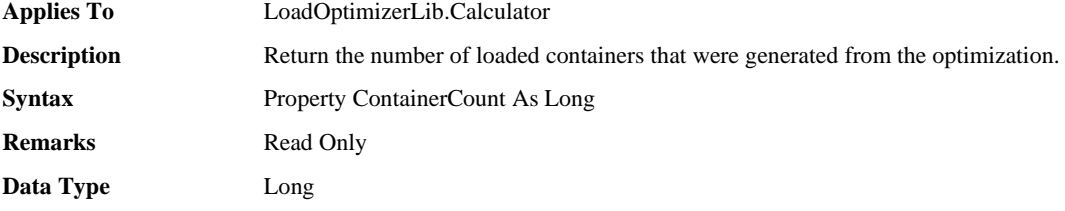

#### ❑ **FilledContainers Property**

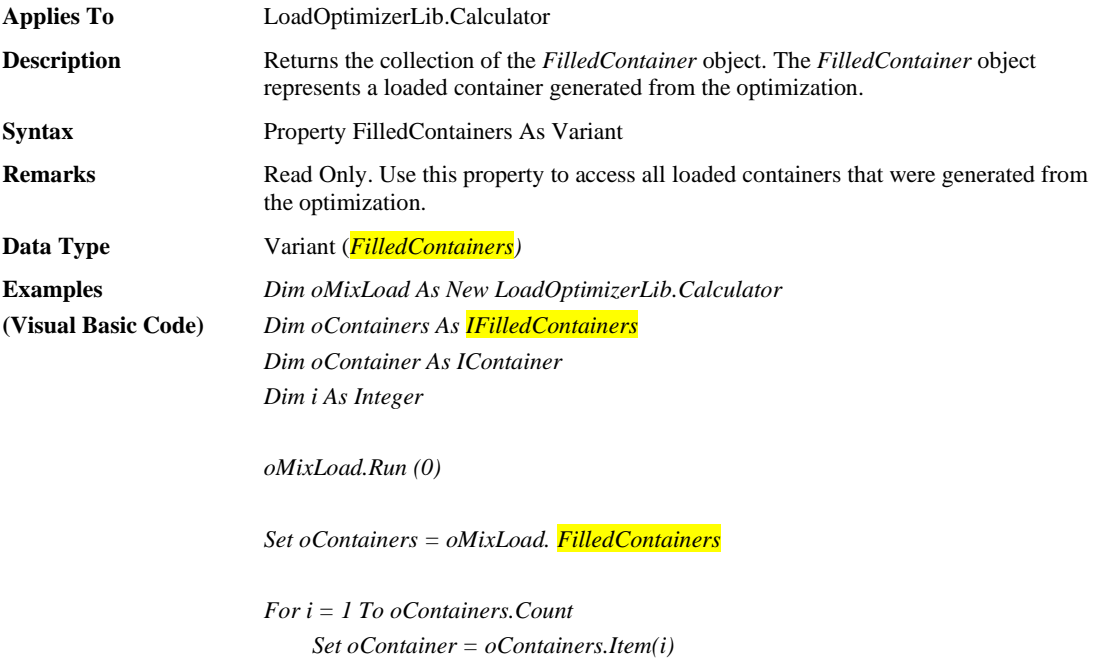

 *Debug.Print "# FilledContainer:" + CStr(oContainer.ID) Debug.Print " Name =" + oContainer.Name Debug.Print " Number of loads= + CStr(oContainer.ItemCount)*

*Next i*

#### ❑ **ContainerTypes Property**

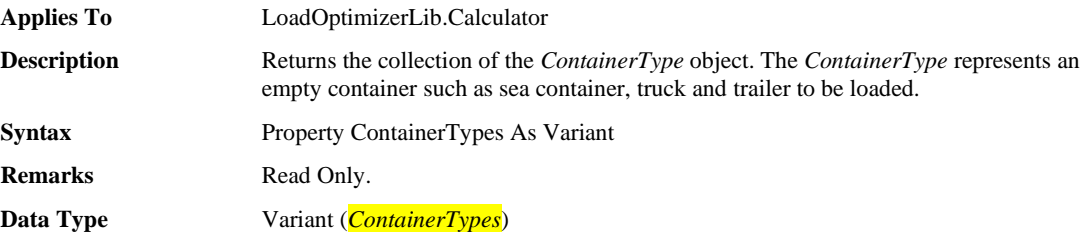

#### ❑ **DataErrorType Property**

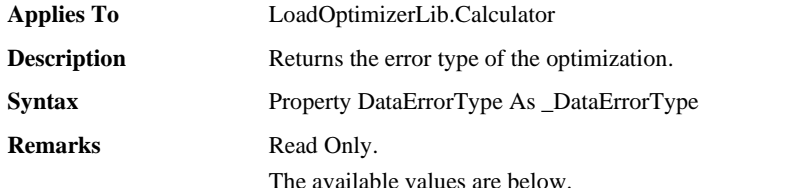

- errorEmptyItemList: There are no cargoes provided in the calculator. So, no empty containers were filled and the *FilledContainer* member should be empty.
- errorItemHasZeroLoadCount: Some of cargoes have no amount to be processed that was provided by the *CountToLoad* of *ISKU*. Even with this error the other cargoes with correct amounts have been successfully placed in the empty containers. So please check the *FilledContainer* member if they are empty or not.
- errorItemHasZeroSetCount: Some of cargoes have no set ratio to be processed that was provided by the *SetRatio* of *ISKU*. Even with this error the other cargoes with correct set ratio have been successfully placed in the empty containers. So please check the *FilledContainer* member if they are empty or not.
- errorItemIsTooBig: Some of cargoes are bigger than the size of containers that were provided by the *Length, Width* and *Height* of *ISKU*. Even with this error the other cargoes with correct size have been successfully placed in the empty containers. So please check the *FilledContainer* member if they are empty or not.
- errorItemIsTooSmall Some of cargoes are too small than the size of containers that were provided by the *Length, Widht* and *Height* of *ISKU*. Even with this error the other cargoes with correct size have been successfully placed in the empty containers. So please check the *FilledContainer* member if they are empty or not.
- errorInvalidContainerSize: Some of the empty containers have incorrect sizes that were provided by the *Length, Widht* and *Height* of *IContainerType*. Even with this error the other empty containers with correct size have been successfully filled with the cargoes. So please check the *FilledContainer* member if they are empty or not.
- errorInvalidItemSize: Some of cargoes have incorrect sizes that were provided by the *Length, Widht* and *Height* of *ISKU*. Even with this error the other cargoes with correct size have been successfully placed in the empty

containers. So please check the *FilledContainer* member if they are empty or not. • errorEmptyContainerList: There are no empty containers provided in the calculator. So, no empty containers were filled and the *FilledContainer* member should be empty. • errorInvalidItemOrientations: Some of cargoes have incorrect orientations that were provided by the *Orientation* of *ISKU*. Even with this error the other cargoes with correct size have been successfully placed in the empty containers. So please check the *FilledContainer* member if they are empty or not. • errorValid: Nothing wrong in the calculator which means all amount of cargoes were placed in the empty container and the *FilledContainer* member has the list of the filled container. • errorLockeyNotFound: A dongle or license was not found in the computer where the calculator runs. Please make sure to put a dongle into the computer.

**Data Type** \_DataErrorType

#### ❑ **EnhanceAllContainers Property**

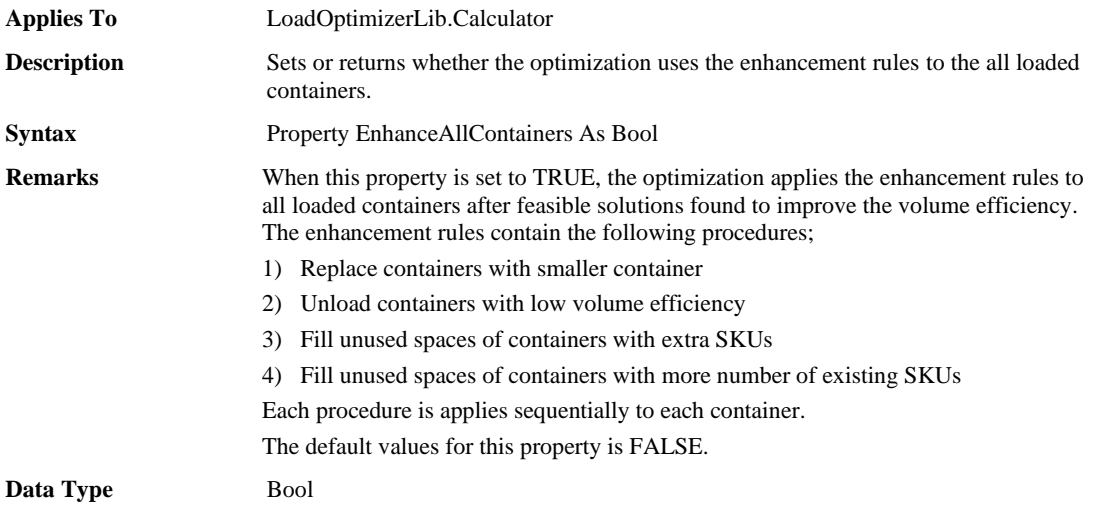

#### ❑ **EnhanceLastContainer Property**

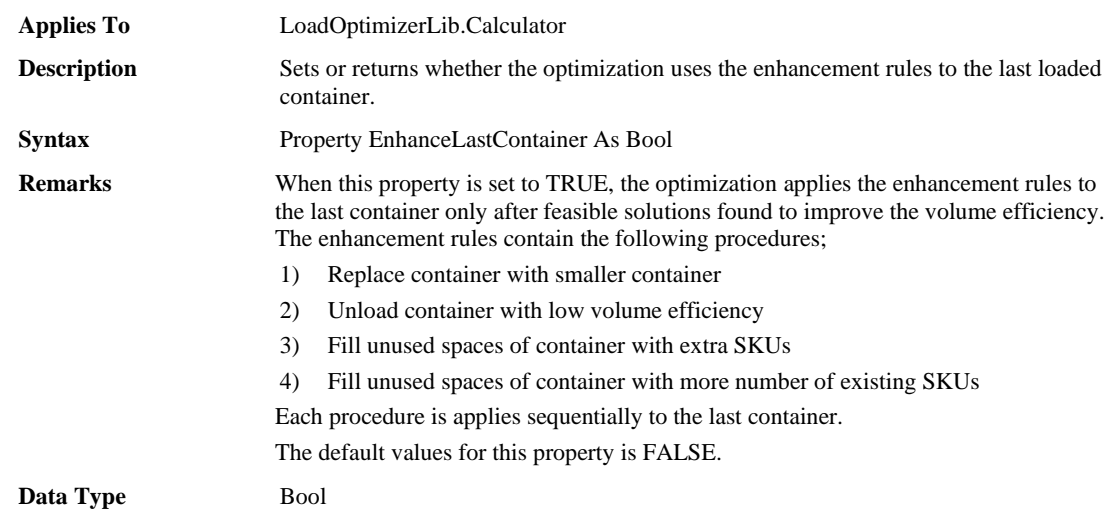

#### ❑ **ErrorMessage Property**

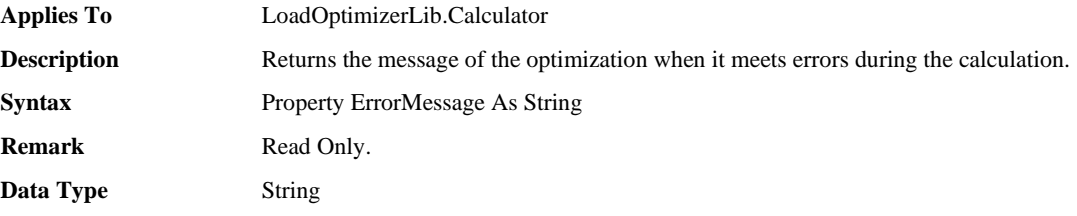

### ❑ **ItemCompareCondition Property**

| <b>Applies To</b>  | LoadOptimizerLib.Calculator                                                                           |
|--------------------|----------------------------------------------------------------------------------------------------|
| <b>Description</b> | Sets or returns the condition to compare and identify two SKUs during the<br>optimization.            |
| <b>Syntax</b>      | Property ItemCompareCondition As ItemPropertyID                                                       |
| <b>Remarks</b>     | This property represents a set of SKU properties to be compared to identify two SKUs.                 |
|                    | This property should be set when the CompareTypeOnItemSum property is set to<br>CompareConditionally. |

The following values are combined using the OR operator ;

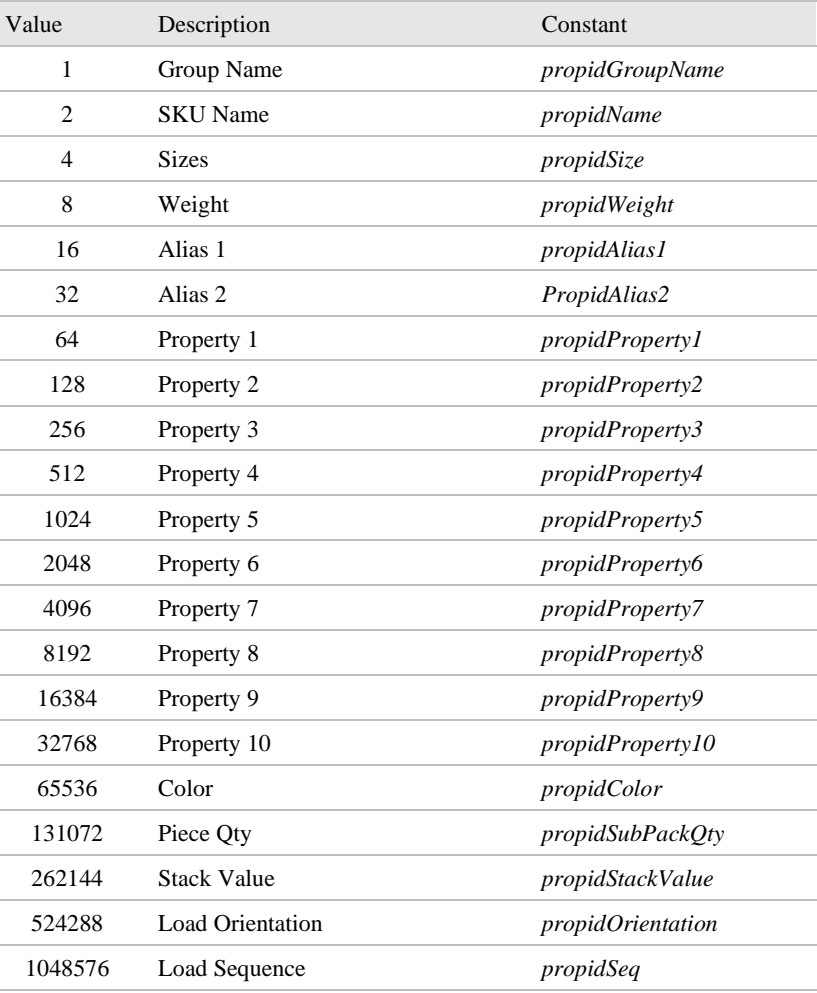

For example, set  $6(2 + 4)$  to specify the name and sizes for comparison two SKUs.

**Data Type** \_ItemPropertyID

#### ❑ **LimitMaxLoadWeight Property**

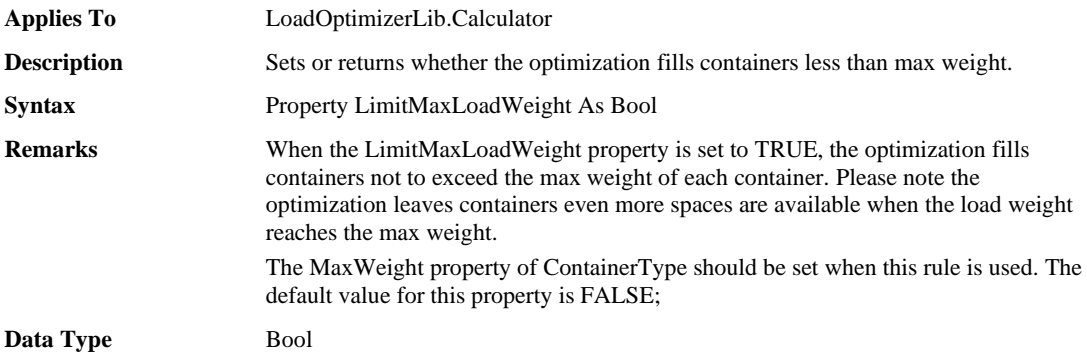

#### ❑ **MergeEmptySpaces Property**

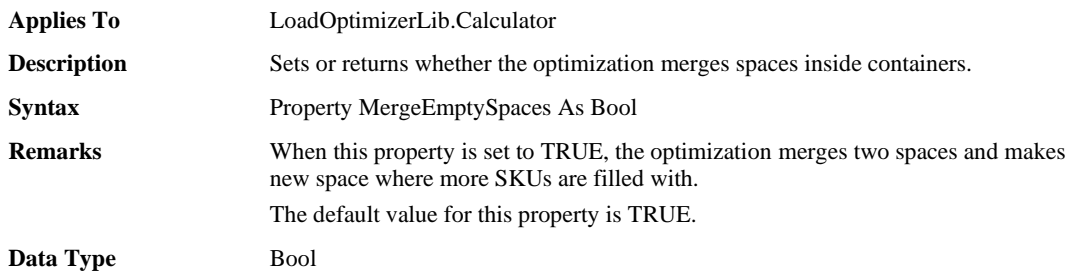

### ❑ **MixDifferentGroupOnMultiSetLoad Property**

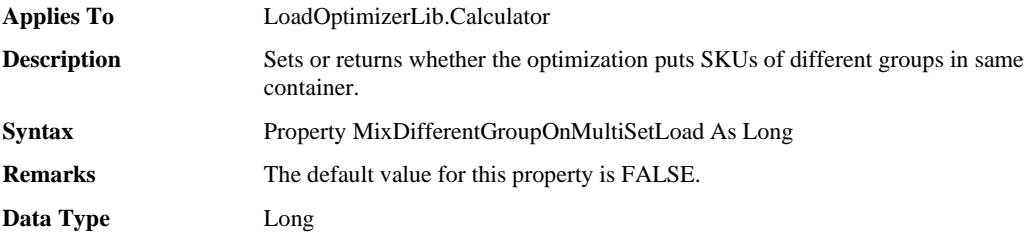

#### ❑ **OptimalLoadLevel Property**

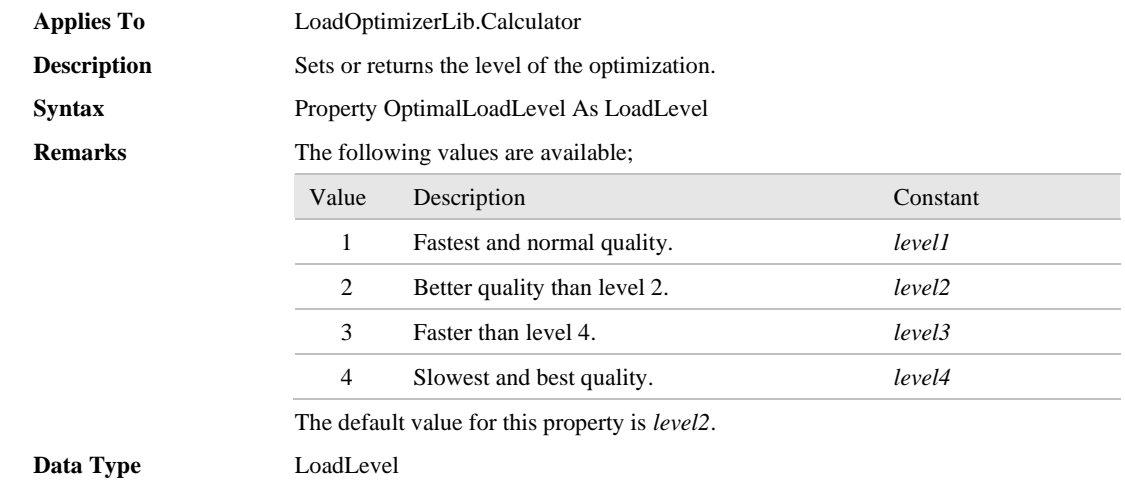

### ❑ **SimType Property**

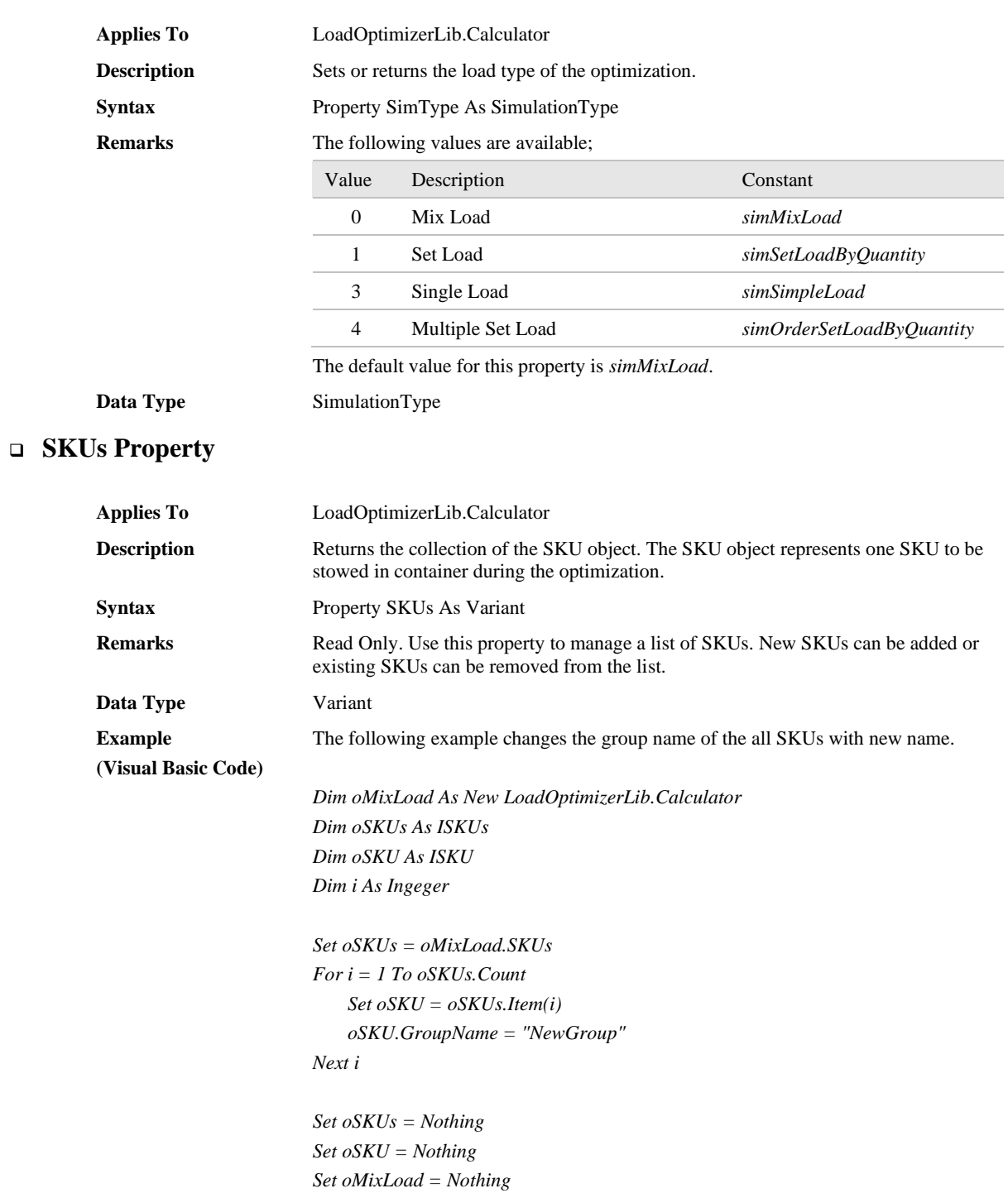

### ❑ **StackingRule Property**

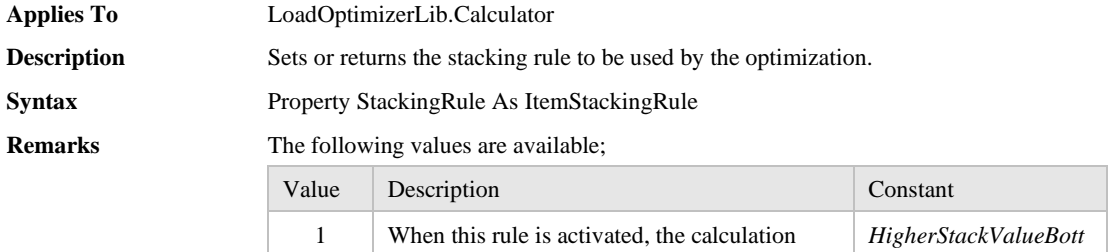

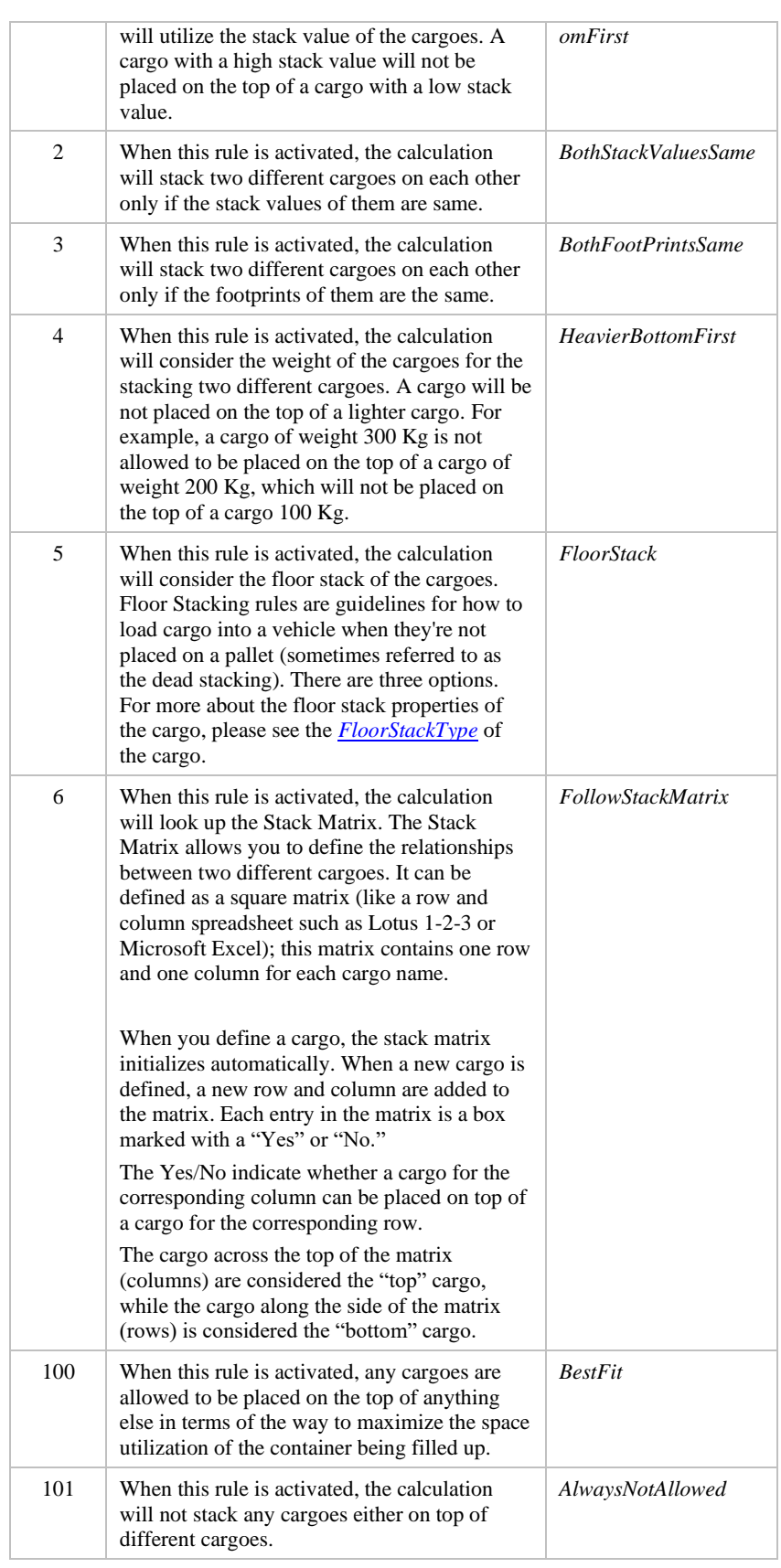

**Data Type** ItemStackingRule

### ❑ **SubTitle Property**

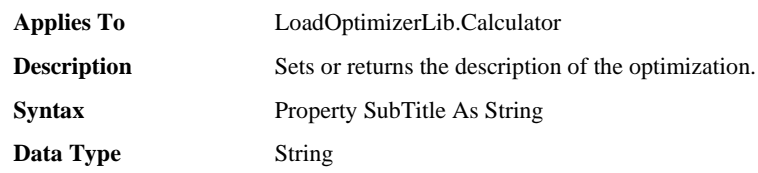

#### ❑ **Title Property**

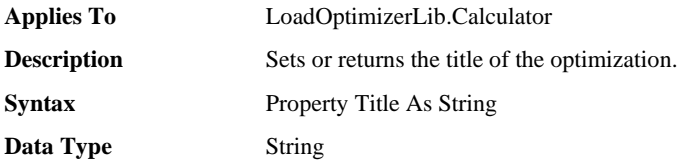

#### ❑ **UOM Property**

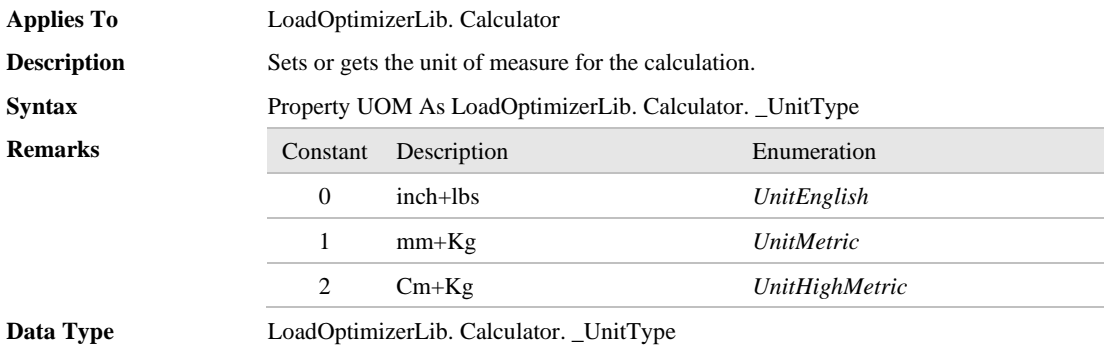

#### ❑ **bUseSafeStacking Property**

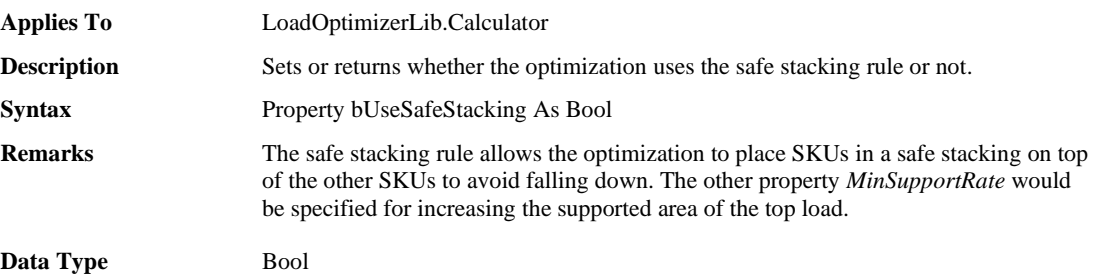

#### ❑ **MinSupportRate Property**

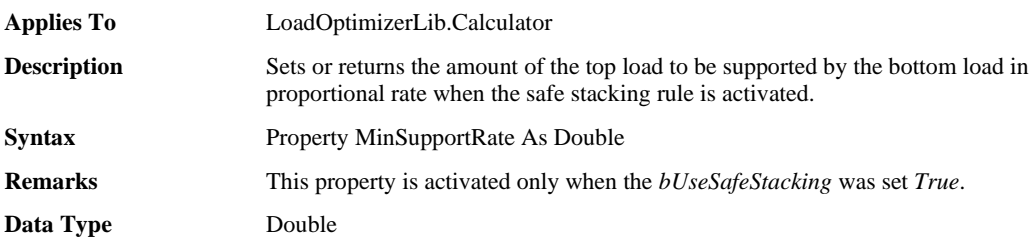

# <span id="page-17-0"></span>**3.3 Calculator Object Methods**

#### ❑ **AddItem Method**

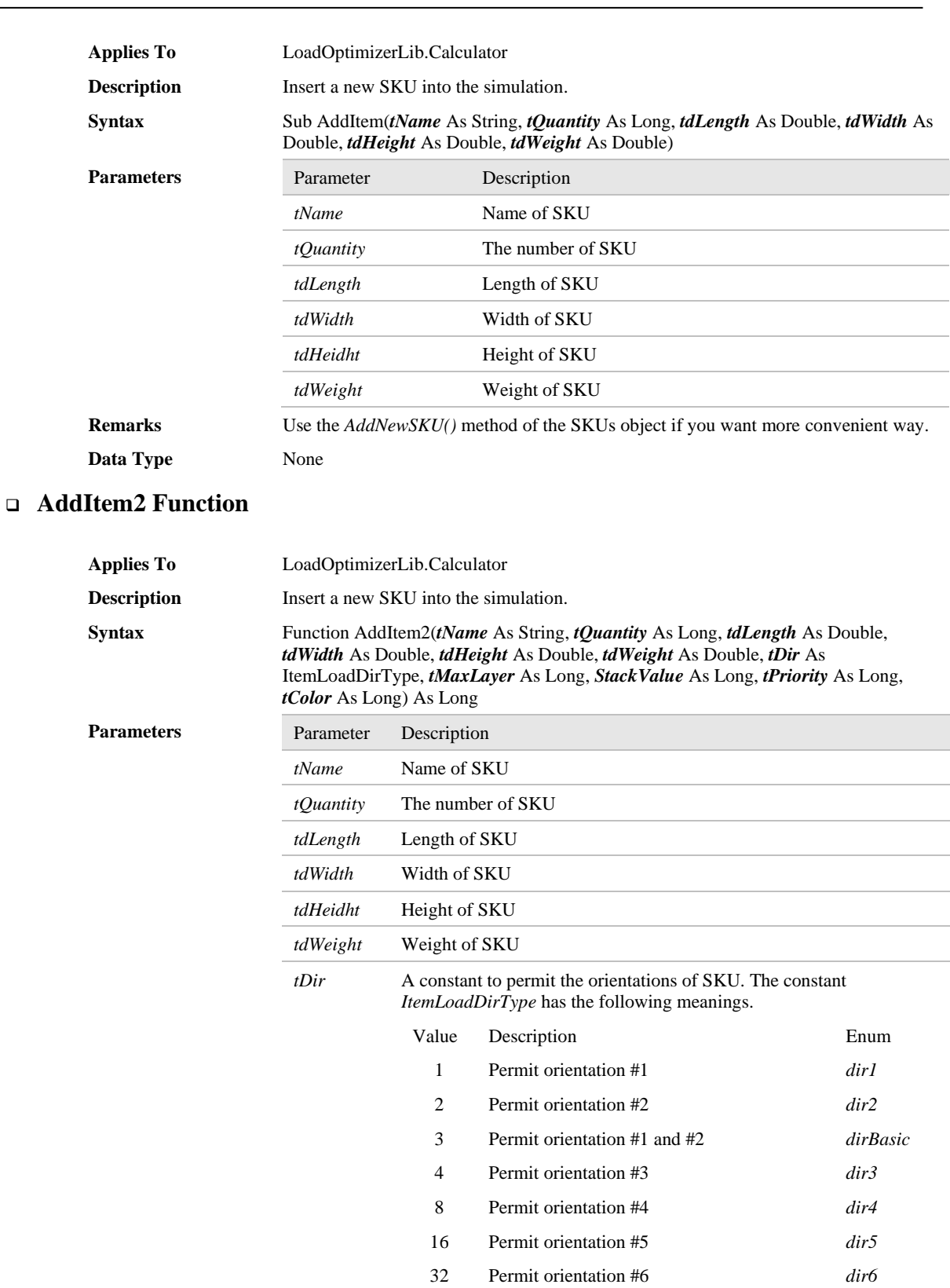

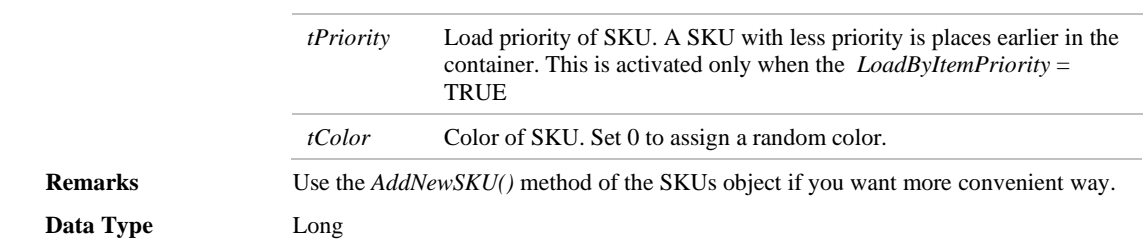

#### ❑ **FindItem Function**

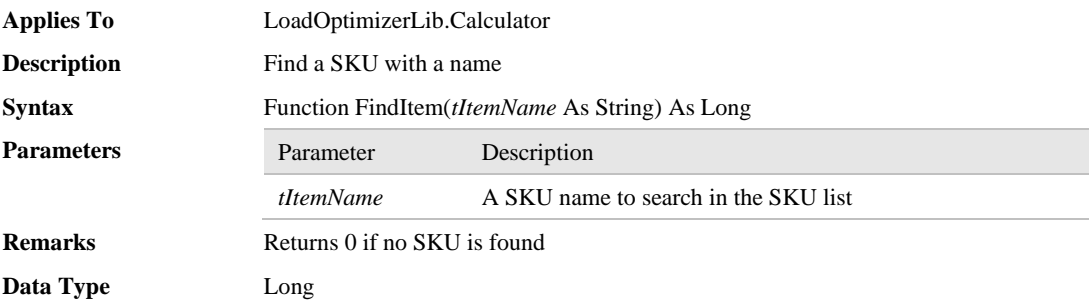

#### ❑ **GetResultBLOBStream Function**

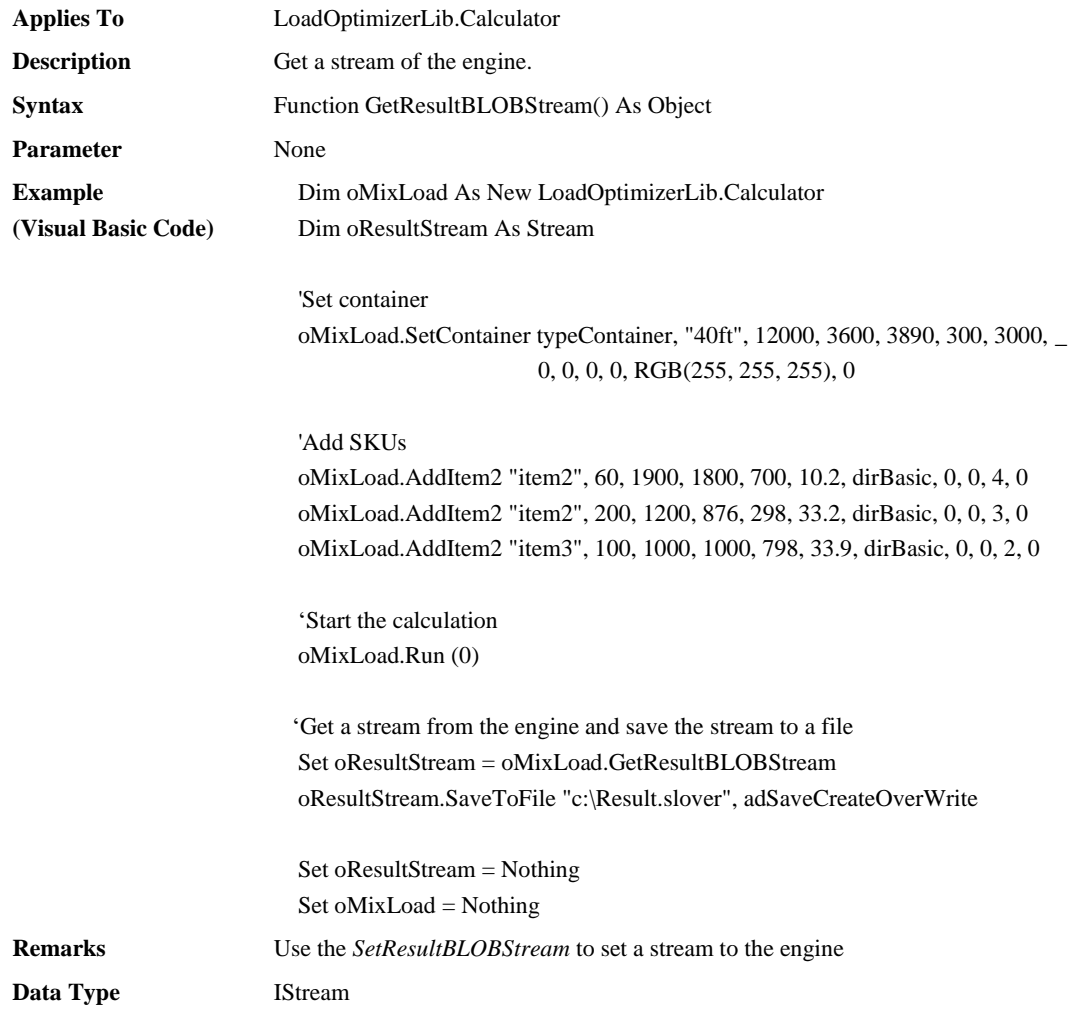

#### ❑ **LoadFromFile Method**

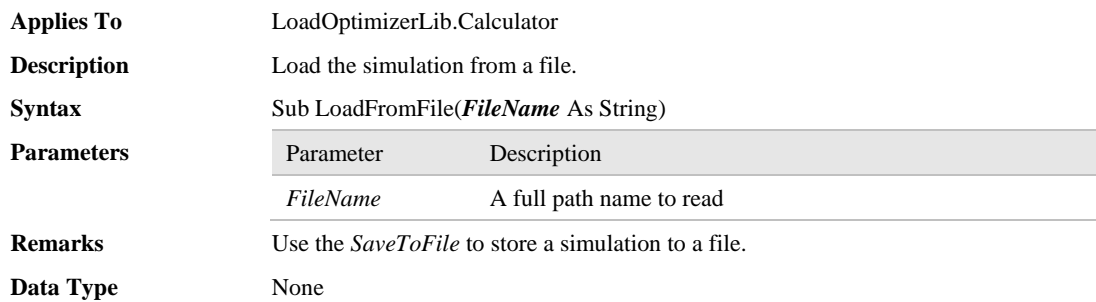

#### ❑ **Reset Method**

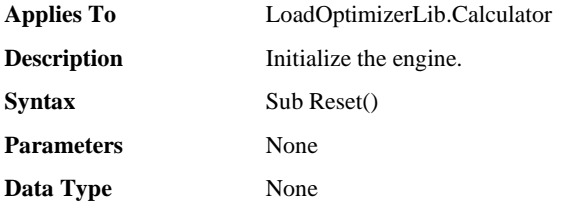

#### ❑ **Run Method**

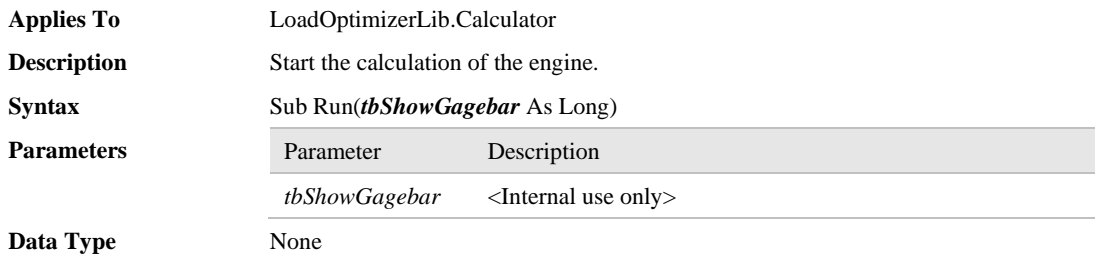

### ❑ **SaveToFile Method**

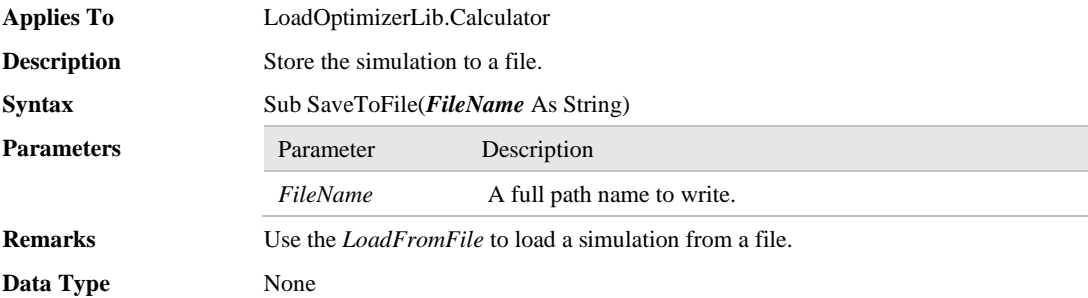

#### ❑ **SetContainerNamingRule Method**

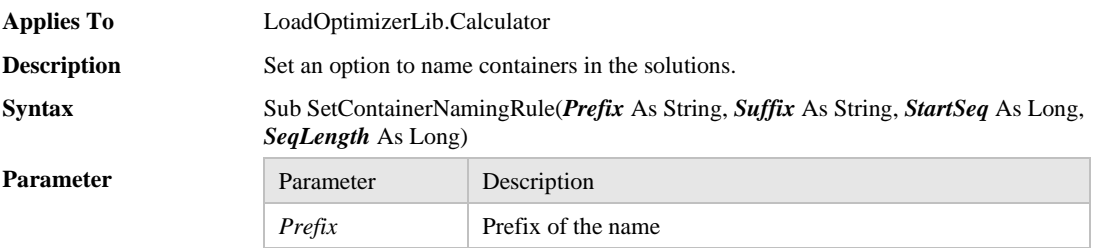

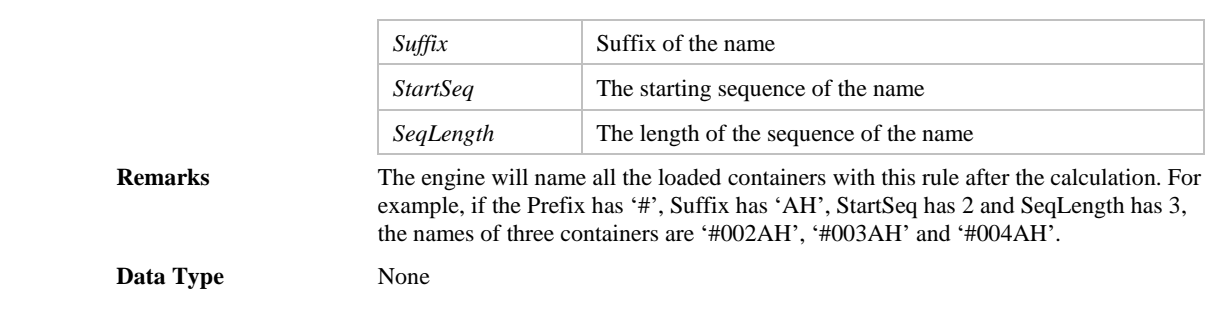

#### ❑ **SetMaxRuns Method**

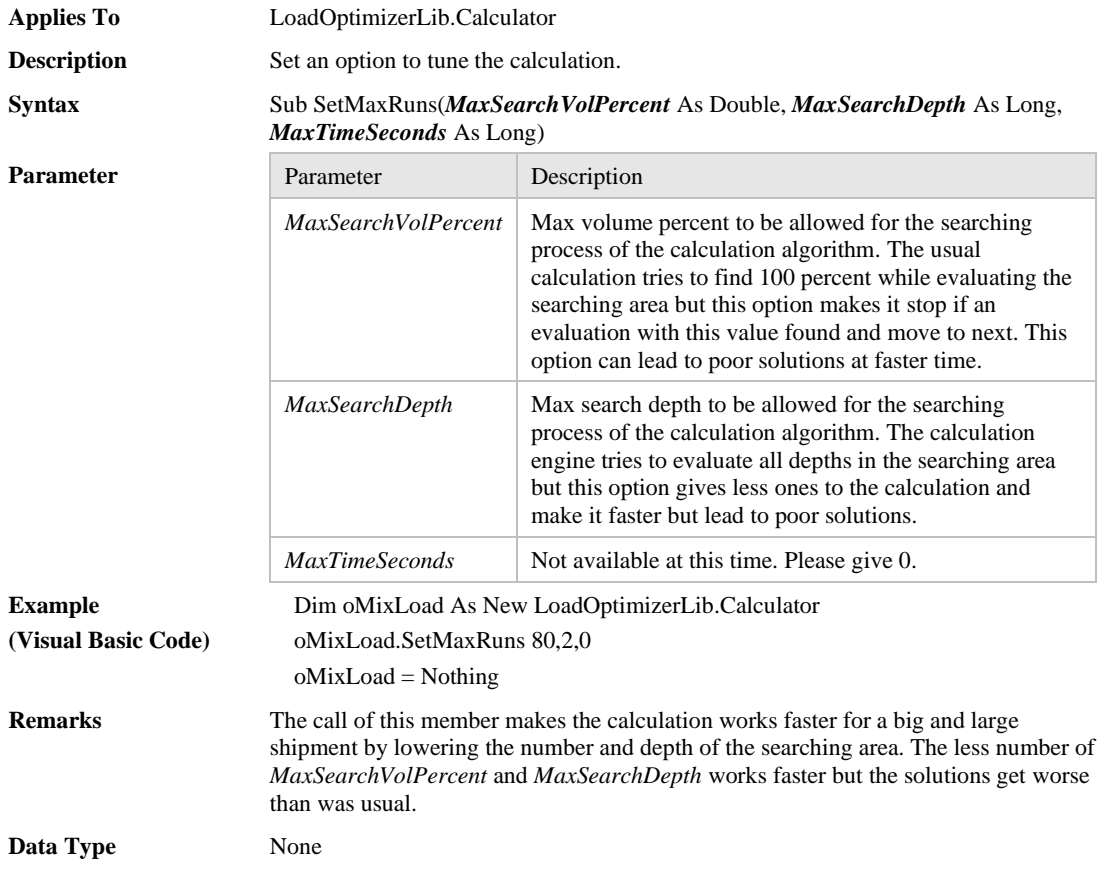

#### ❑ **SetResultBLOBStream Method**

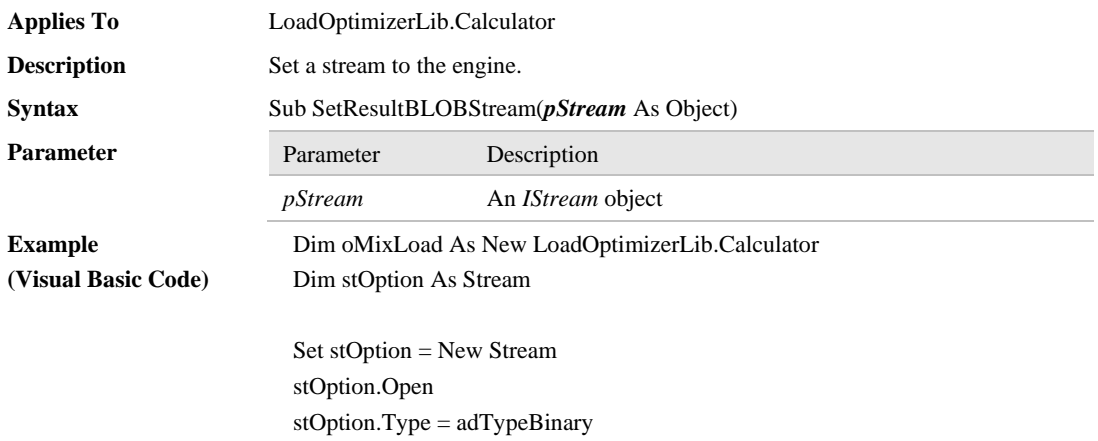

#### stOption.LoadFromFile "C:\ResultSimulation.solver"

oMixLoad. SetResultBLOBStream stOption

 stOption = Nothing oMixLoad = Nothing **Remarks** Use *GetResultBLOBStream* to get a stream from the engine Data Type None

#### ❑ **UnloadContainerByID Method**

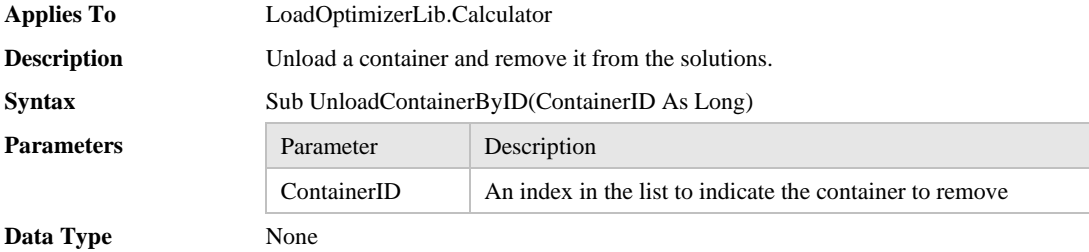

# <span id="page-23-0"></span>**4 ContainerType Object**

The *ContainerType* object provides a set of properties such as type, name, size, weight and description of one container type. Using this object, you can define one container type to be filled during the optimization. The following picture shows the poperties window of the container type at the CubeMaster software.

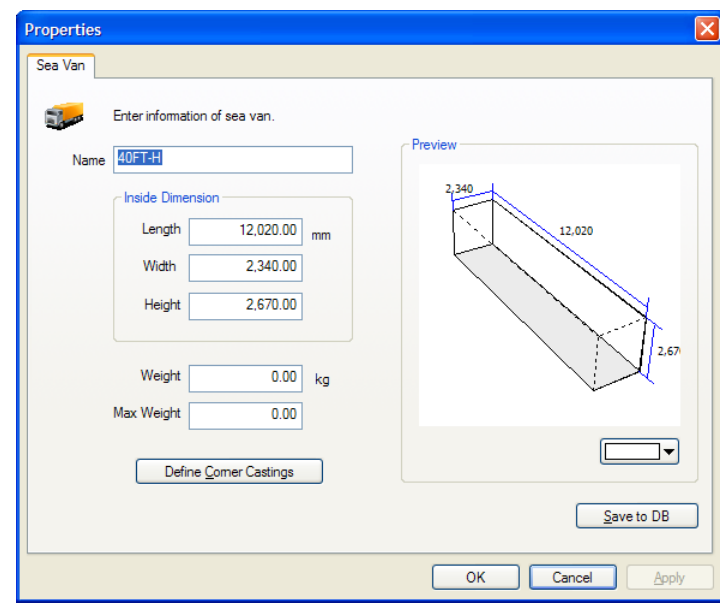

The following picture shows the relations of the three objects – *Calculator*, *ContainerTypes* and *ContainerType* which means the *ContainerType* is accessible only through the *ContainerTypes*.

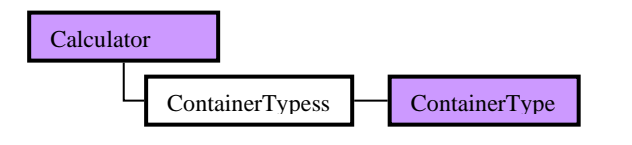

**[Picture 6. ContainerTypes Object]**

### <span id="page-23-1"></span>**4.1 ContainerType Object Overview**

#### ❑ **ContainerType Object Properties, Collections**

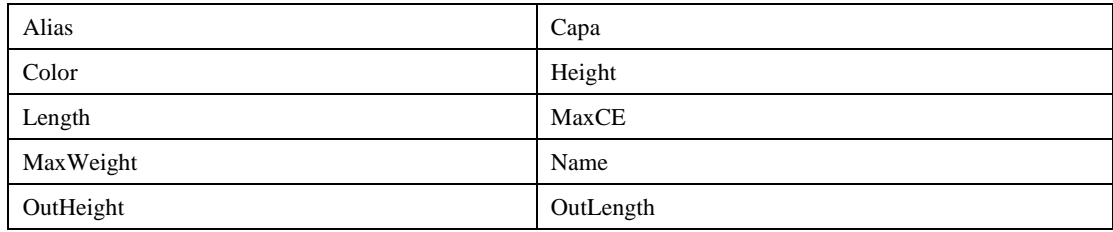

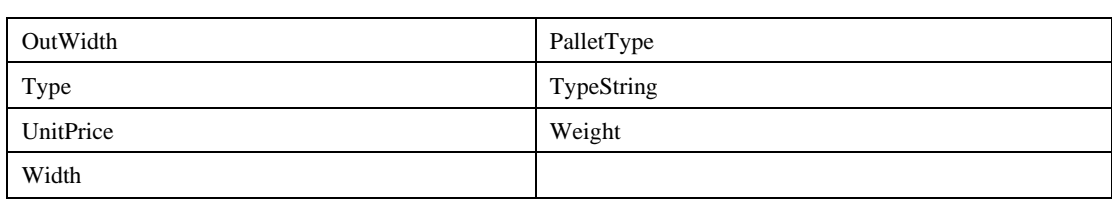

#### ❑ **ContainerType Object Method**

None

#### ❑ **ContainerType Object Event**

None

# <span id="page-24-0"></span>**4.2 ContainerType Object Properties**

#### ❑ **Alias Property**

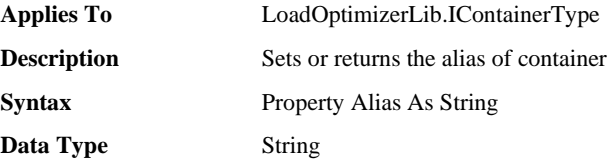

#### ❑ **Capa Property**

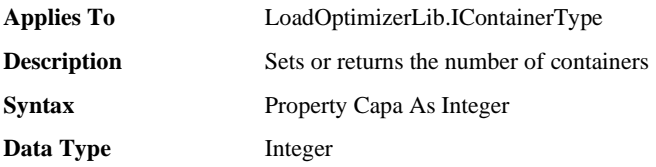

#### ❑ **Color Property**

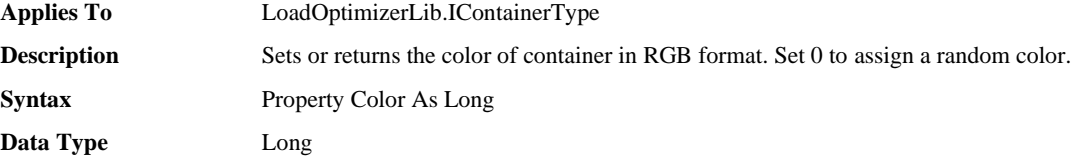

#### ❑ **Height Property**

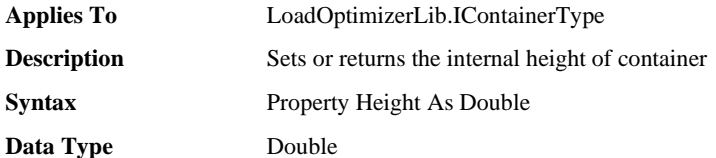

#### ❑ **Length Property**

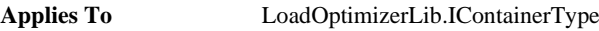

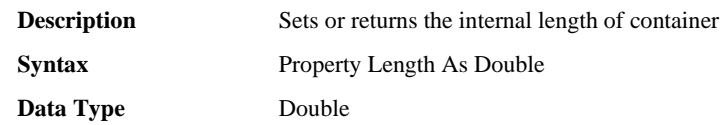

#### ❑ **MaxCE Property**

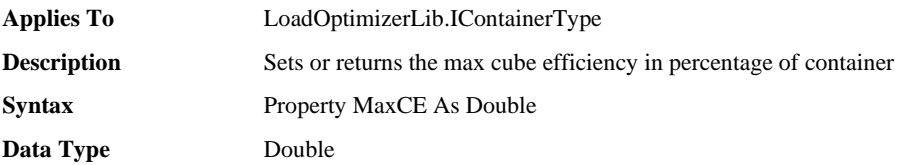

#### ❑ **MaxWeight Property**

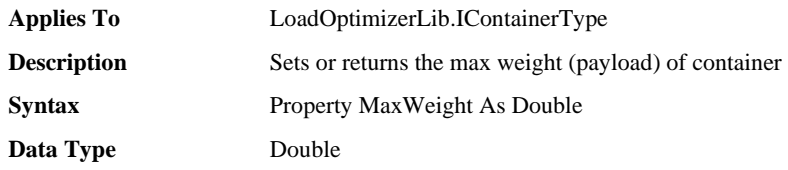

#### ❑ **Name Property**

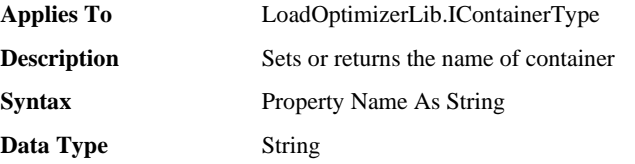

#### ❑ **OutHeight Property**

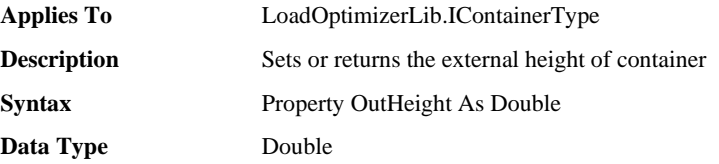

#### ❑ **OutLength Property**

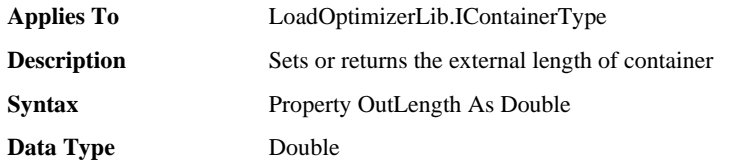

### ❑ **OutWidth Property**

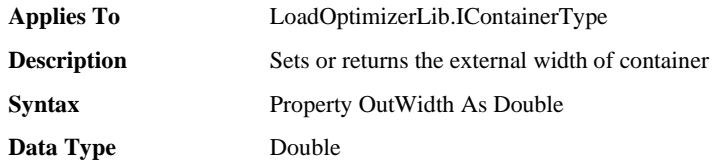

#### ❑ **PalletType Property**

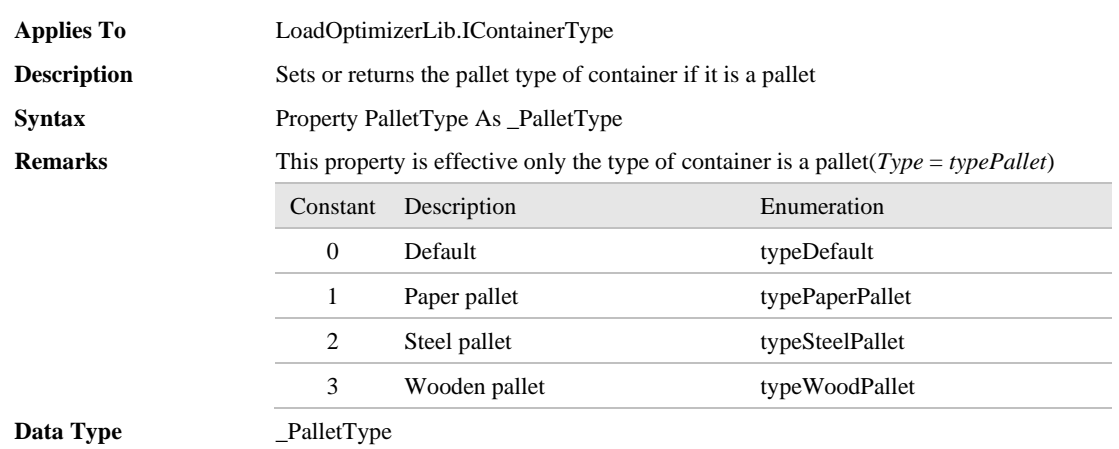

### ❑ **Type Property**

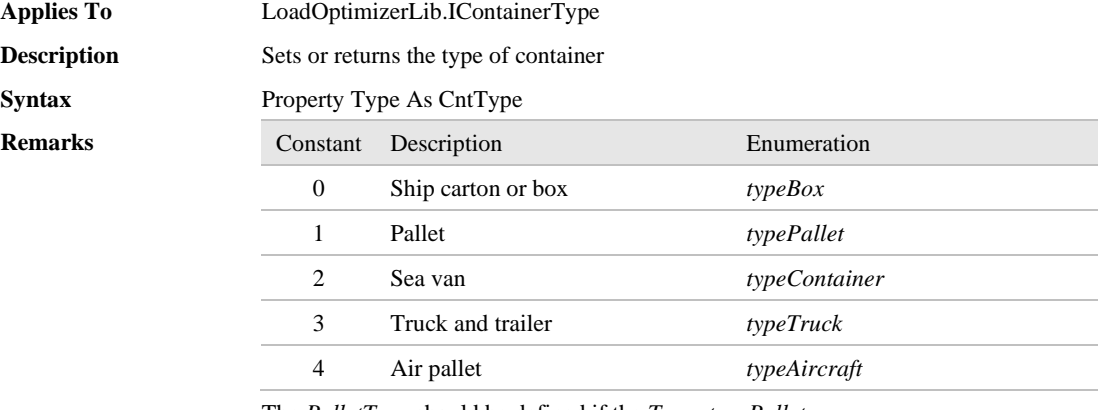

The *PalletType* should be defined if the *Type*=*typePallet*

**Data Type** CntType

# ❑ **TypeString Property**

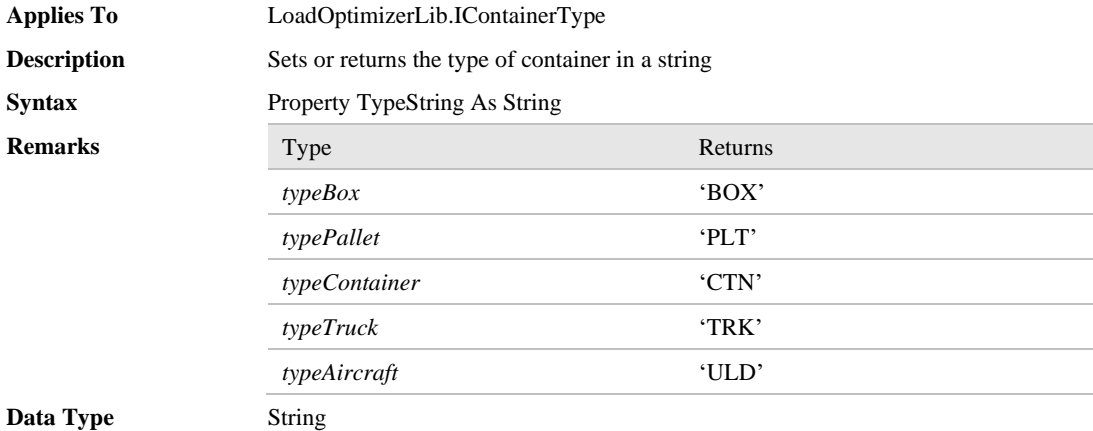

### ❑ **UnitPrice Property**

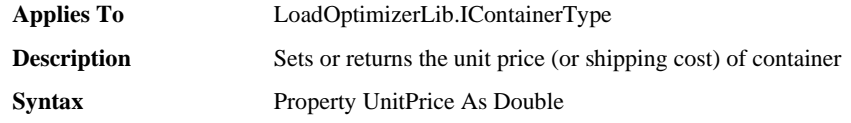

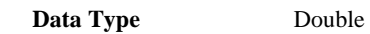

### ❑ **Weight Property**

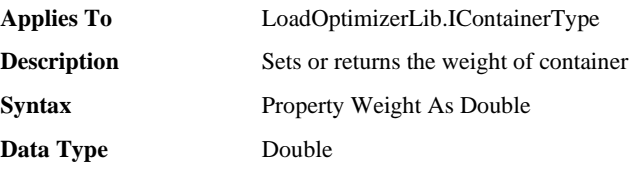

### ❑ **Width Property**

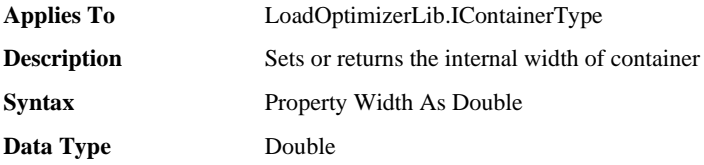

# <span id="page-28-0"></span>**5 ContainerTypes Object**

The *ContainerTypes* is a collection to store multiple *ContainerType* objects. The *ContainerTypes* is accessible through the property *ContainerTypes* of the *Calculator* object. Once the *ContainerTypes* is acquired, you can iterate all elements in it.

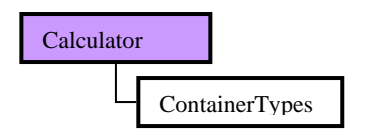

**[Picture 6. ContainerTypes Object]**

# <span id="page-28-1"></span>**5.1 ContainerTypes Object Overview**

#### ❑ **ContainerTypes Object Properties**

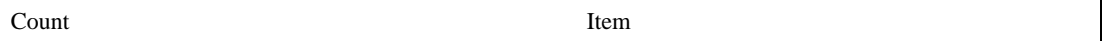

#### ❑ **ContainerTypes Object Method**

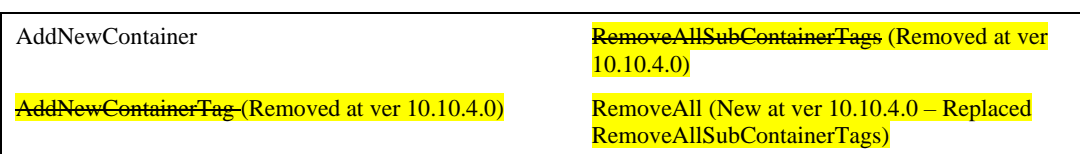

# <span id="page-28-2"></span>**5.2 ContainerTypes Object Properties**

#### ❑ **Count Property**

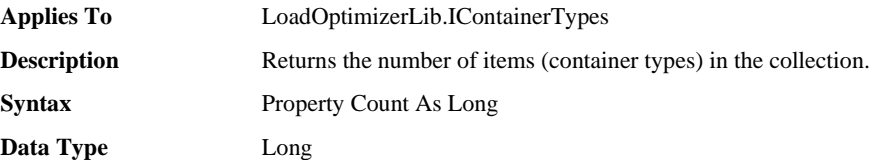

#### ❑ **Item Property**

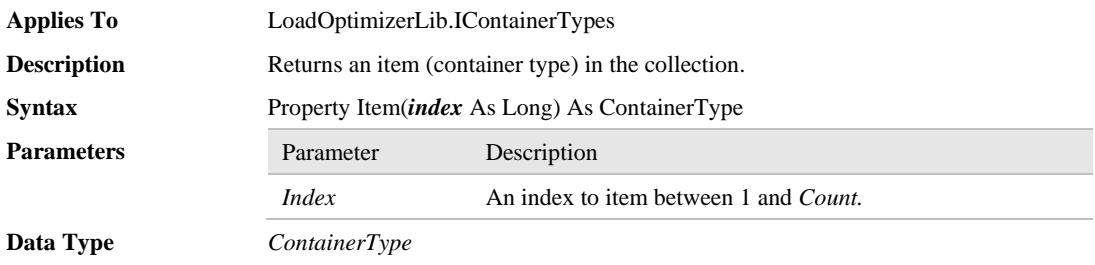

# <span id="page-29-0"></span>**5.3 ContainerTypes Object Methods**

### ❑ **AddNewContainer Method**

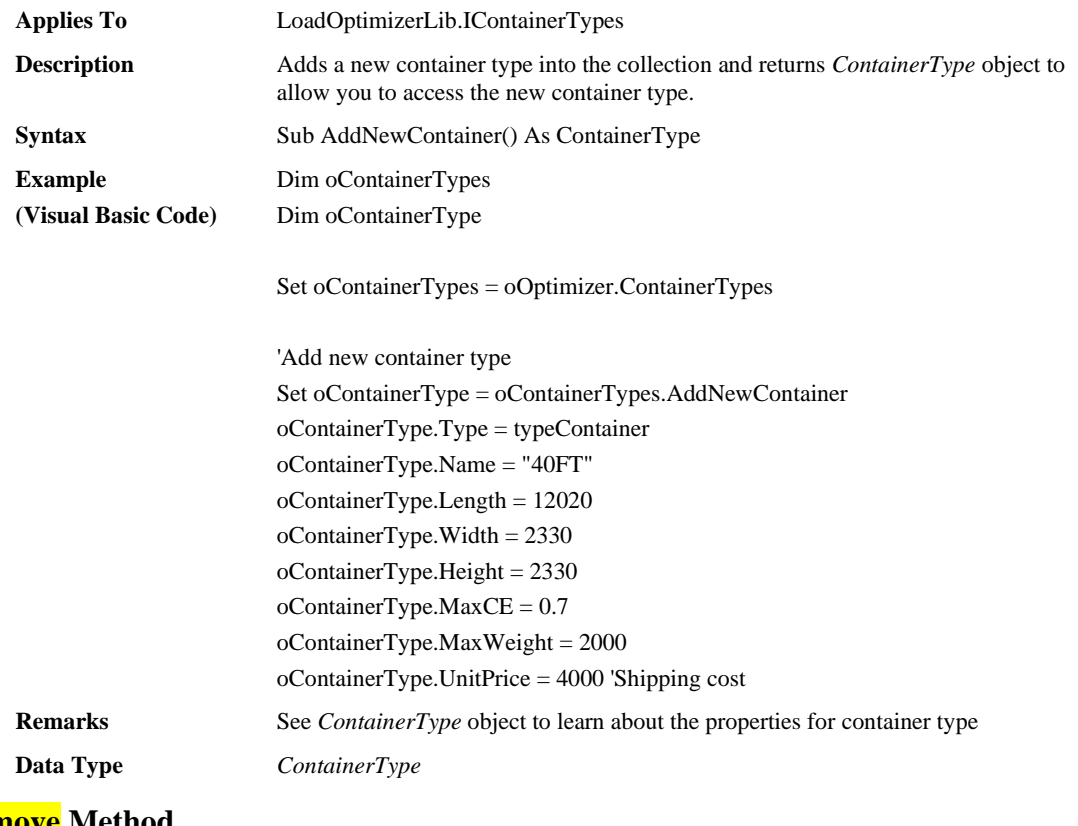

# ❑ **Remove Method**

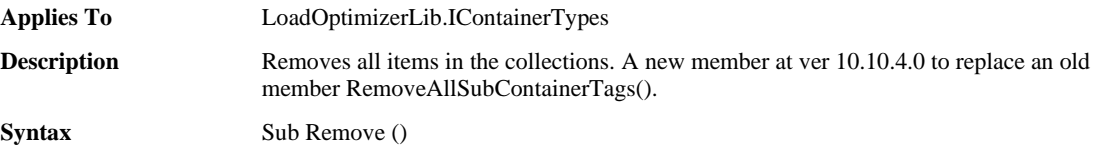

# <span id="page-30-0"></span>**6 SKU Object**

The *SKU* object provides a set of properties such as name, size, weight and description of one SKU type. Using this object, you can define a SKU to be stowed in the container type that was defined with the *ContainerType* object. The following picture shows the properties window of the SKU at the CubeMaster software.

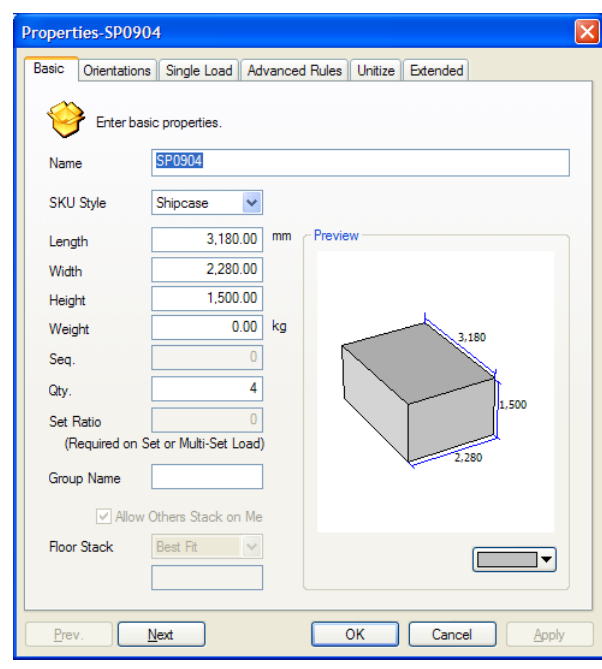

The following picture shows the relations of the three objects – *Calculator*, *SKUs* and *SKU* which means the *SKU* is accessible only through the *SKUs*.

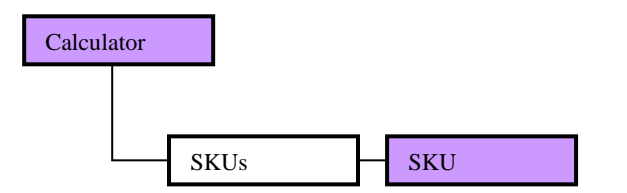

**[Picture9. SKU Object]**

# <span id="page-30-1"></span>**6.1 SKU Object Overview**

### ❑ **SKU Object Properties, Collections**

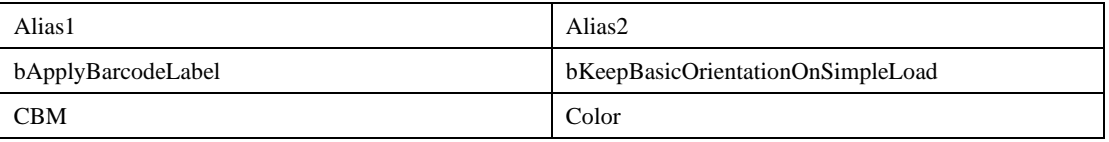

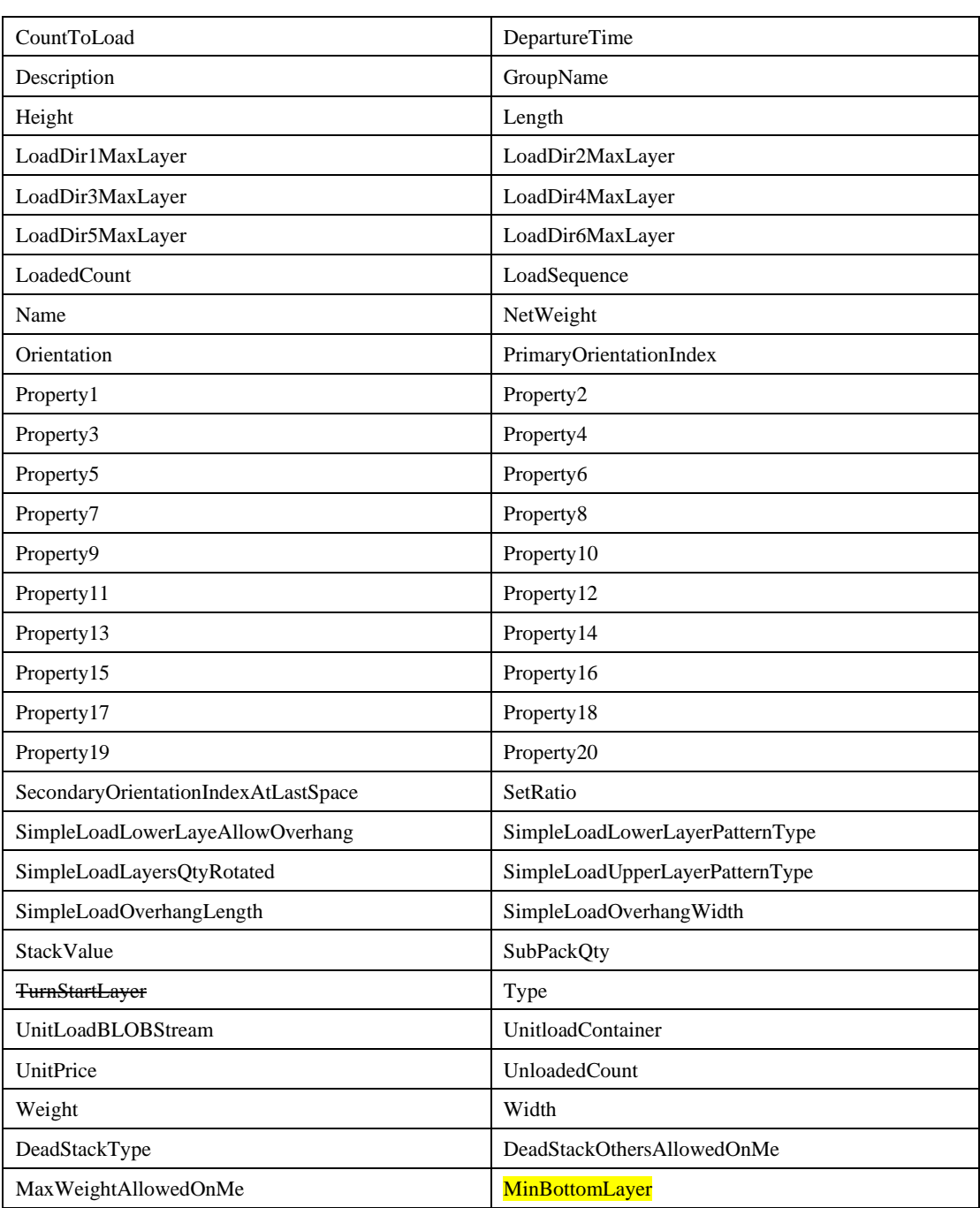

# ❑ **SKU Object Method**

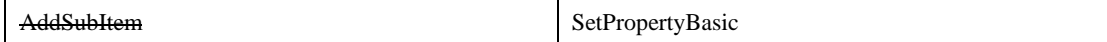

# ❑ **SKU Object Event**

None

# <span id="page-32-0"></span>**6.2 SKU Object Properties**

#### ❑ **Alias1 Property**

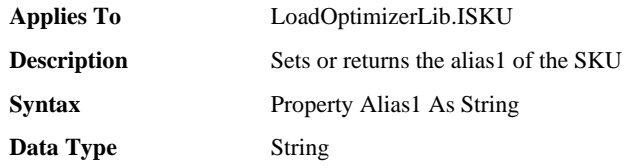

#### ❑ **Alias2 Property**

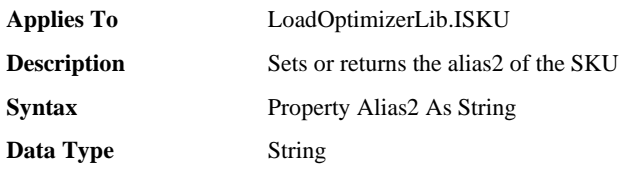

#### ❑ **bApplyBarcodeLabel Property**

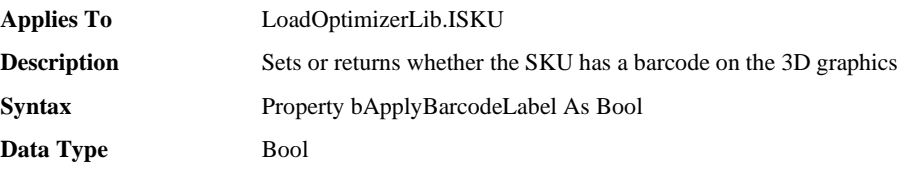

#### ❑ **bKeepBasicOrientationOnSimpleLoad Property**

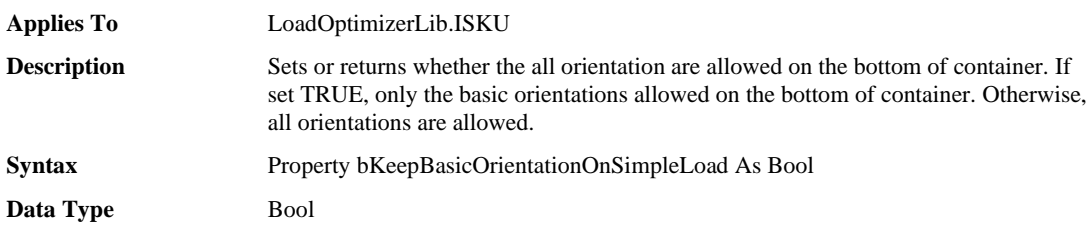

#### ❑ **CBM Property**

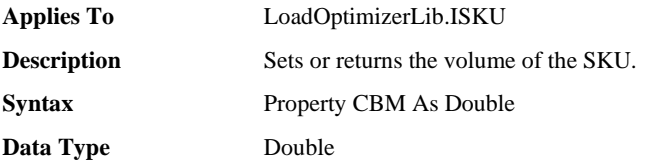

#### ❑ **Color Property**

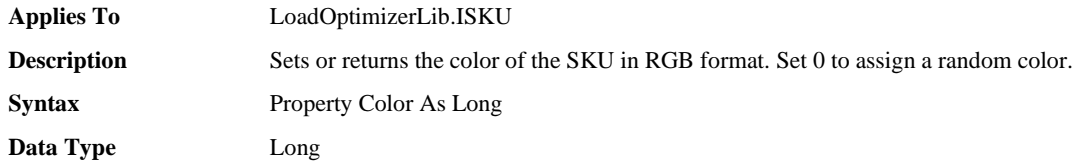

#### ❑ **CountToLoad Property**

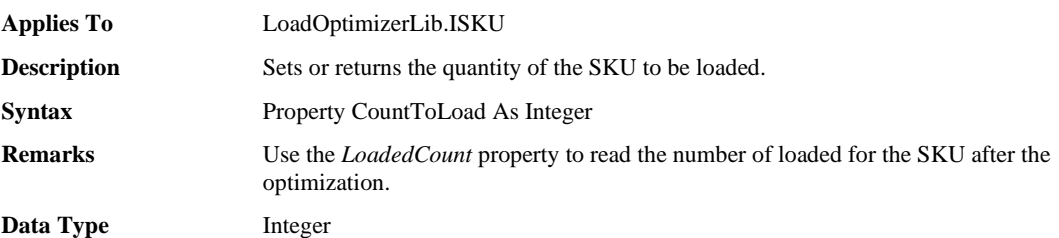

### ❑ **DepartureTime Property**

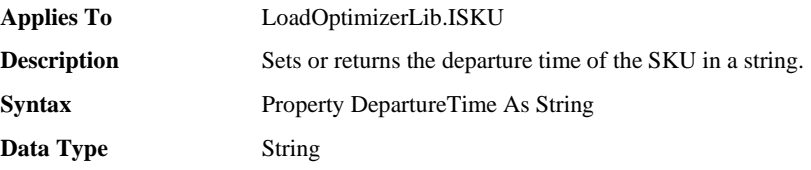

#### ❑ **Description Property**

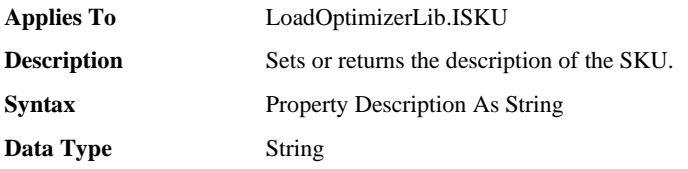

#### ❑ **GroupName Property**

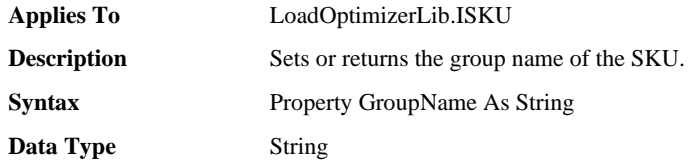

#### ❑ **Height Property**

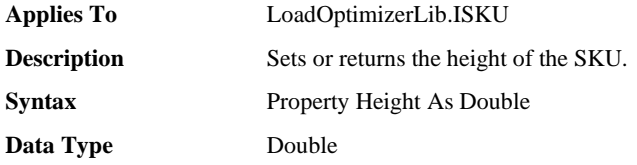

#### ❑ **Length Property**

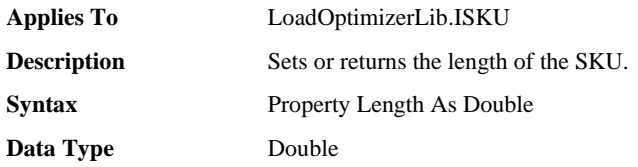

### ❑ **LoadDir1MaxLayer Property**

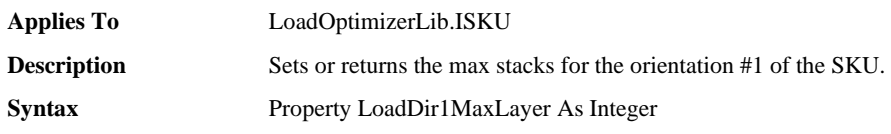

**Data Type** Integer

#### ❑ **LoadDir2MaxLayer Property**

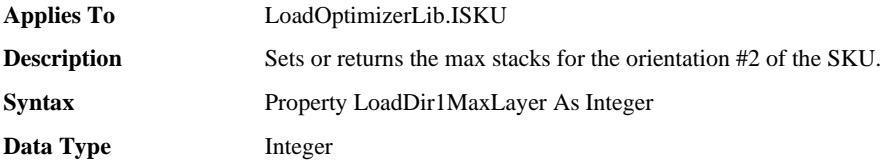

#### ❑ **LoadDir3MaxLayer Property**

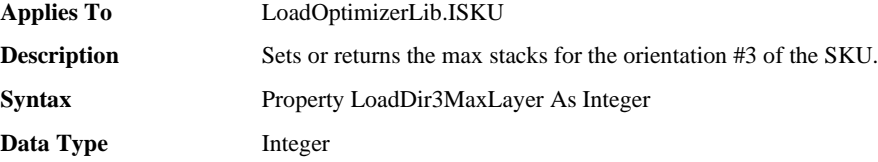

#### ❑ **LoadDir4MaxLayer Property**

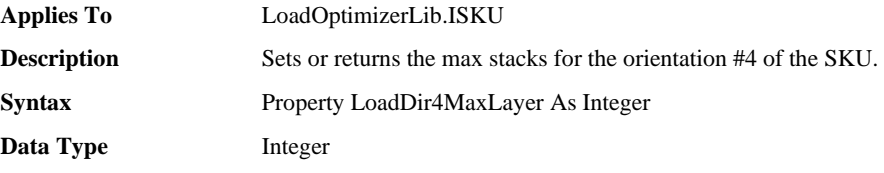

#### ❑ **LoadDir5MaxLayer Property**

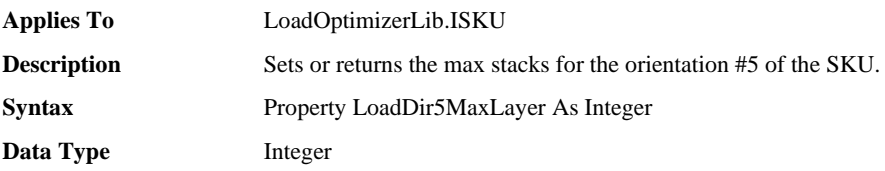

#### ❑ **LoadDir6MaxLayer Property**

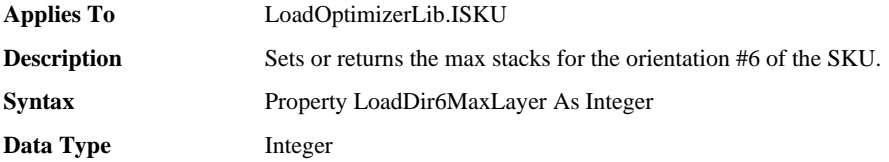

#### ❑ **LoadedCount Property**

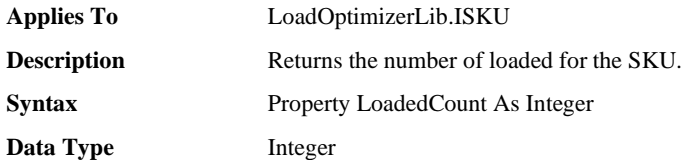

#### ❑ **LoadSequence Property**

**Applies To** LoadOptimizerLib.ISKU

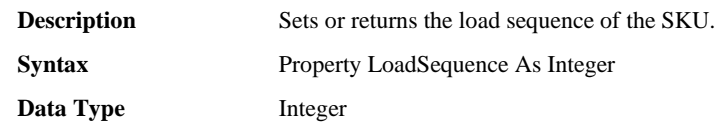

#### ❑ **Name Property**

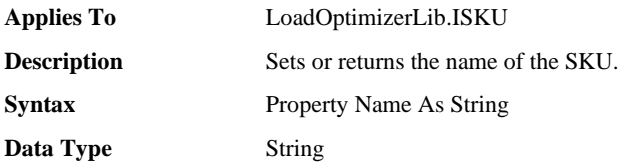

#### ❑ **NetWeight Property**

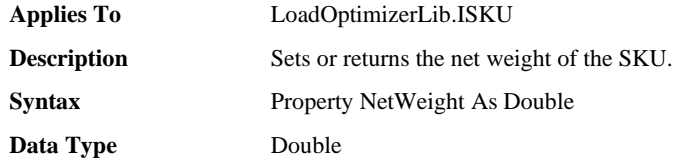

#### ❑ **Orientation Property**

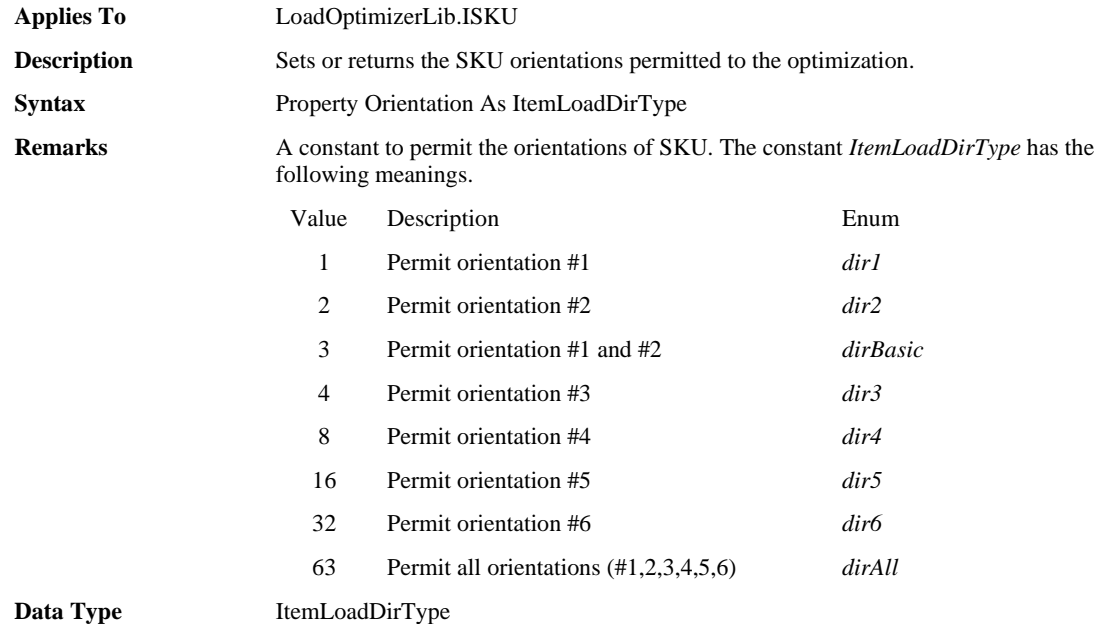

#### ❑ **PrimaryOrientationIndex Property**

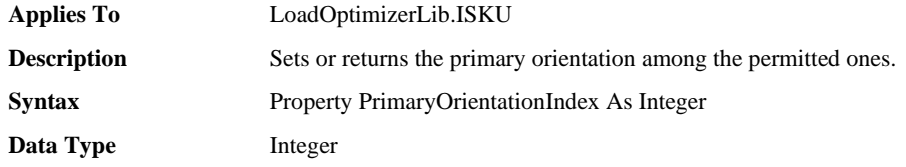

#### ❑ **Property1 Property**

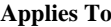

**Applies To** LoadOptimizerLib.ISKU
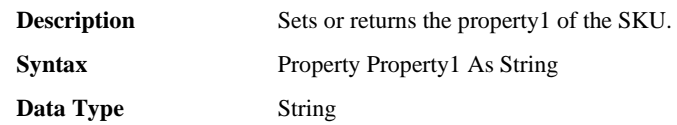

### ❑ **Property2 Property**

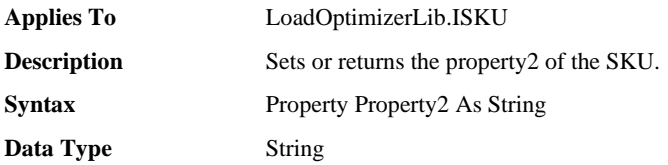

### ❑ **Property3 Property**

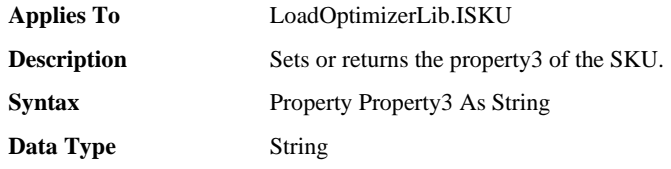

#### ❑ **Property4 Property**

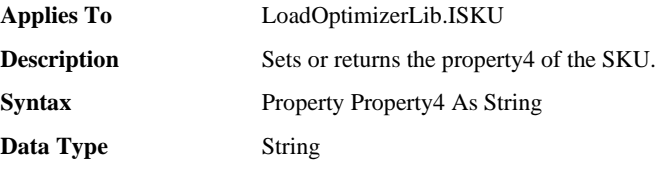

### ❑ **Property5 Property**

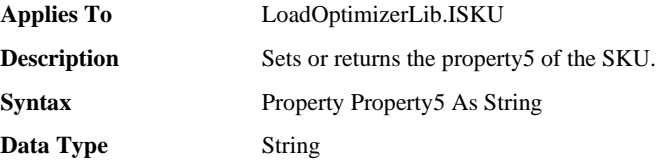

## ❑ **Property6 Property**

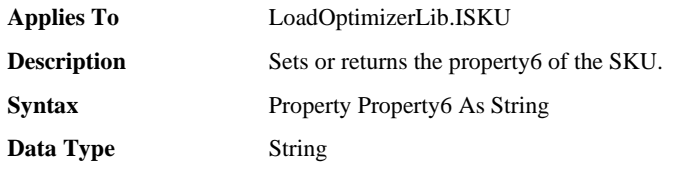

## ❑ **Property7 Property**

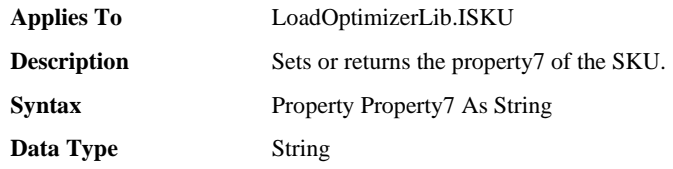

### ❑ **Property8 Property**

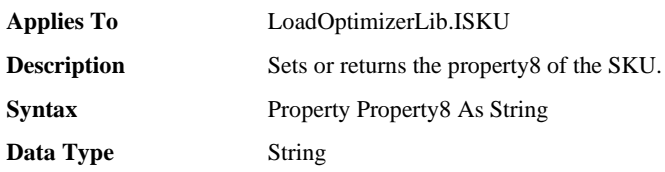

## ❑ **Property9 Property**

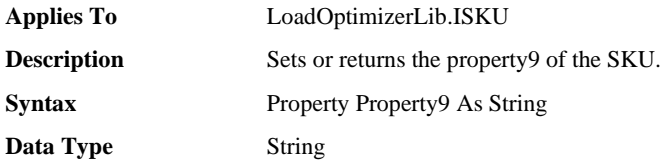

## ❑ **Property10 Property**

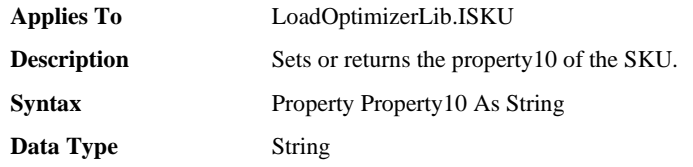

## ❑ **Property11 Property**

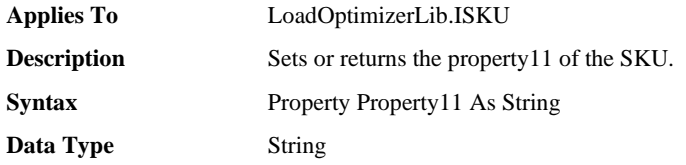

## ❑ **Property12 Property**

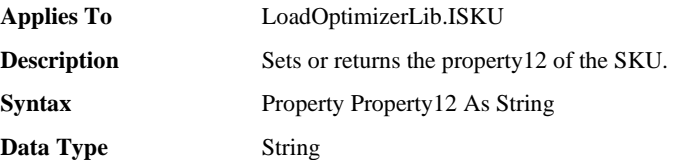

### ❑ **Property13 Property**

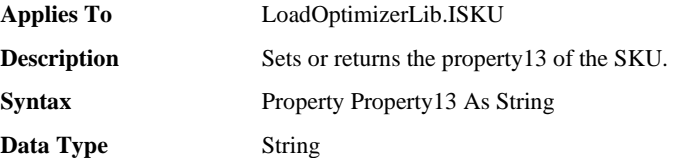

## ❑ **Property14 Property**

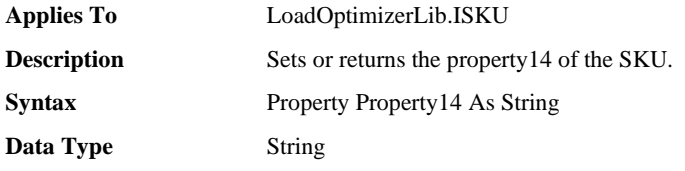

#### ❑ **Property15 Property**

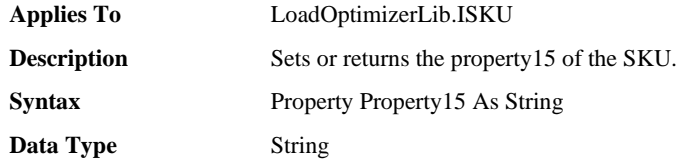

### ❑ **Property16 Property**

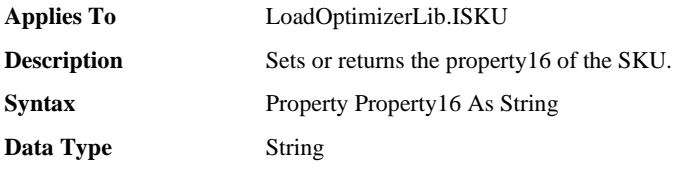

#### ❑ **Property17 Property**

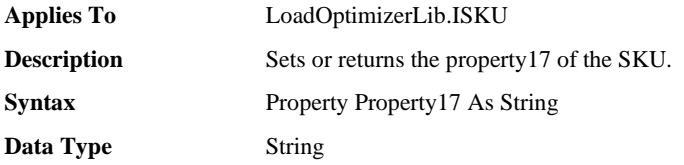

### ❑ **Property18 Property**

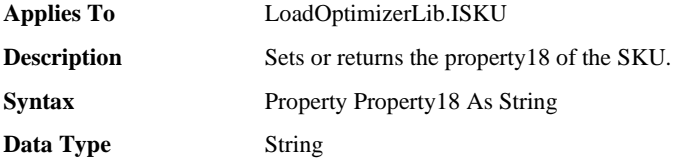

### ❑ **Property19 Property**

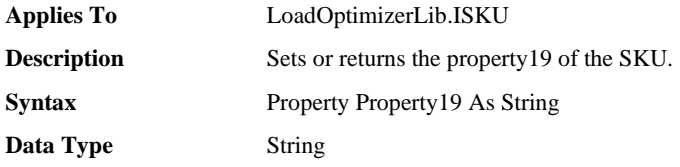

### ❑ **Property20 Property**

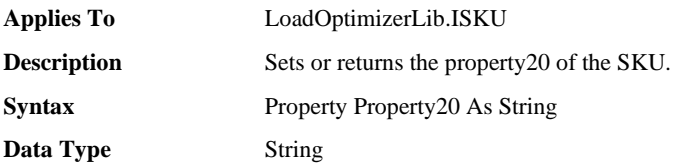

## ❑ **SecondaryOrientationIndexAtLastSpace Property**

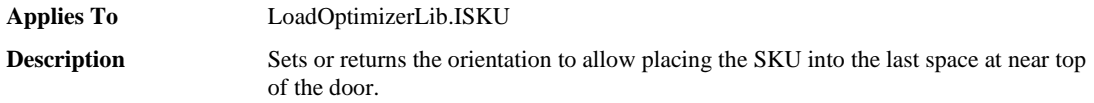

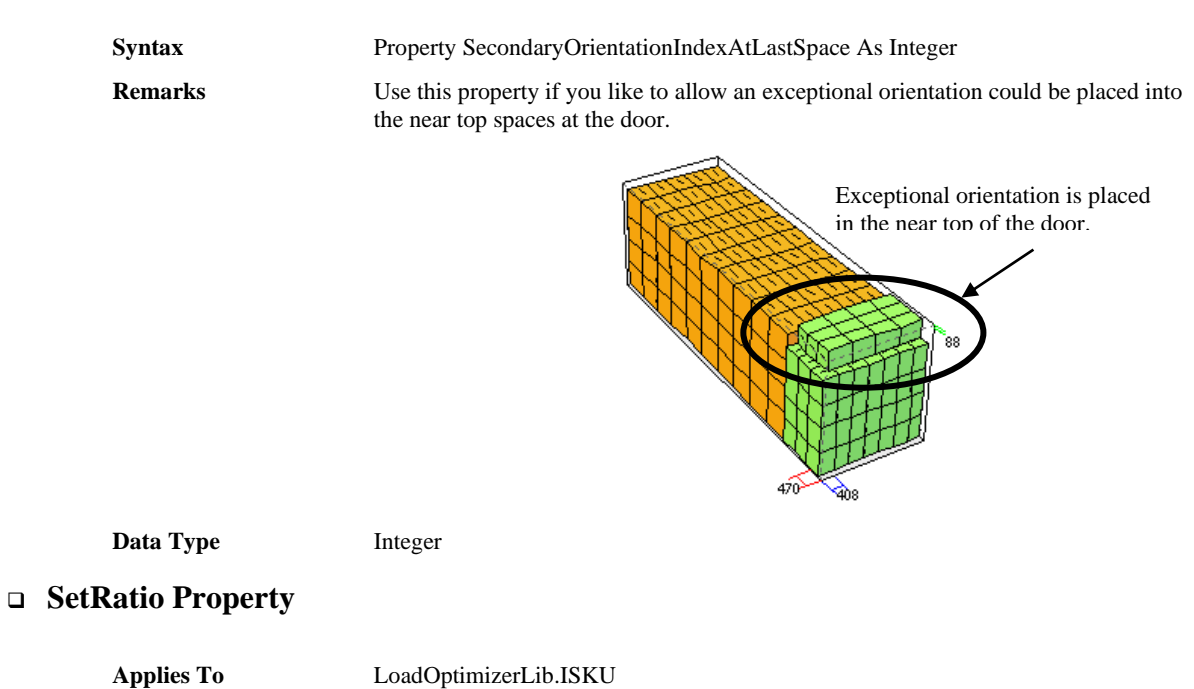

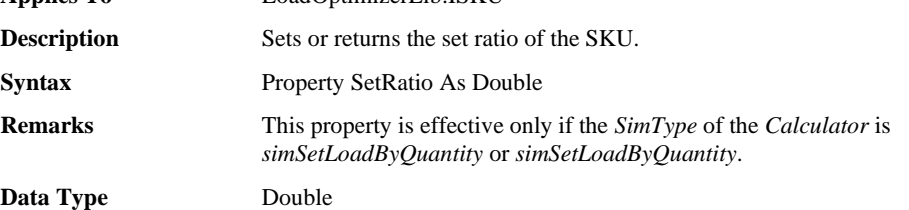

#### ❑ **SimpleLoadLowerLayeAllowOverhang Property**

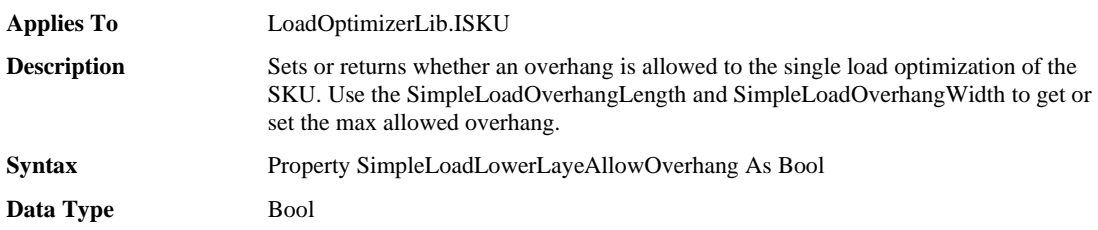

### ❑ **SimpleLoadLowerLayerPatternType Property**

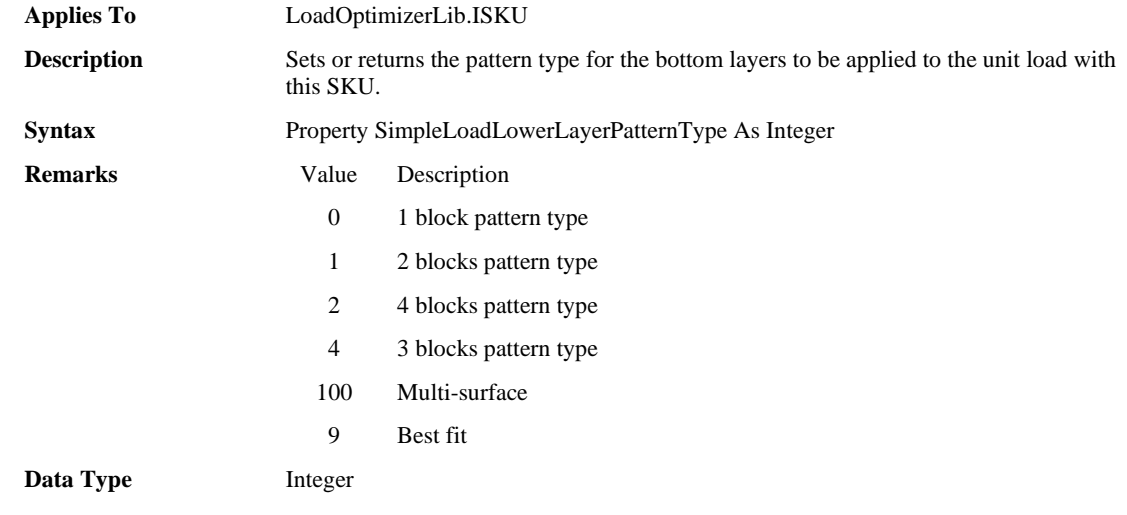

### ❑ **SimpleLoadUpperLayerPatternType Property**

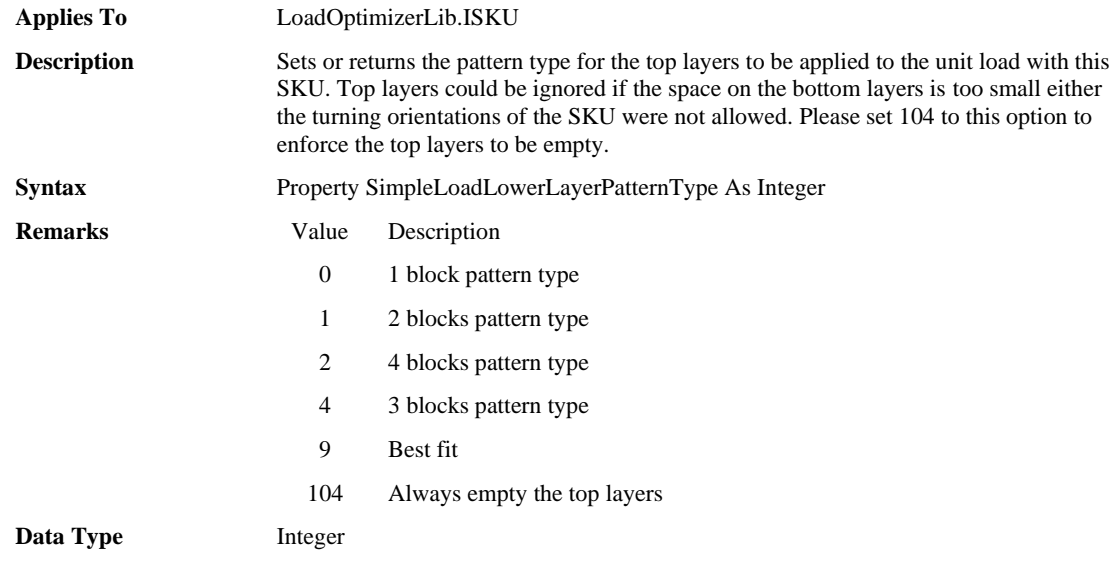

### ❑ **StackValue Property**

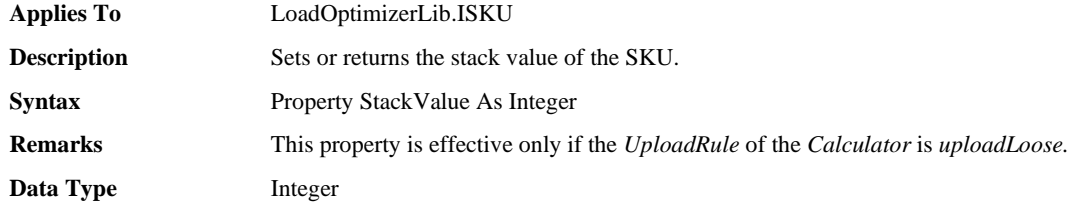

### ❑ **SubPackQty Property**

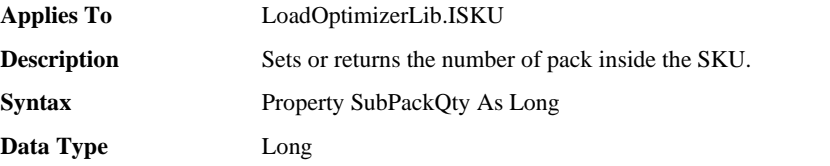

#### ❑ **UnitLoadBLOBStream Property**

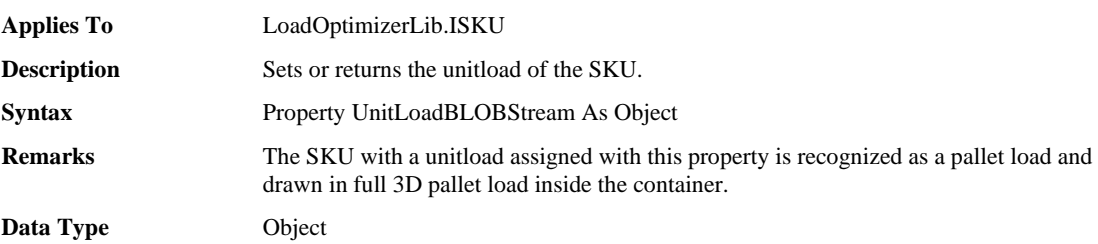

## ❑ **UnitloadContainer Property**

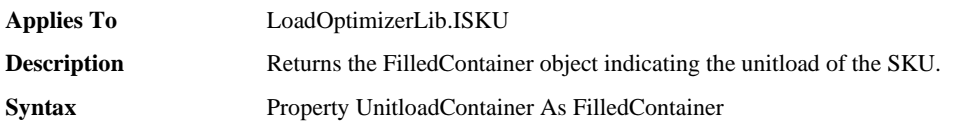

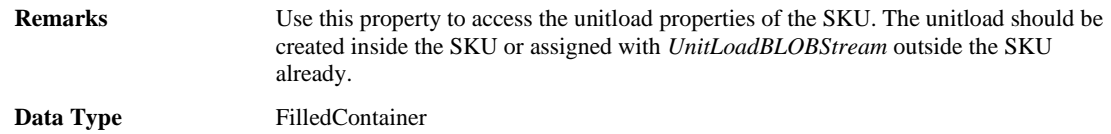

## ❑ **UnitPrice Property**

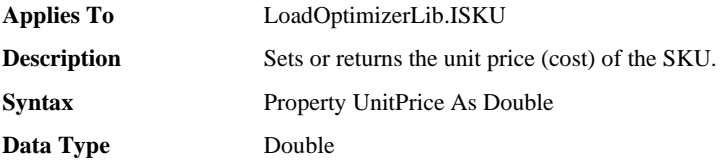

## ❑ **UnloadedCount Property**

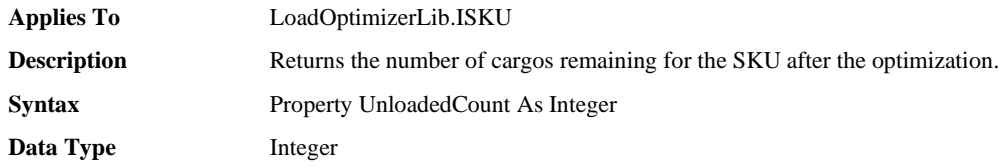

## ❑ **Weight Property**

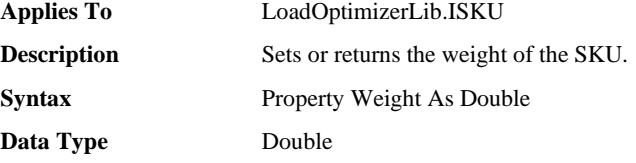

### ❑ **Width Property**

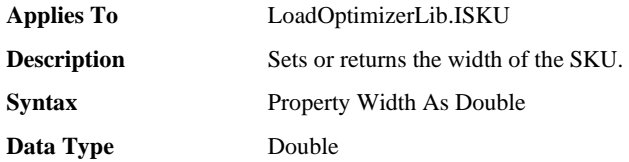

## ❑ **DeadStackType Property**

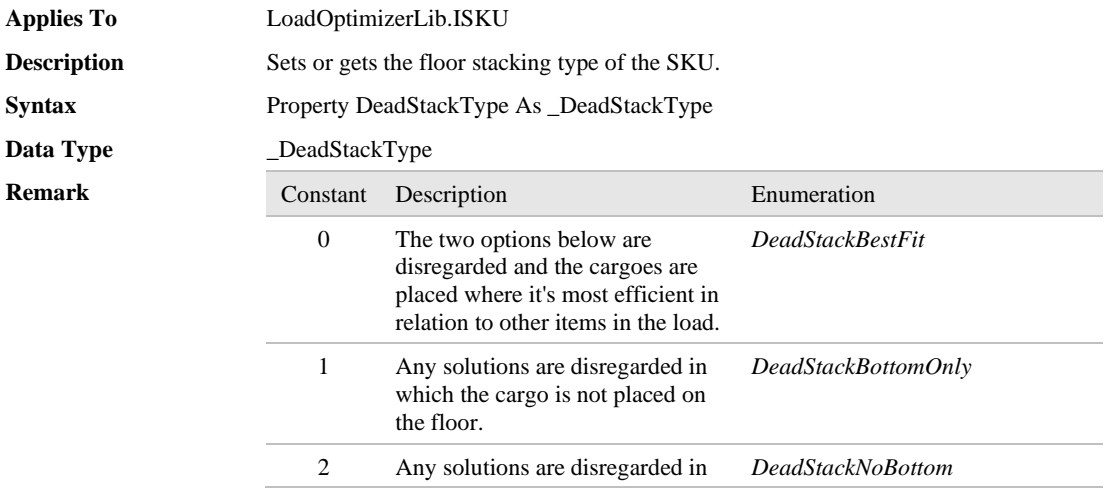

which the cargo is placed on the floor.

In order to activate this property, you should set *FloorStack* to the *StackingRule* of the *Calculator* class.

It can be used at following purpose;

- ① Preventing heavy boxes from being placed on top of light boxes
- ② Putting a pallet on top of other with exactly same footprint
- ③ Stick two different boxes together vertically

#### ❑ **DeadStackOthersAllowedOnMe Property**

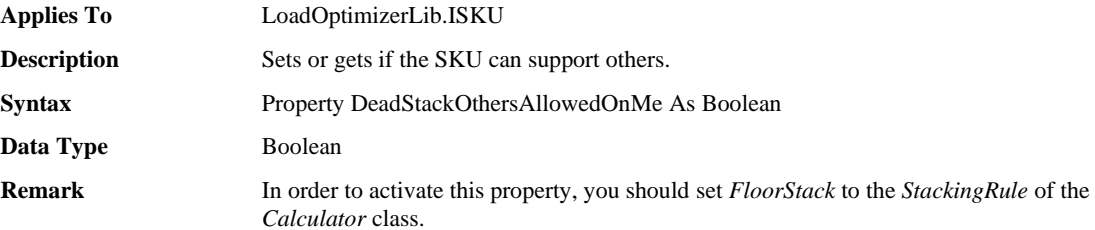

#### ❑ **MaxWeightAllowedOnMe Property**

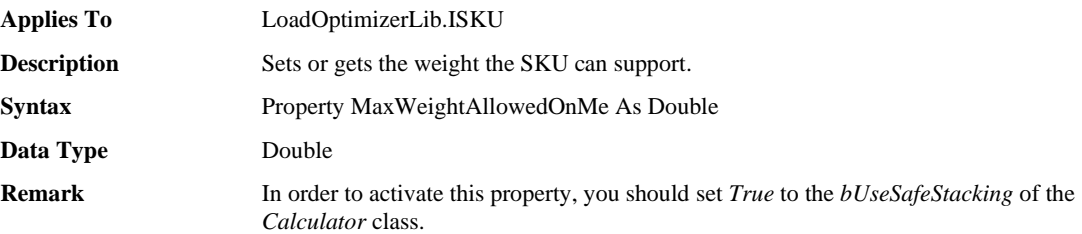

## **6.3 SKU Object Methods, Functions**

#### ❑ **SetPropertyBasic Method**

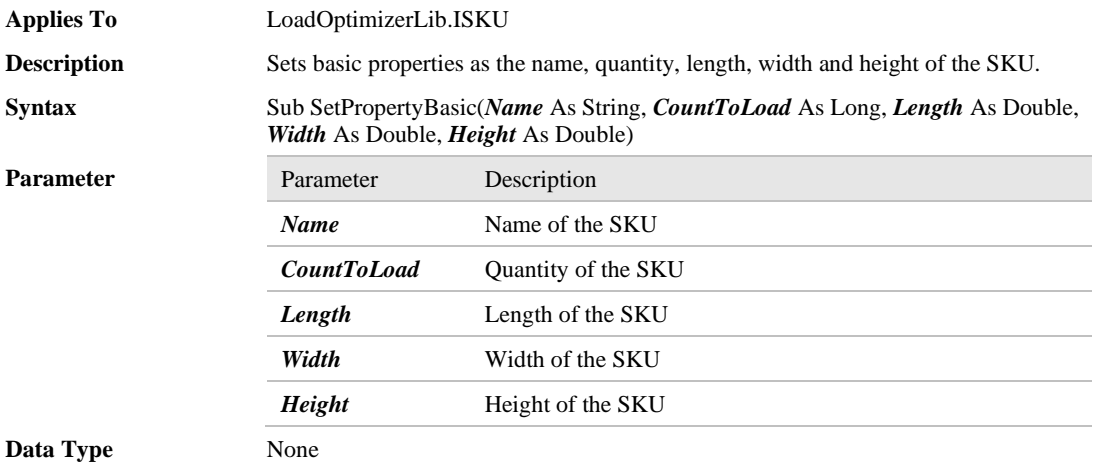

# **7 SKUs Object**

The *SKUs* is a collection to store multiple *SKU* objects. The *SKUs* is accessible through the property *SKUs* of the *Calculator* object. Once the *SKUs* is acquired, you can iterate all elements in it.

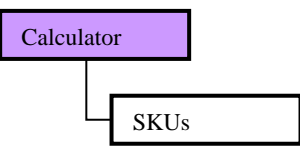

#### **[Picture8. SKUs Object]**

# **7.1 SKUs Object Overview**

#### ❑ **SKUs Object Properties, Collections**

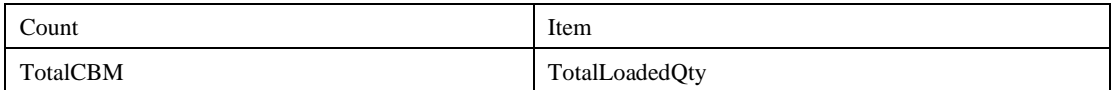

#### ❑ **SKUs Object Method**

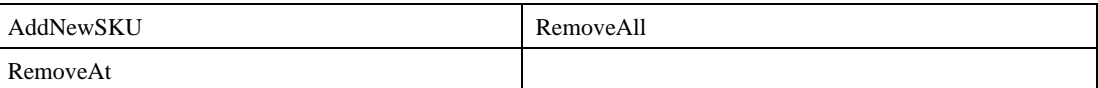

#### ❑ **SKUs Object Event**

None

# **7.2 SKUs Object Properties**

#### ❑ **Count Property**

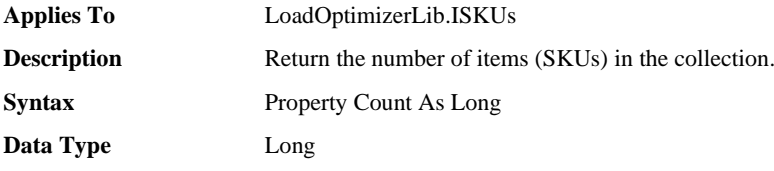

#### ❑ **Item Property**

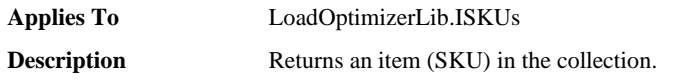

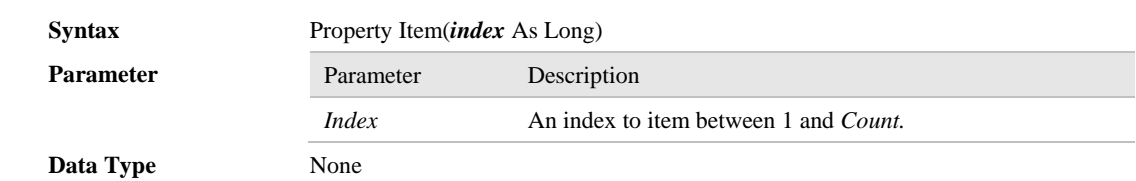

# ❑ **TotalCBM Property**

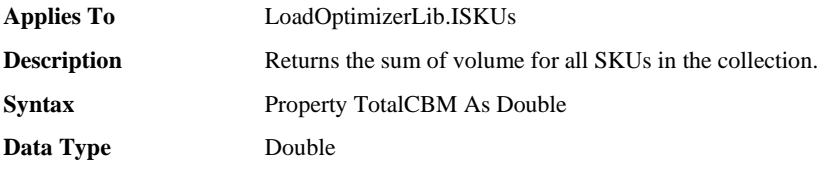

## ❑ **TotalLoadedQty Property**

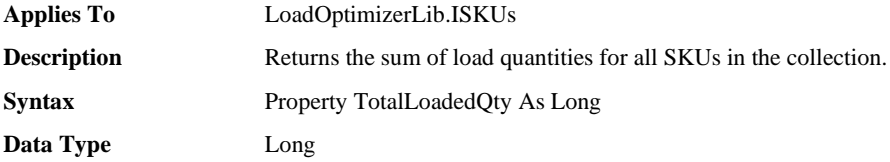

# **7.3 SKUs Object Methods, Functions**

#### ❑ **AddNewSKU Functions**

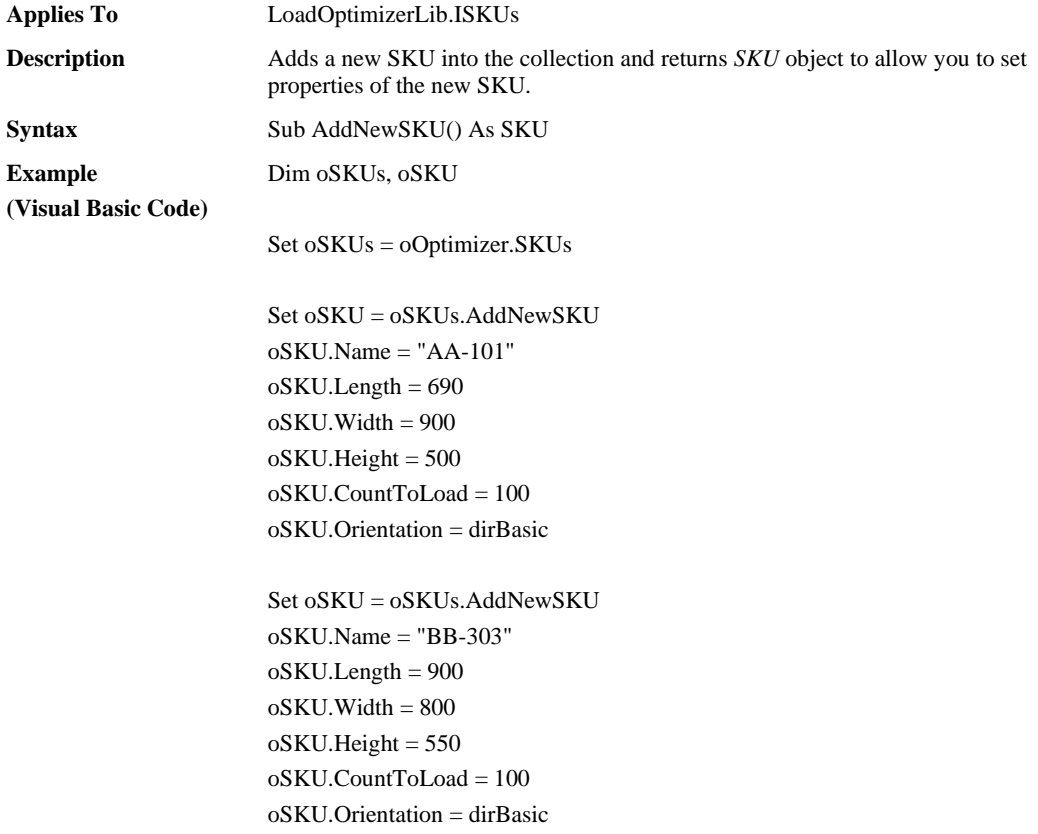

**Data Type** SKU

#### ❑ **RemoveAll Method**

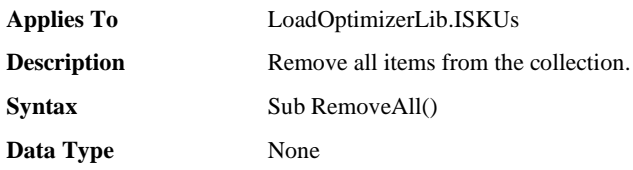

#### ❑ **RemoveAt Method**

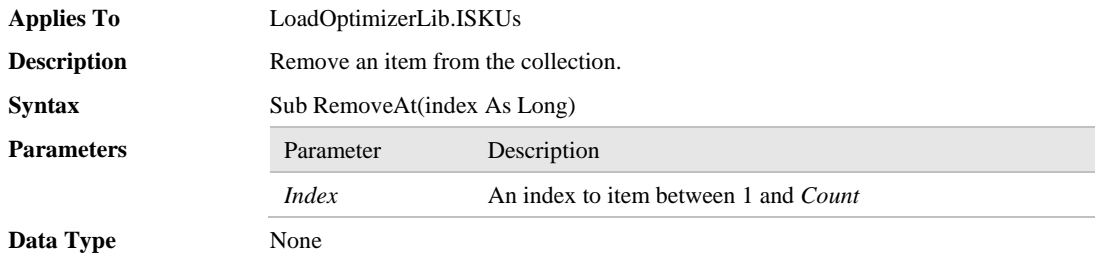

# **8 FilledContainer Object**

The *FilledContainer* object provides a set of properties such as name, size, weight and load information of one loaded container. By using this object, you can access one loaded container after the optimization. The following picture shows a sample image for the loaded container.

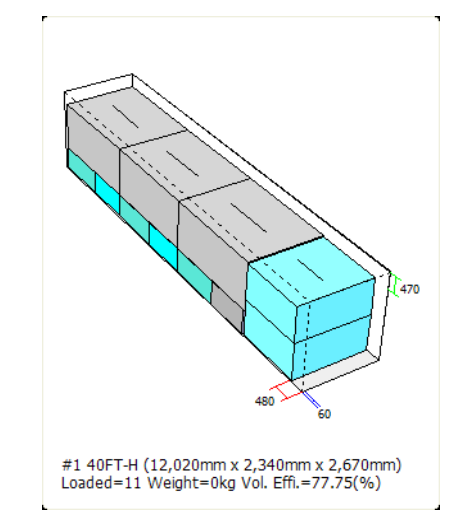

The following picture shows the relations of the three objects – *Calculator*, *FilledContainers* and *FilledContainer* which means the *FilledContainer* is accessible only through the *FilledContainers*.

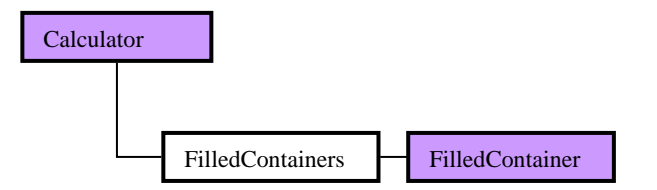

**[Picture 12.FilledContainer Object]**

# **8.1 FilledContainer Object Overview**

#### ❑ **FilledContainer Object Properties, Collections**

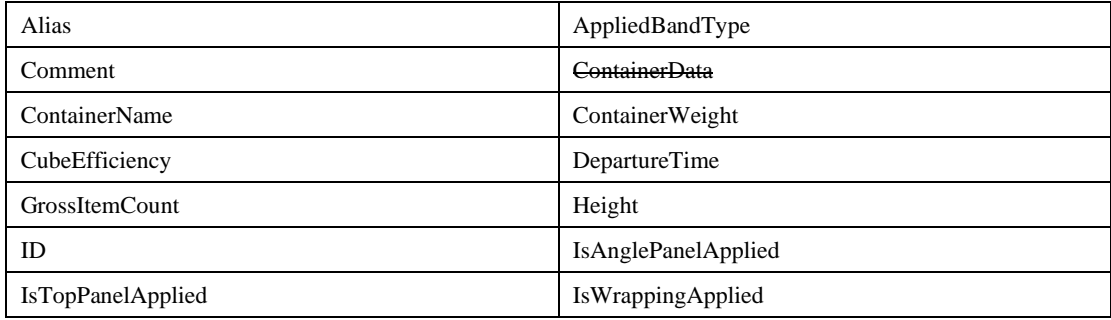

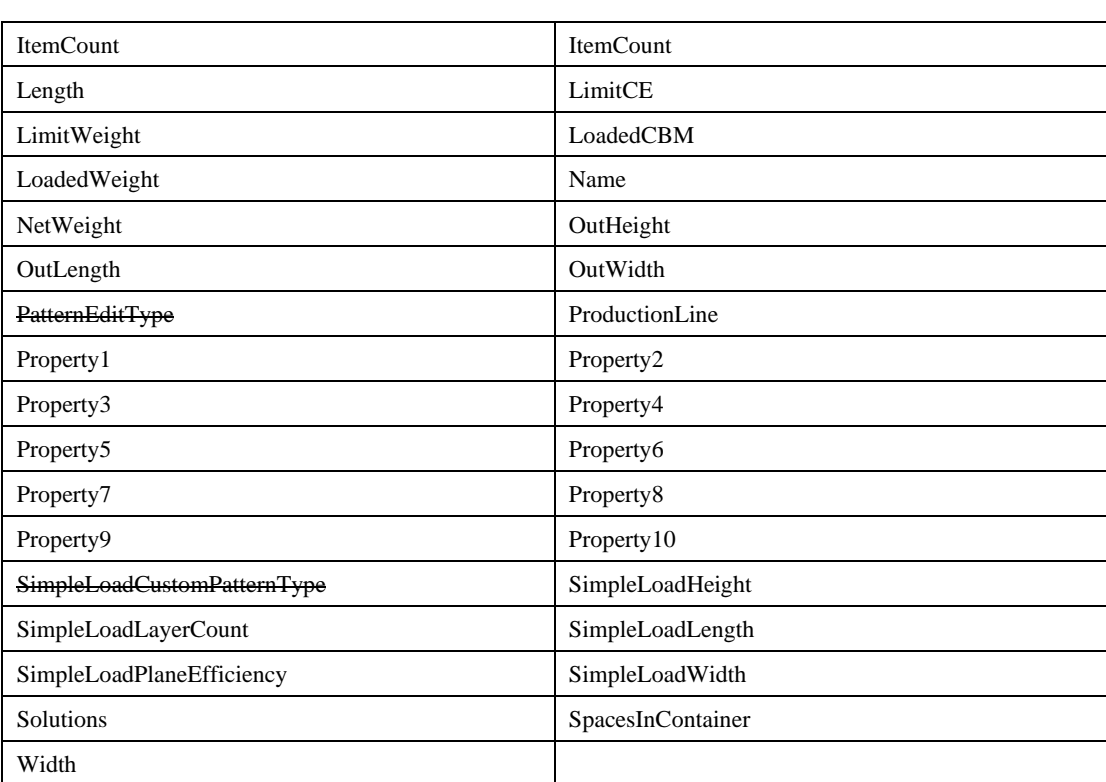

### ❑ **FilledContainer Object Method**

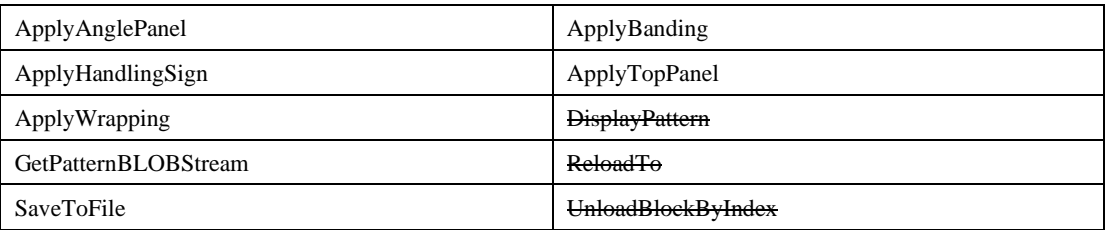

### ❑ **FilledContainer Object Event**

None

# **8.2 FilledContainer Object Properties**

## ❑ **Alias Property**

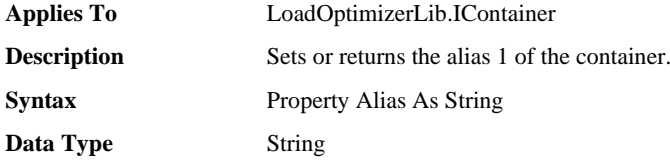

### ❑ **AppliedBandType Property**

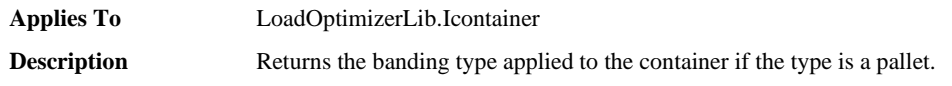

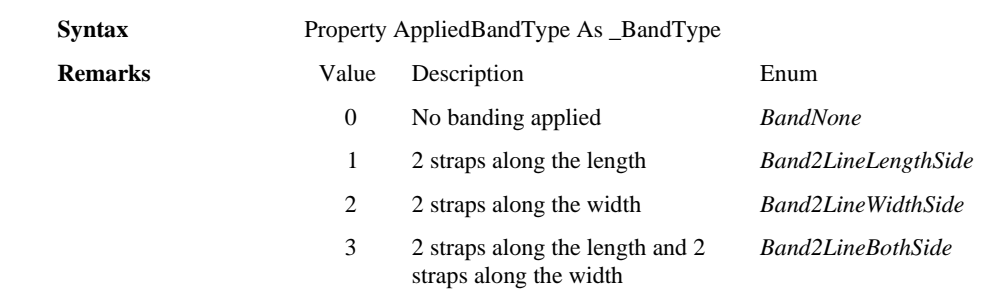

**Data Type** \_BandType

### ❑ **Comment Property**

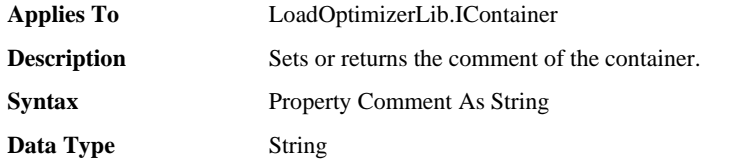

### ❑ **ContainerName Property**

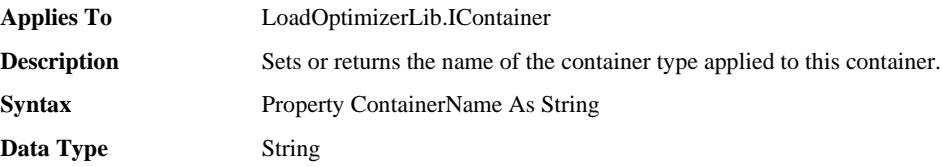

### ❑ **ContainerWeight Property**

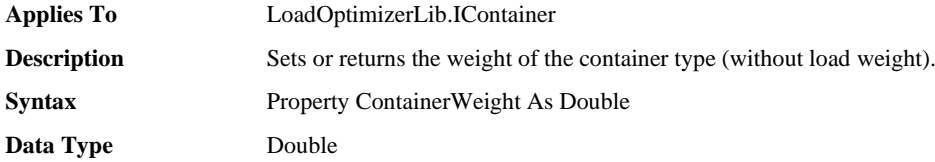

#### ❑ **CubeEfficiency Property**

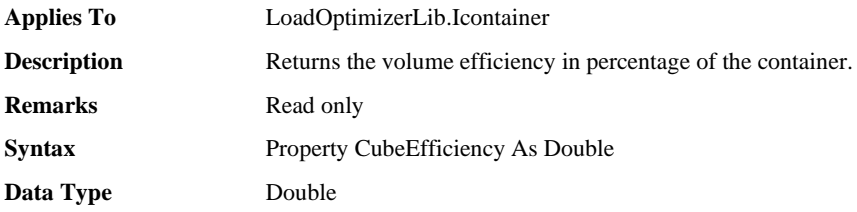

## ❑ **DepartureTime Property**

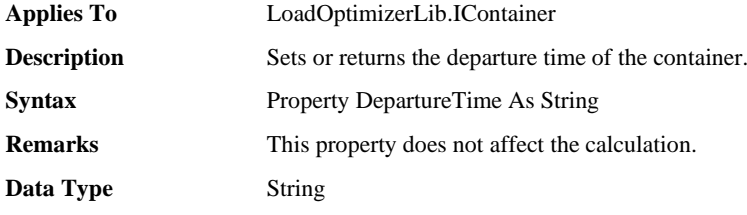

### ❑ **GrossItemCount Property**

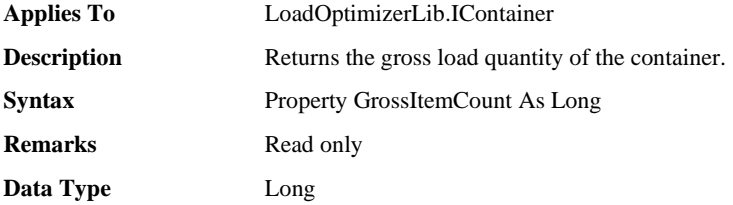

### ❑ **Height Property**

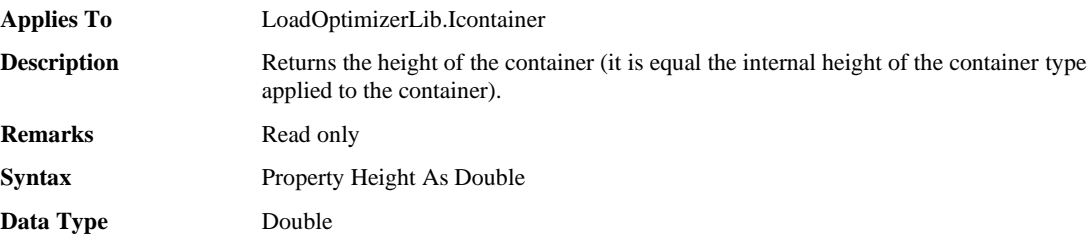

### ❑ **ID Property**

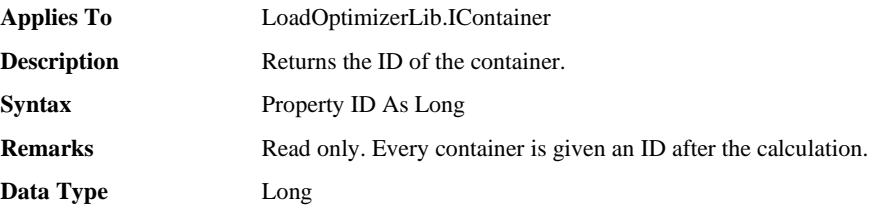

### ❑ **IsAnglePanelApplied Property**

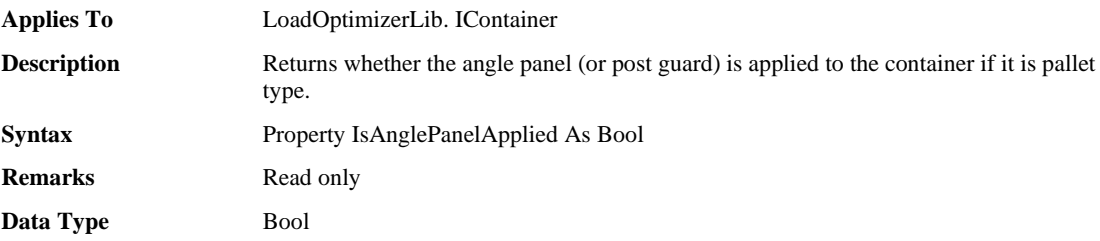

### ❑ **IsTopPanelApplied Property**

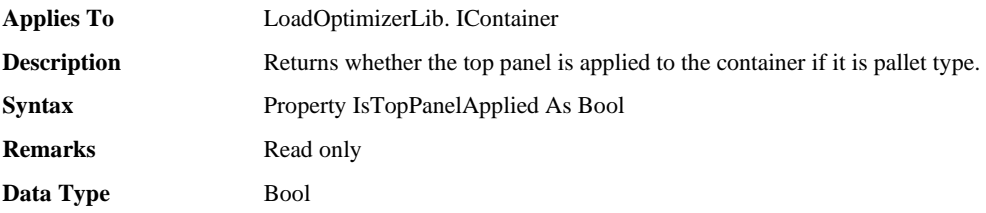

### ❑ **IsWrappingApplied Property**

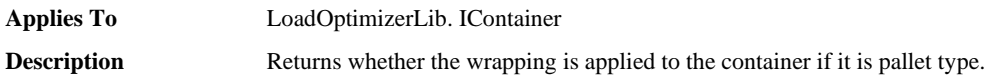

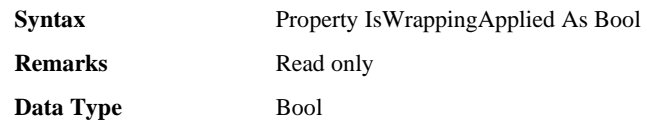

### ❑ **ItemCount Property**

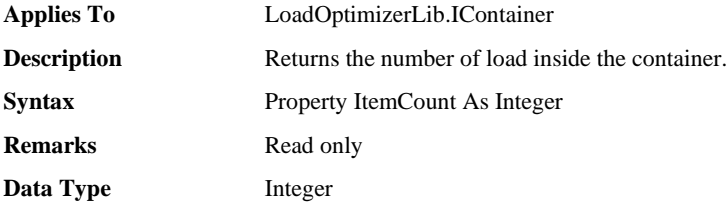

## ❑ **Length Property**

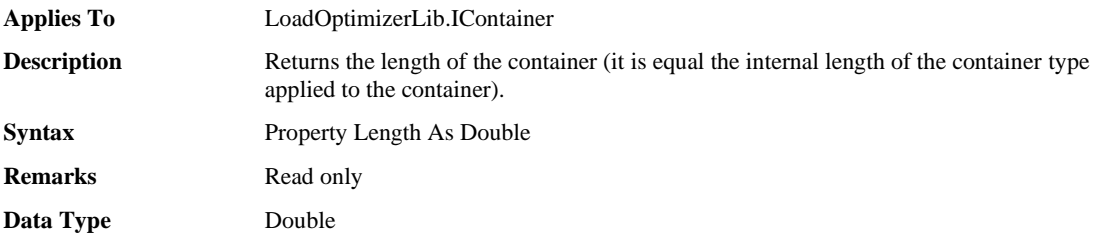

### ❑ **LimitCE Property**

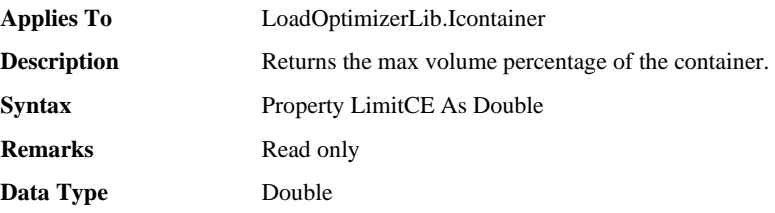

### ❑ **LimitWeight Property**

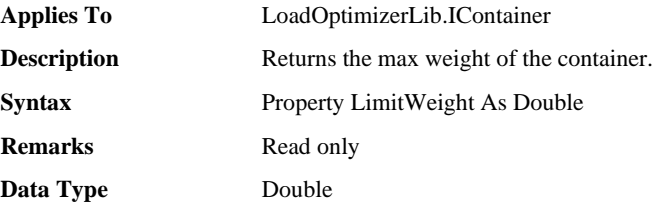

### ❑ **LoadedCBM Property**

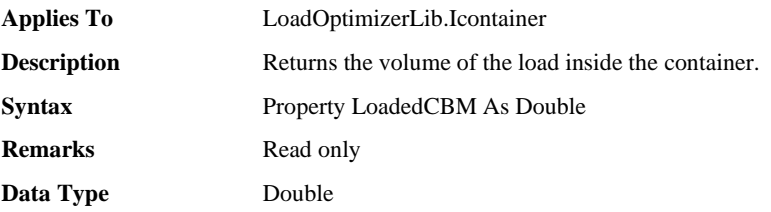

## ❑ **LoadedWeight Property**

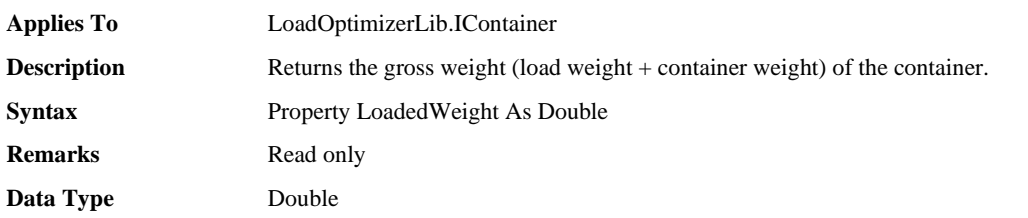

### ❑ **Name Property**

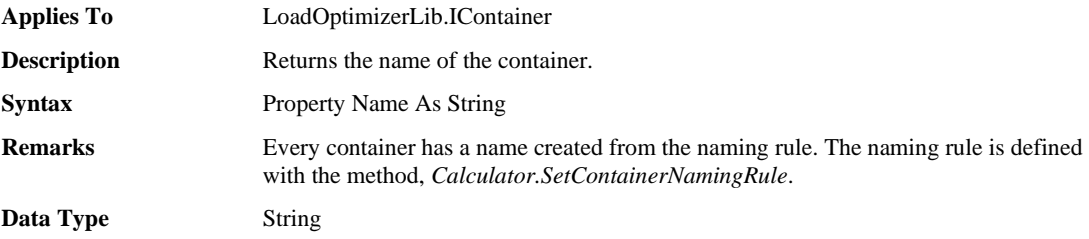

## ❑ **NetWeight Property**

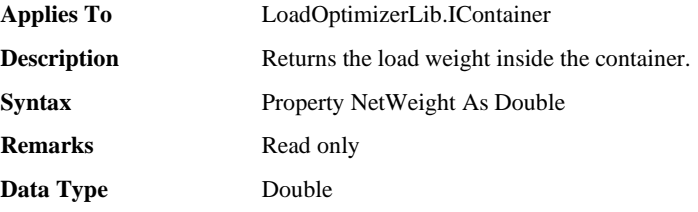

## ❑ **OutHeight Property**

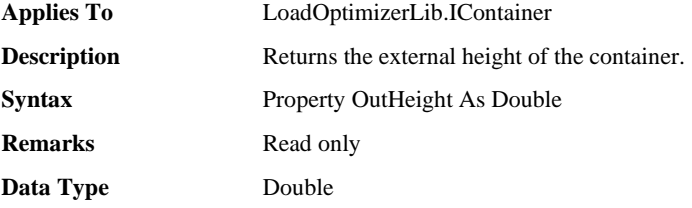

## ❑ **OutLength Property**

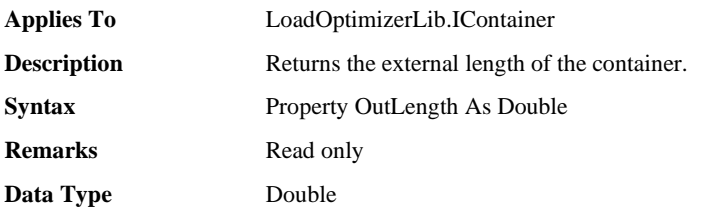

### ❑ **OutWidth Property**

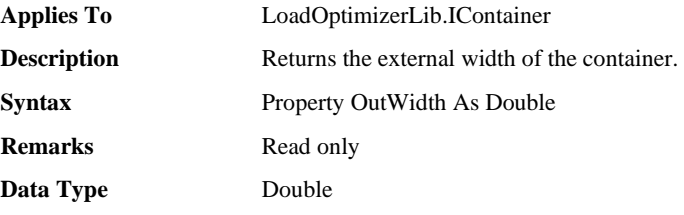

#### ❑ **ProductionLine Property**

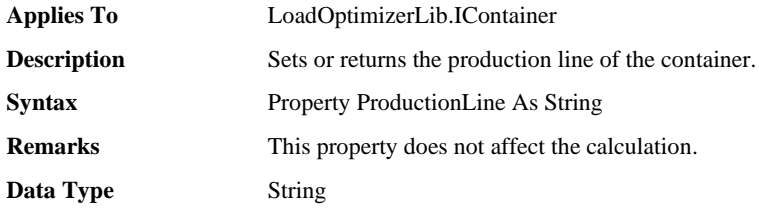

## ❑ **Property1 Property**

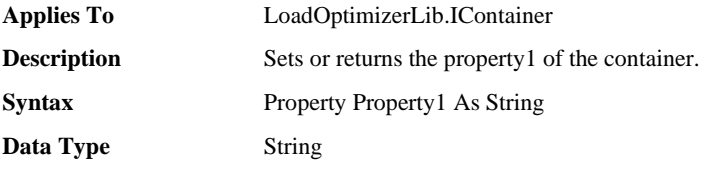

## ❑ **Property2 Property**

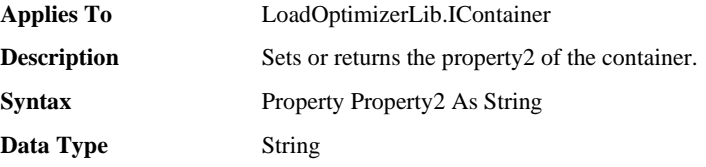

### ❑ **Property3 Property**

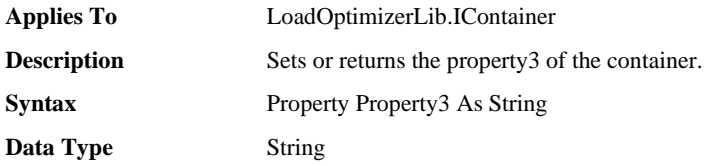

### ❑ **Property4 Property**

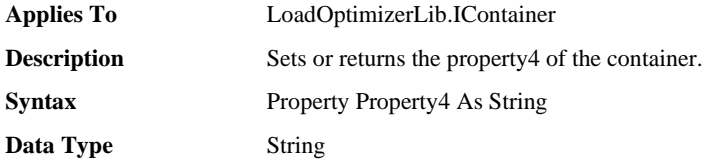

### ❑ **Property5 Property**

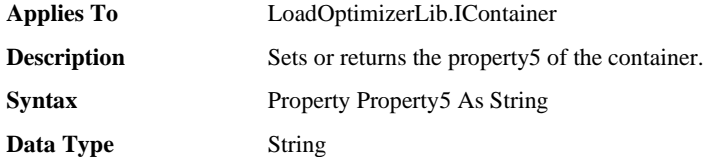

### ❑ **Property6 Property**

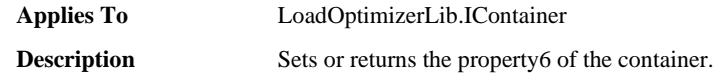

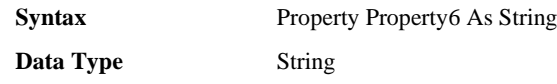

### ❑ **Property7 Property**

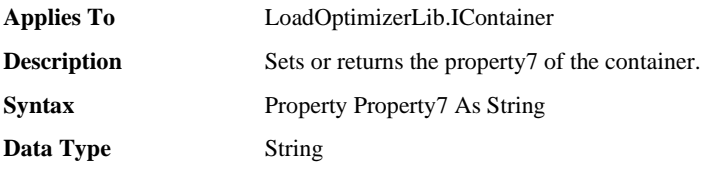

## ❑ **Property8 Property**

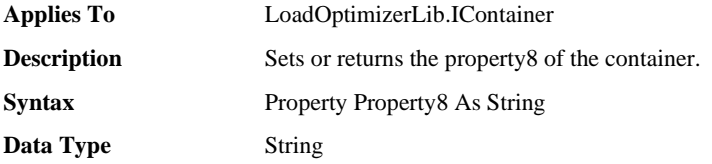

## ❑ **Property9 Property**

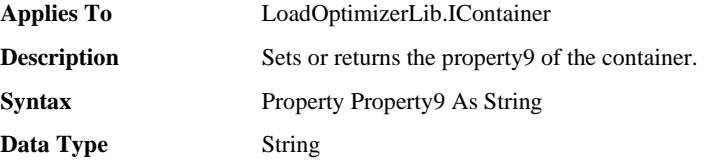

### ❑ **Property10 Property**

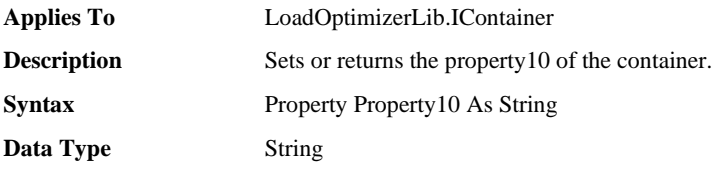

## ❑ **SimpleLoadHeight Property**

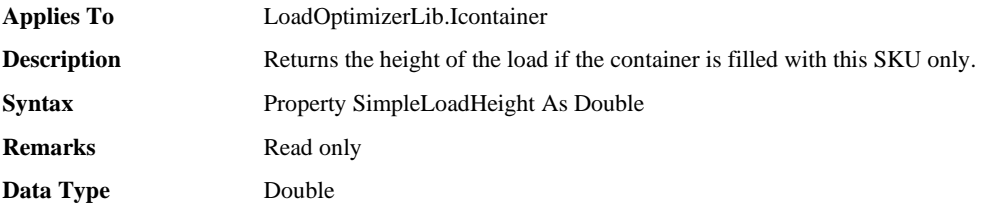

## ❑ **SimpleLoadLayerCount Property**

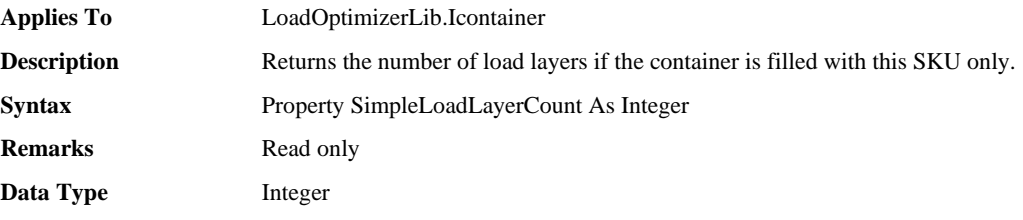

### ❑ **SimpleLoadLength Property**

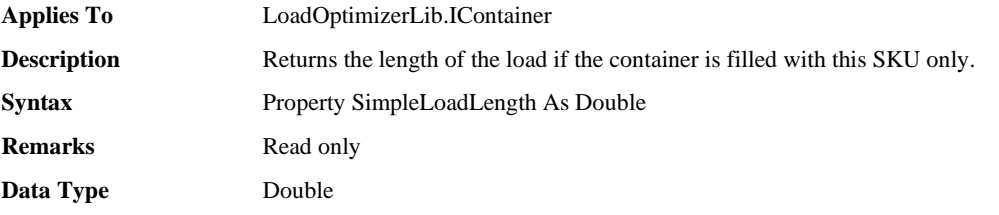

## ❑ **SimpleLoadPlaneEfficiency Property**

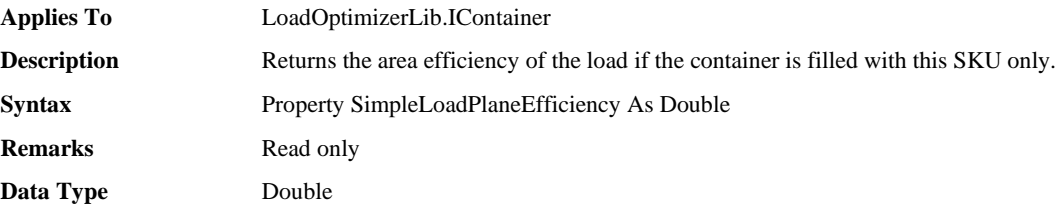

### ❑ **SimpleLoadWidth Property**

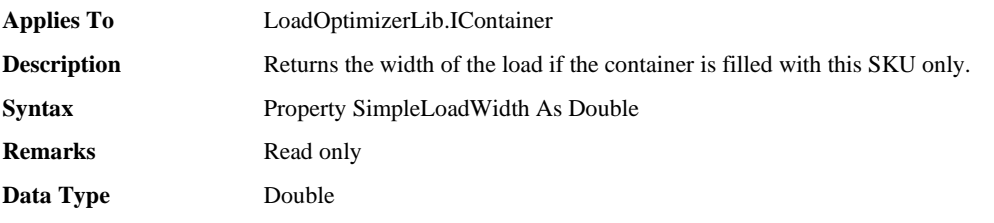

### ❑ **Solutions Property**

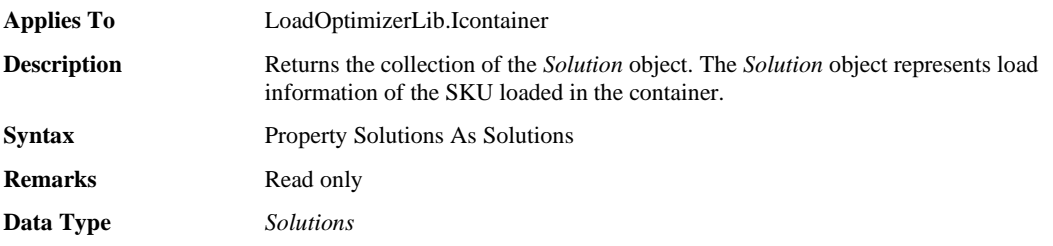

### ❑ **SpacesInContainer Property**

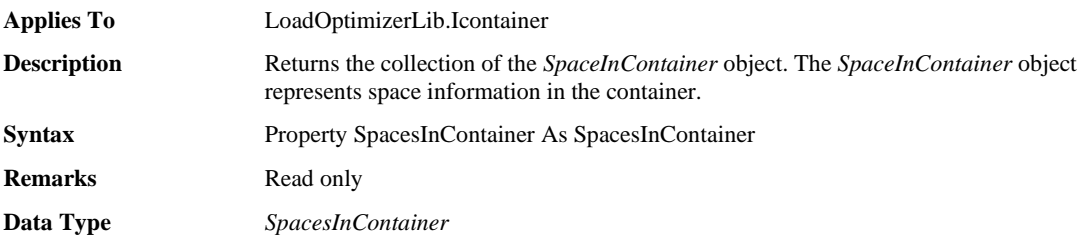

### ❑ **Width Property**

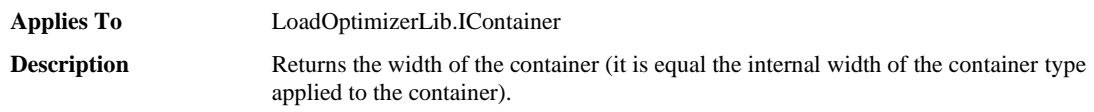

**Syntax** Property Width As Double **Remarks** Read only Data Type **Double** 

# **8.3 FilledContainer Object Methods, Functions**

### ❑ **ApplyAnglePanel Method**

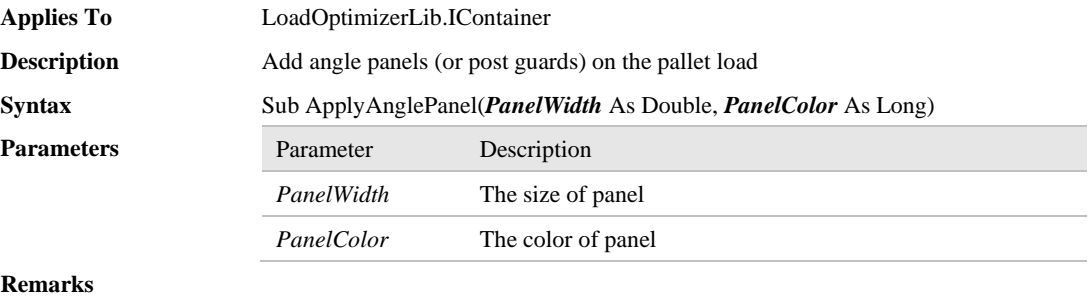

**Data Type** None

### ❑ **ApplyBanding Method**

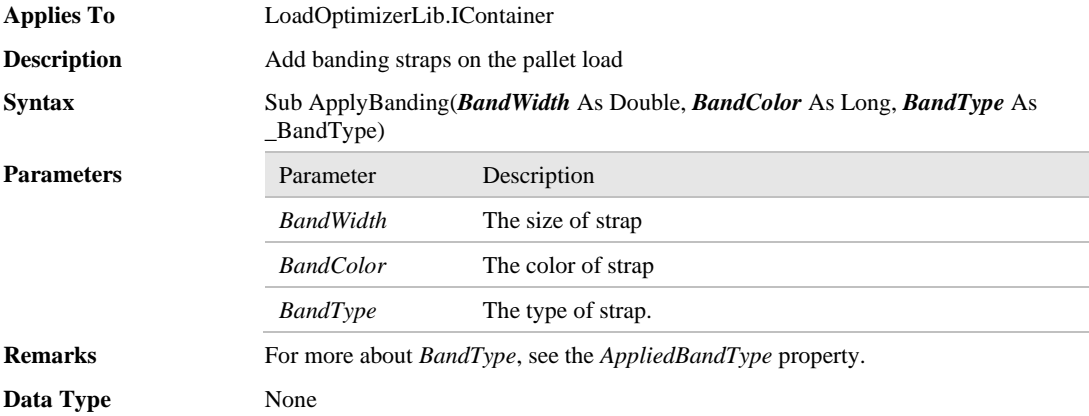

#### ❑ **ApplyHandlingSign Method**

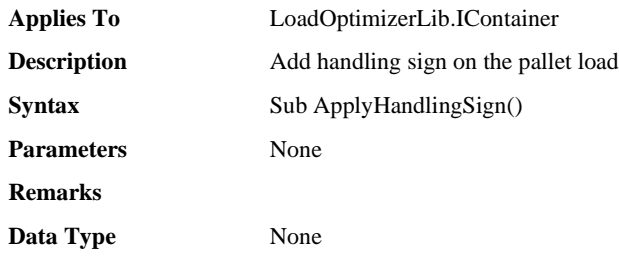

#### ❑ **ApplyTopPanel Method**

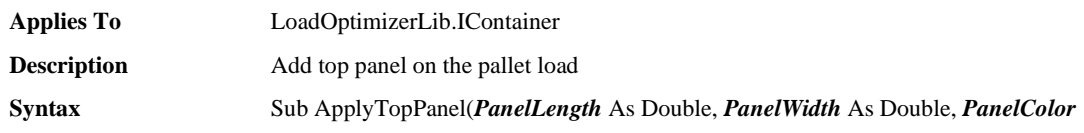

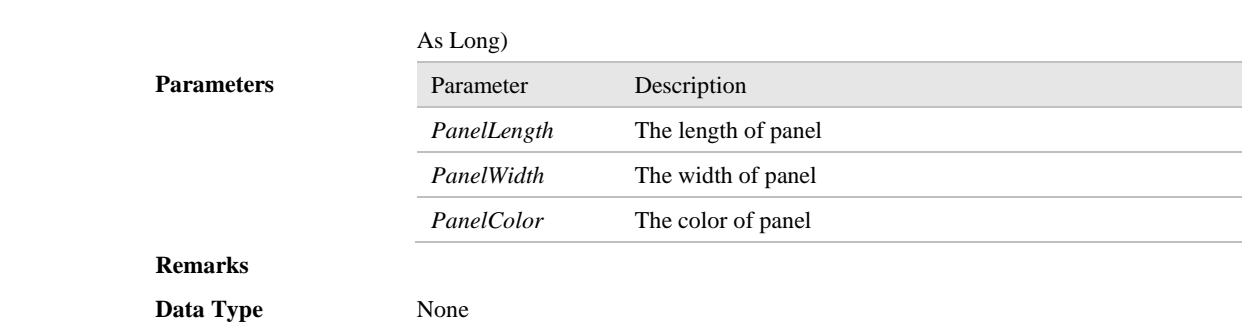

### ❑ **ApplyWrapping Method**

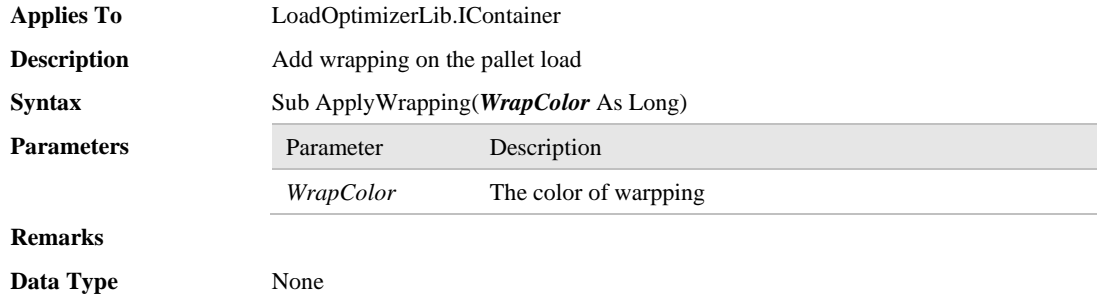

### ❑ **GetPatternBLOBStream Method**

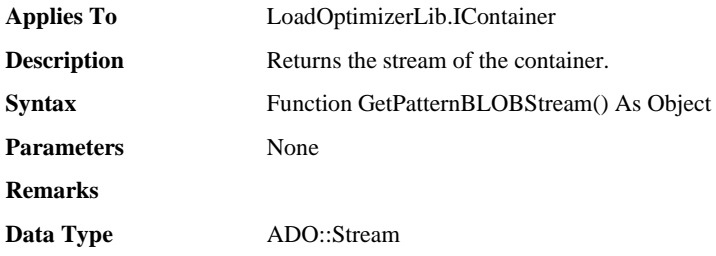

#### ❑ **SaveToFile Method**

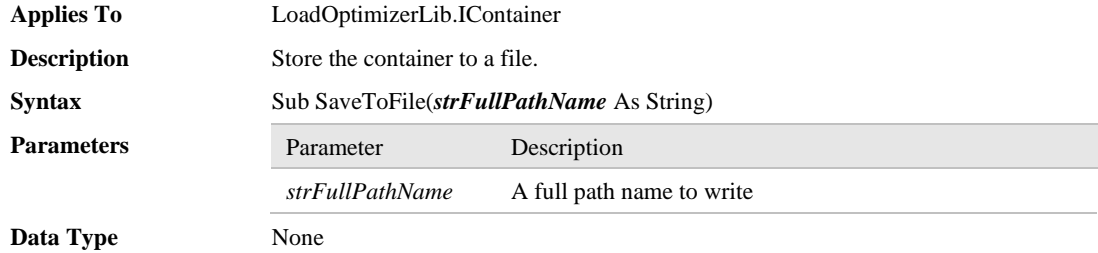

# **9 FilledContainers Object**

The *FilledContainers* is a collection to store multiple *FilledContainer* objects. The *FilledContainers* is accessible through the property *FilledContainers* of the *Calculator* object. Once the *FilledContainers* is acquired, you can iterate all elements in it.

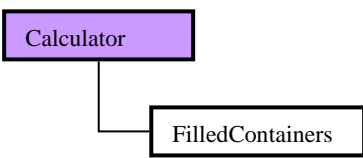

**[Picture 11.FilledContainers Object]** n

# **9.1 FilledContainers Object Overview**

#### ❑ **FilledContainers Object Properties, Collections**

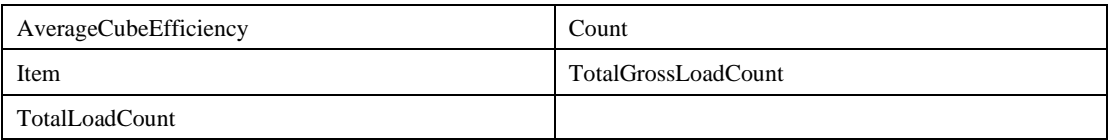

#### ❑ **FilledContainers Object Method**

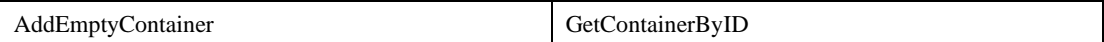

#### ❑ **FilledContainers Object Event**

None

## **9.2 FilledContainers Object Properties**

#### ❑ **AverageCubeEfficiency Property**

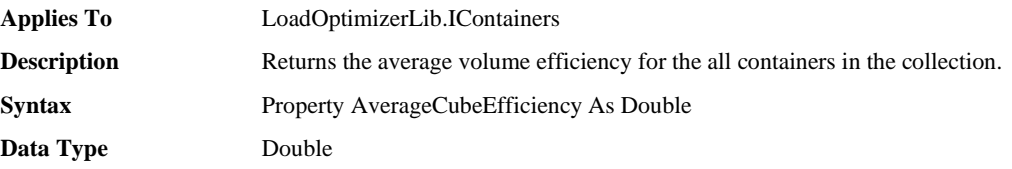

#### ❑ **Count Property**

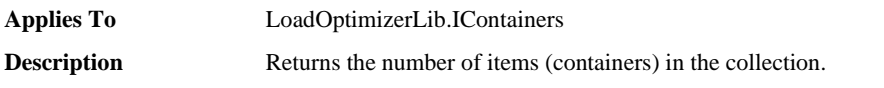

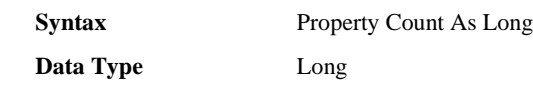

### ❑ **Item Property**

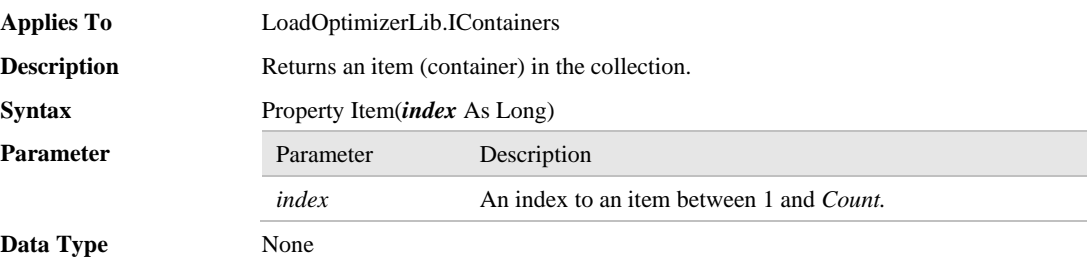

#### ❑ **TotalGrossLoadCount Property**

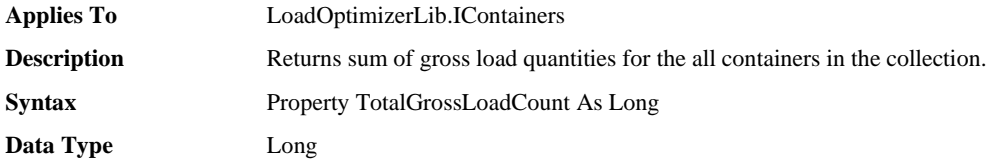

### ❑ **TotalLoadCount Property**

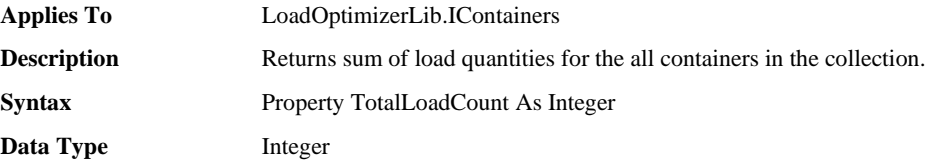

# **9.3 FilledContainers Object Methods, Functions**

### ❑ **AddEmptyContainer Functions**

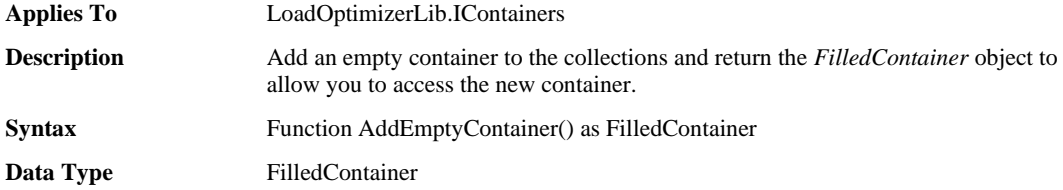

### ❑ **GetContainerByID Method**

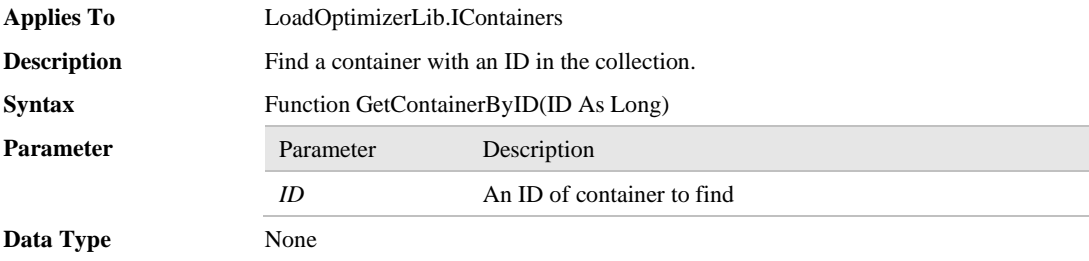

# **10 Solution Object**

The *Solution* object provides a set of properties for a SKU loaded in the container and its information such as load volume, quantity and weight. By using this object, you can access one line of the manifest of the loaded container. The following picture shows the conceptual image for a manifest of the loaded container.

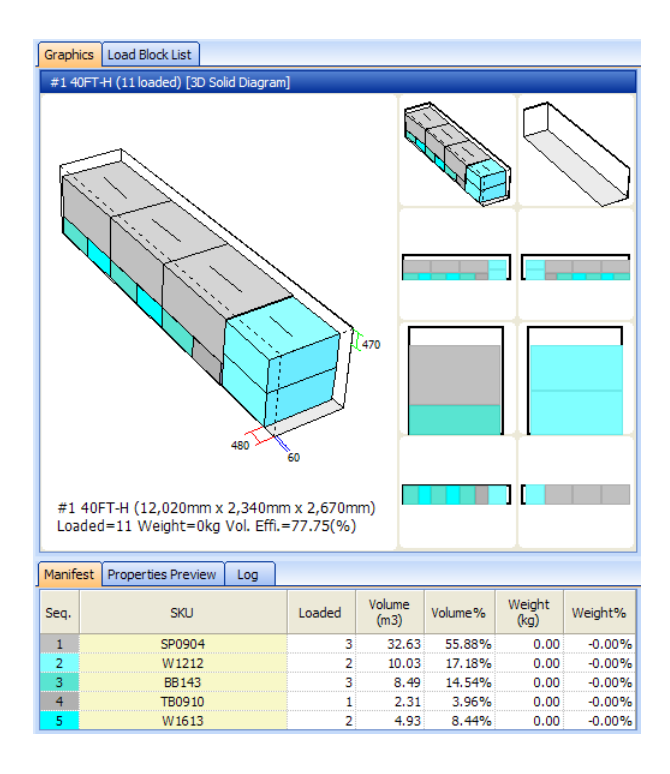

The following picture shows the relations of the five objects – *Calculator*, *FilledContainers, FilledContainer, Solutions* and *Solution* which means the *Solution* is accessible only through the *Solutions*.

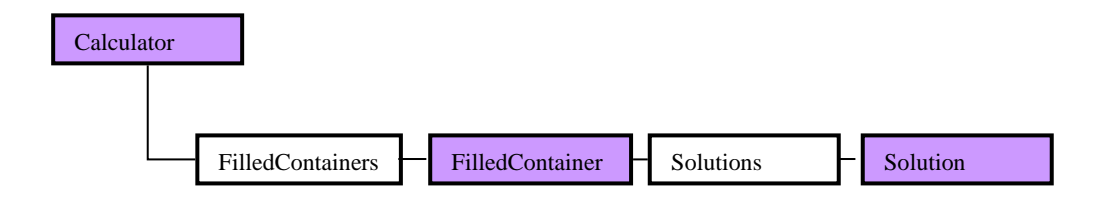

**[Picture13.Solution Object]**

# **10.1 Solution Object Overview**

### ❑ **Solution Object Properties, Collections**

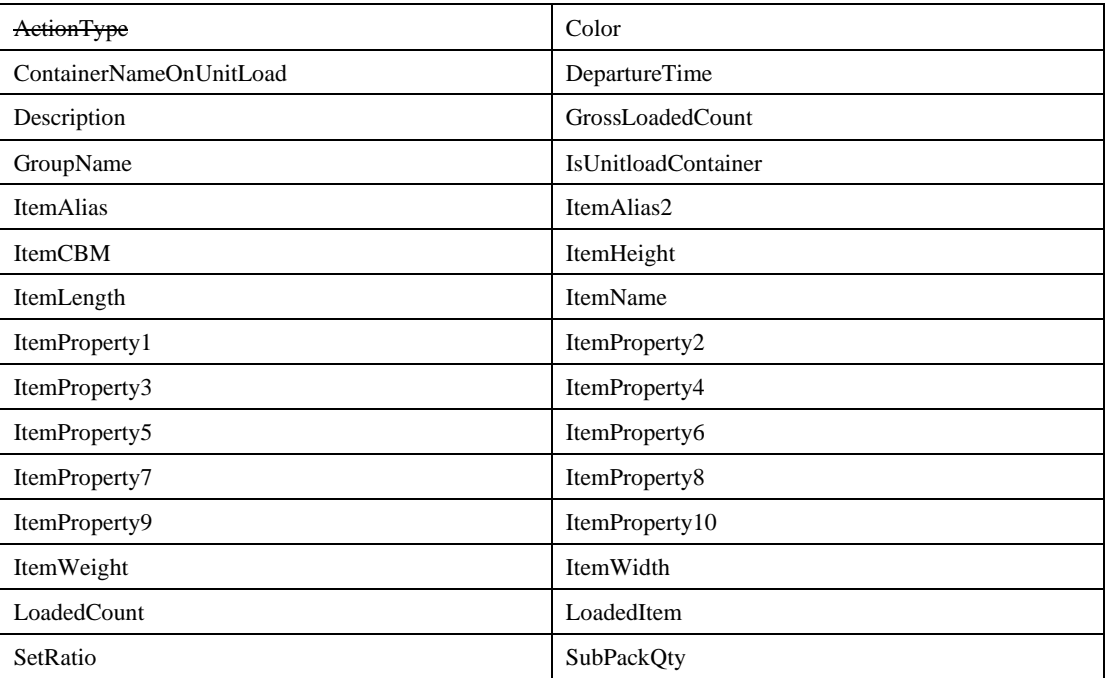

### ❑ **Solution Object Method**

None

#### ❑ **Solution Object Event**

None

# **10.2 Solution Object Properties**

#### ❑ **Color Property**

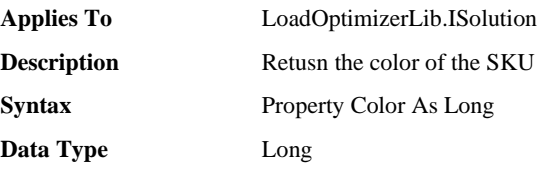

### ❑ **ContainerNameOnUnitLoad Property**

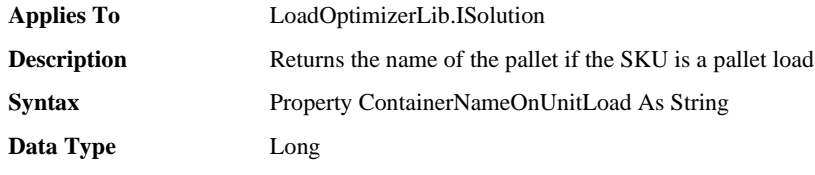

### ❑ **DepartureTime Property**

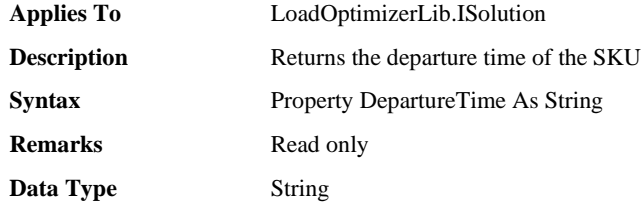

### ❑ **Description Property**

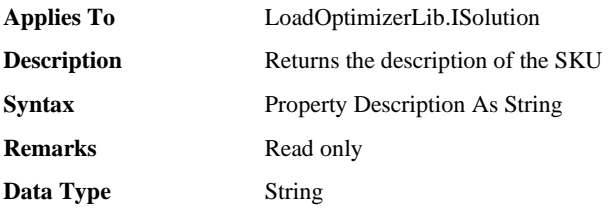

### ❑ **GrossLoadedCount Property**

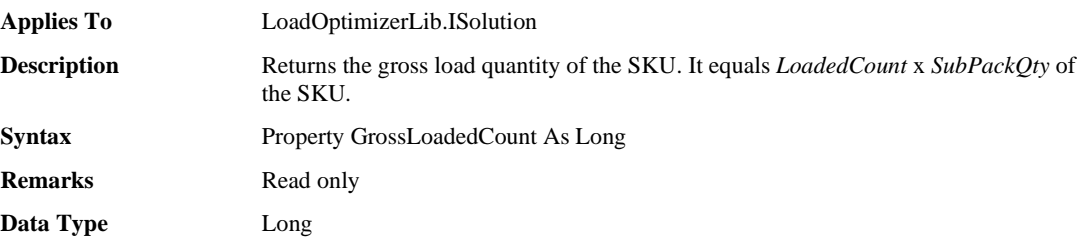

### ❑ **GroupName Property**

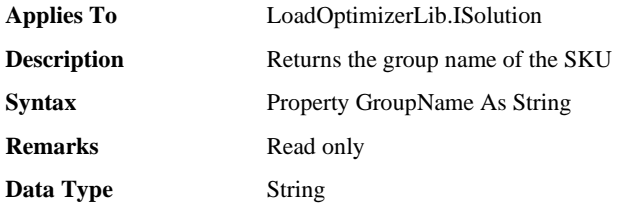

#### ❑ **IsUnitloadContainer Property**

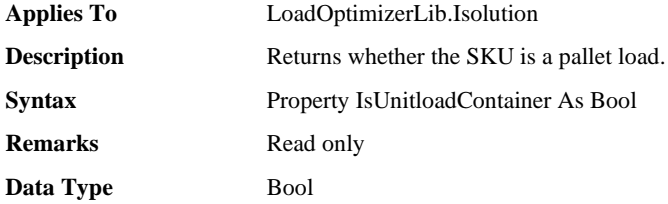

### ❑ **ItemAlias Property**

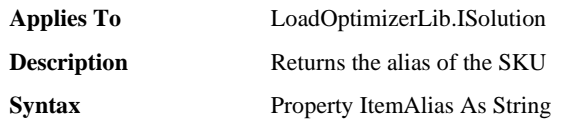

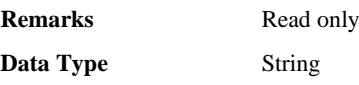

### ❑ **ItemAlias2 Property**

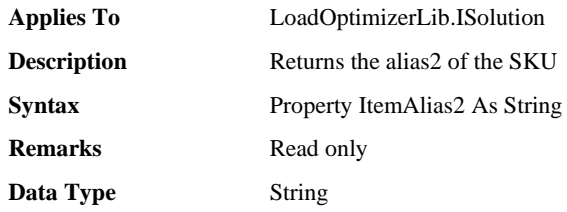

### ❑ **ItemCBM Property**

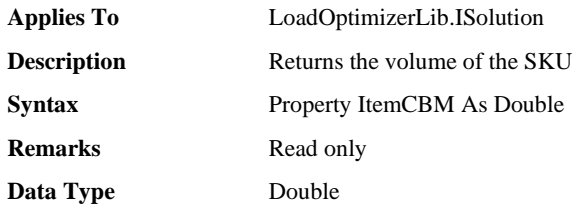

### ❑ **ItemHeight Property**

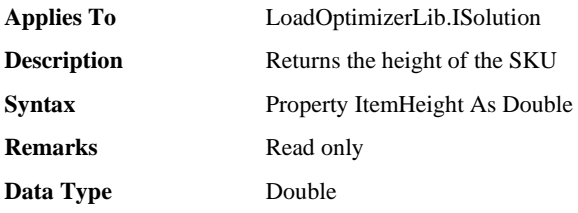

### ❑ **ItemLength Property**

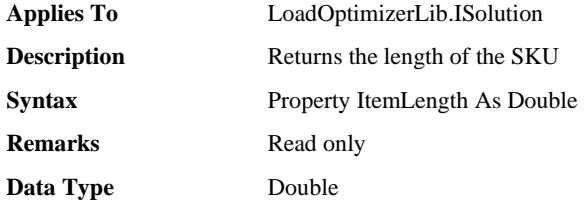

### ❑ **ItemName Property**

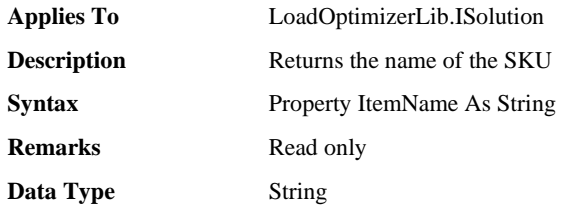

## ❑ **ItemProperty1 Property**

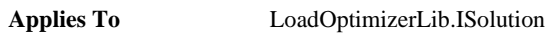

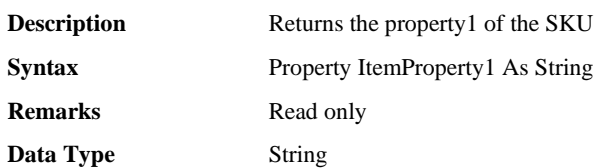

### ❑ **ItemProperty2 Property**

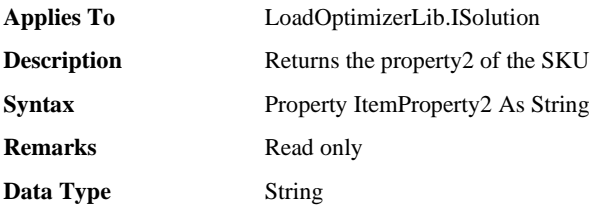

### ❑ **ItemProperty3 Property**

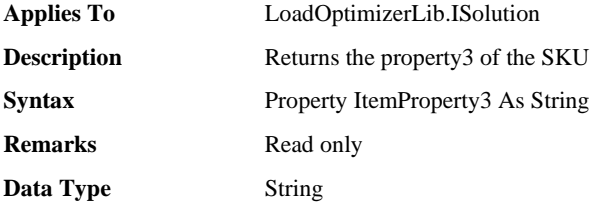

## ❑ **ItemProperty4 Property**

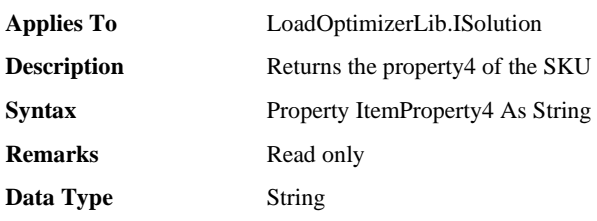

### ❑ **ItemProperty5 Property**

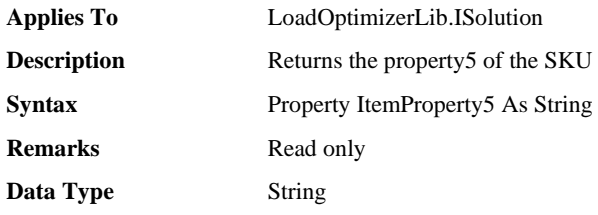

### ❑ **ItemProperty6 Property**

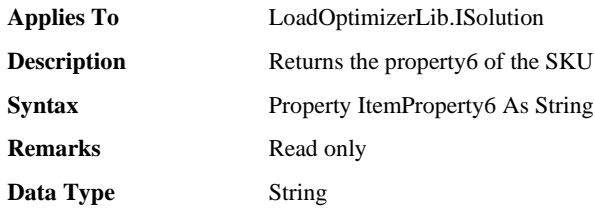

## ❑ **ItemProperty7 Property**

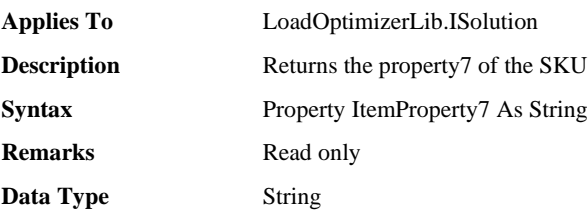

### ❑ **ItemProperty8 Property**

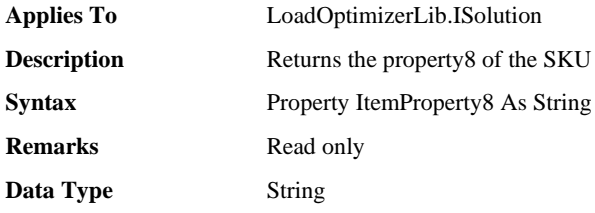

## ❑ **ItemProperty9 Property**

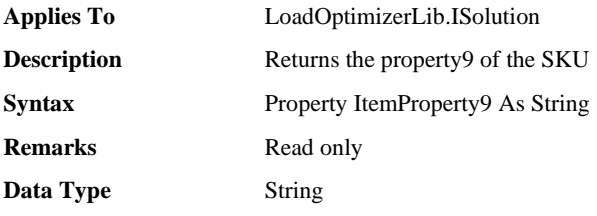

### ❑ **ItemProperty10 Property**

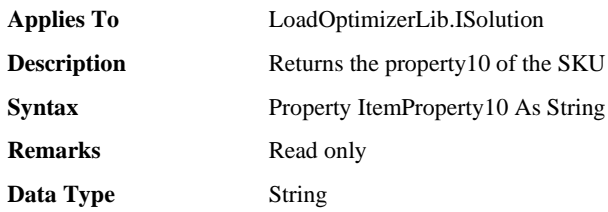

## ❑ **ItemWeight Property**

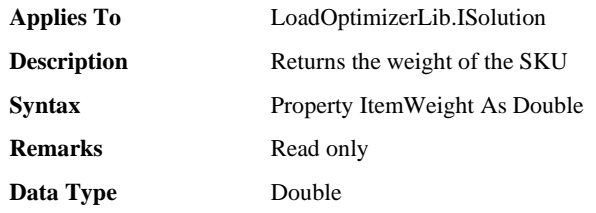

## ❑ **ItemWidth Property**

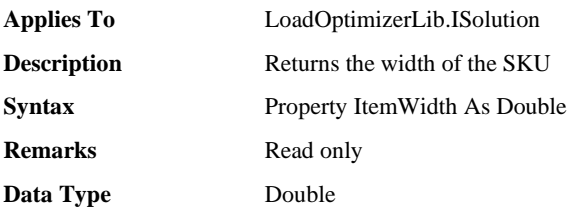

### ❑ **LoadedCount Property**

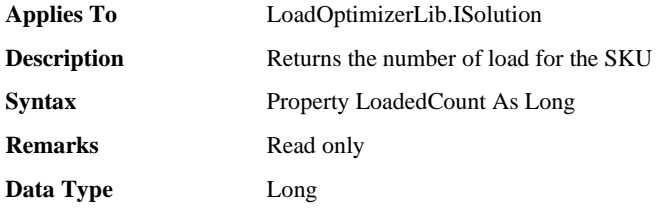

## ❑ **LoadedItem Property**

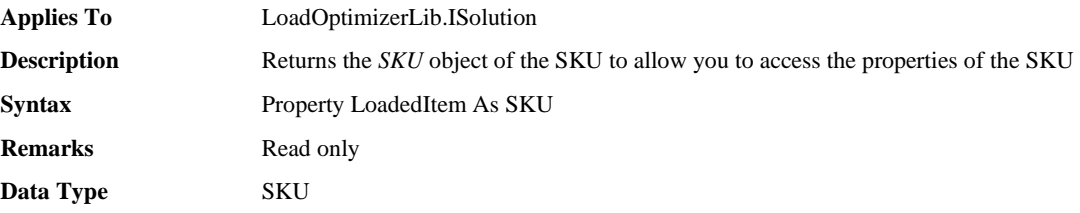

#### ❑ **SetRatio Property**

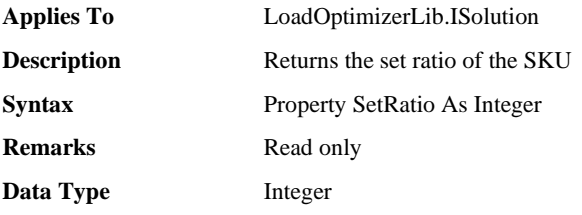

## ❑ **SubPackQty Property**

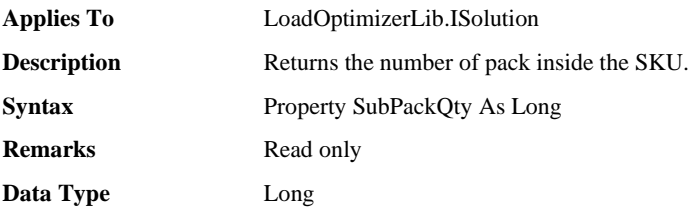

# **10.3 Solution Object Methods, Functions**

#### ❑ **None**

# **11 Solutions Object**

The *Solutions* is a collection to store multiple *Solution* objects. The *Solutions* is accessible through the property *Solutions* of the *FilledContainer* object. Once the *Solutions* is acquired, you can iterate all elements in it.

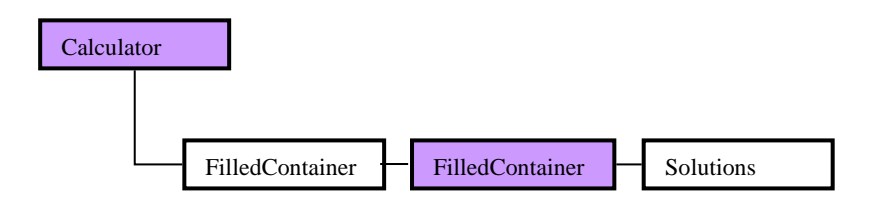

**[Picture12.Solutions Object]**

## **11.1 Solutions Object Overview**

#### ❑ **Solutions Object Properties, Collections**

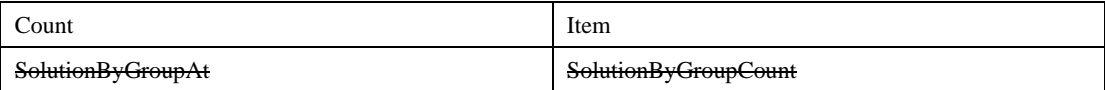

#### ❑ **Solutions Object Method**

Reset

#### ❑ **Solutions Object Event**

None

## **11.2 Solutions Object Properties**

#### ❑ **Count Property**

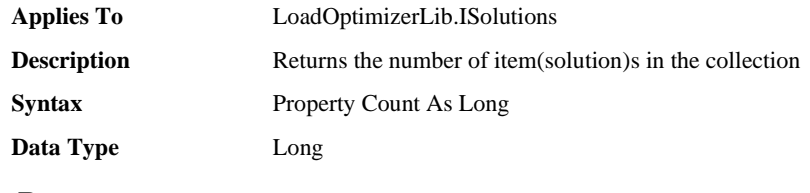

#### ❑ **Item Property**

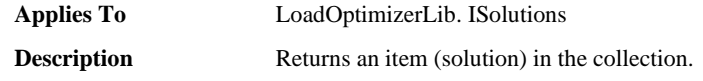

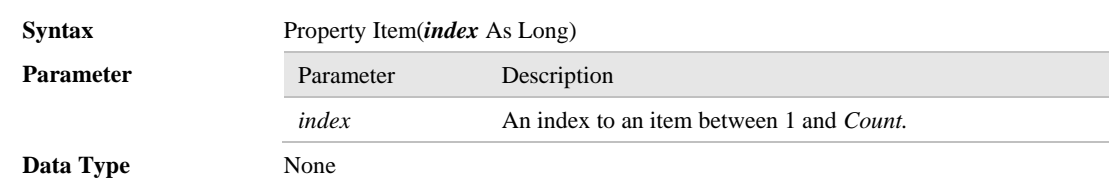

# **11.3 Solutions Object Methods, Functions**

## ❑ **Reset Method**

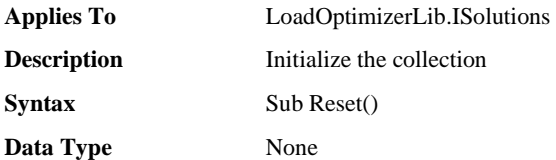

# **12 SpaceInContainer Object**

The *SpaceInContainer* object provides a set of properties for a space in the loaded container and the SKU inside the space if it is a filled space. Using this object, you can access a space in the loaded container. The space has two types – filled and empty as in the following picture.

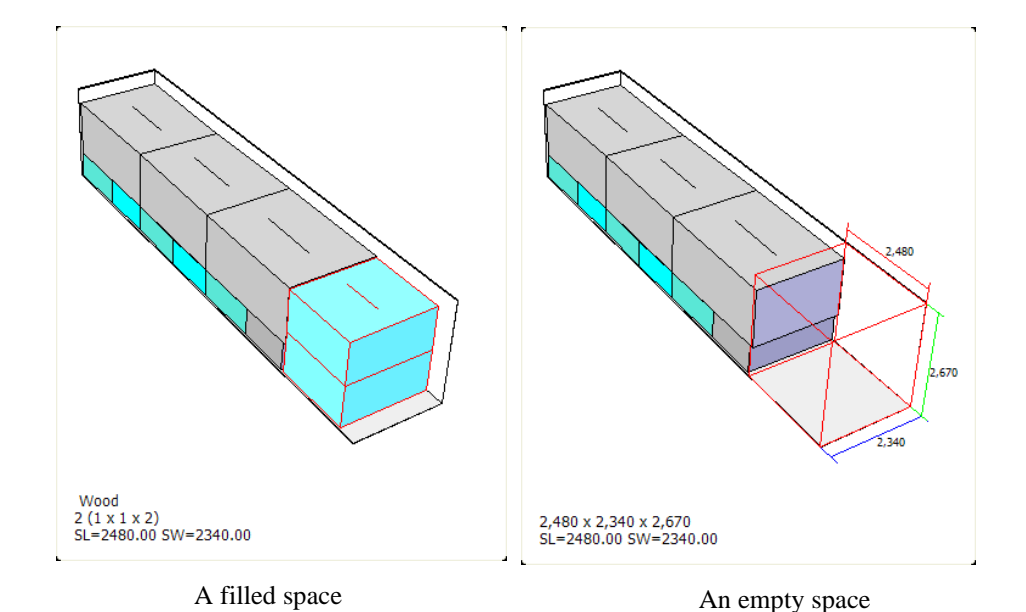

The following picture shows the relations of the five objects – *Calculator*, *FilledContainers, FilledContainer, SpacesInContainer* and *SpaceInContainer* which means the *SpaceInContainer* is accessible only through the *SpacesInContainer*.

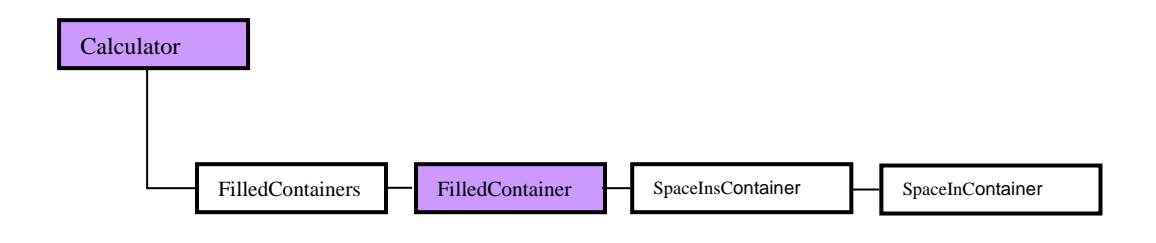

**[Picture16.SpaceInContainer Object]**

# **12.1 SpaceInContainer Object Overview**

#### ❑ **SpaceInContainer Object Properties, Collections**

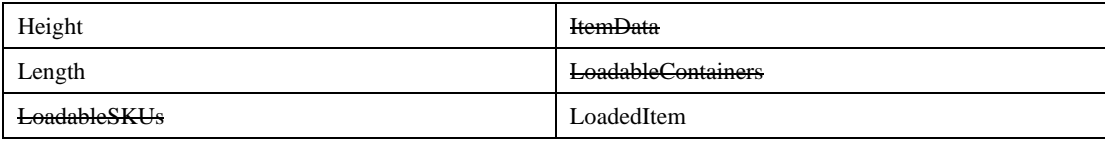

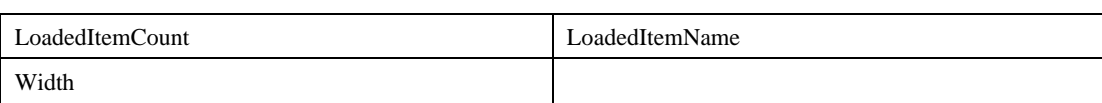

### ❑ **SpaceInContainer Object Method**

None

### ❑ **SpaceInContainer Object Event**

None

# **12.2 SpaceInContainer Object Properties**

#### ❑ **Height Property**

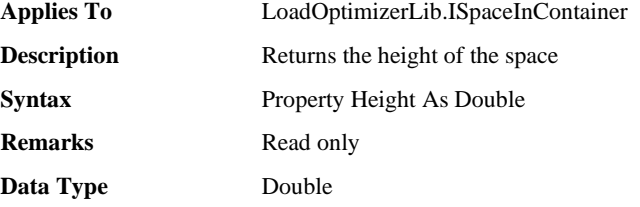

#### ❑ **Length Property**

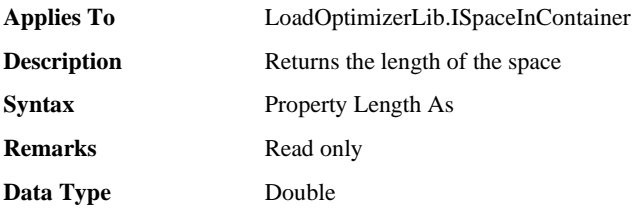

#### ❑ **LoadedItem Property**

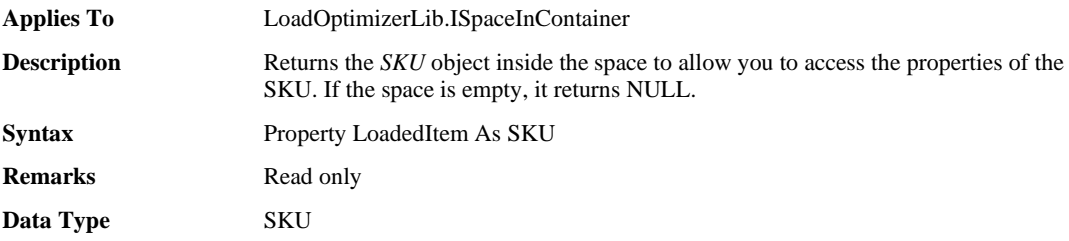

#### ❑ **LoadedItemCount Property**

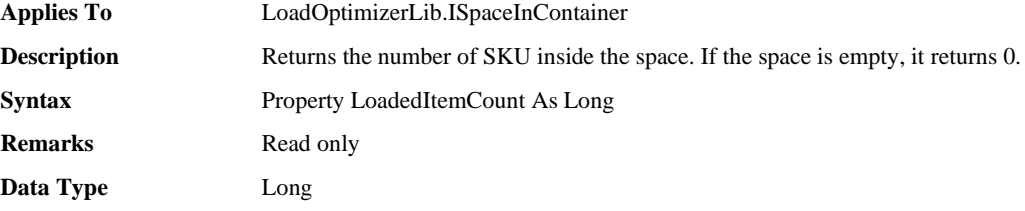

#### ❑ **LoadedItemName Property**

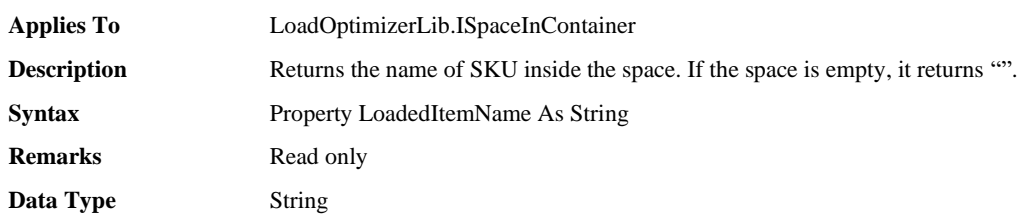

#### ❑ **Width Property**

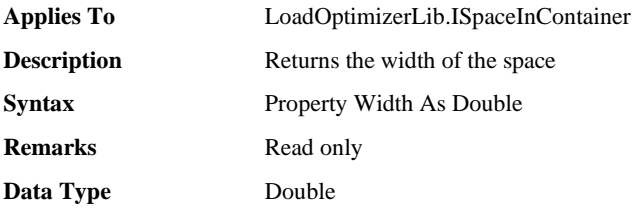

# **13 SpacesInContainer Object**

The *SpacesInContainer* is a collection to store multiple *SpaceInContainer* objects. The *SpacesInContainer* is accessible through the property *SpacesInContainer* of the *FilledContainer* object. Once the *SpacesInContainer* is acquired, you can iterate all elements in it.

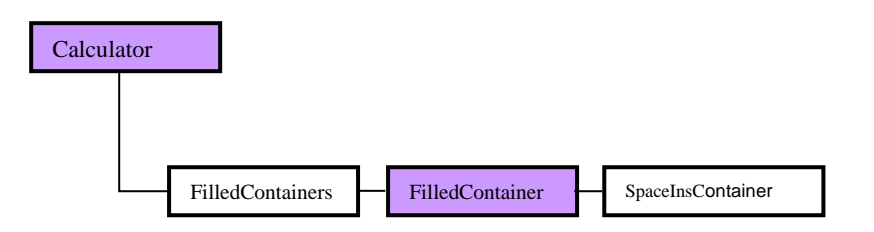

**[Picture15.SpacesInContainer Object]**

# **13.1 SpaceInsContainer Object Overview**

#### ❑ **SpaceInsContainer Object Properties, Collections**

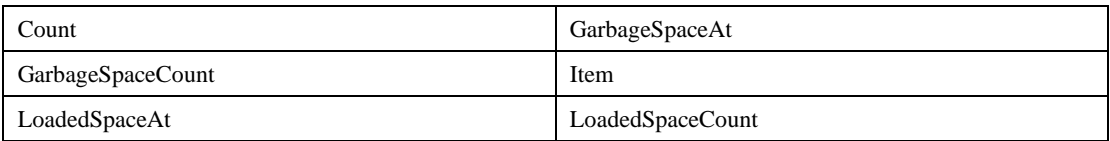

#### ❑ **SpaceInsContainer Object Method**

None

❑ **SpaceInsContainer Object Event**

None

# **13.2 SpaceInsContainer Object Properties**

#### ❑ **Count Property**

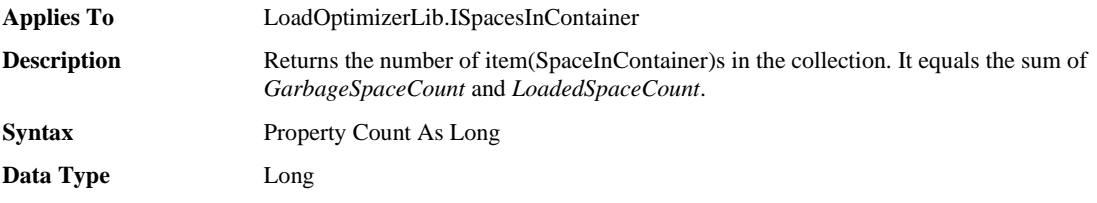

### ❑ **GarbageSpaceAt Property**

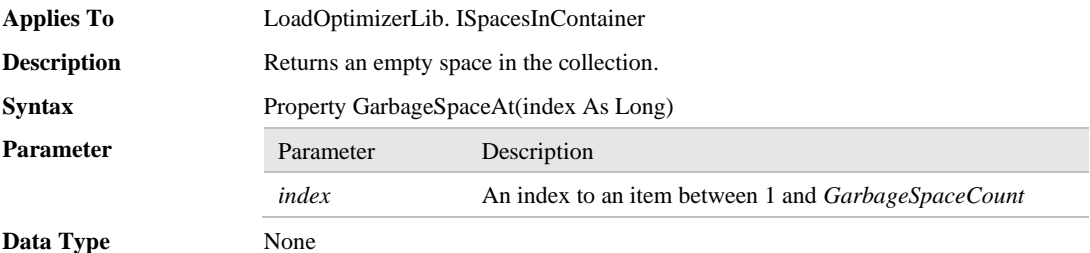

### ❑ **GarbageSpaceCount Property**

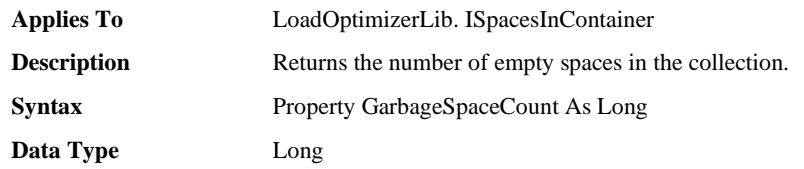

### ❑ **Item Property**

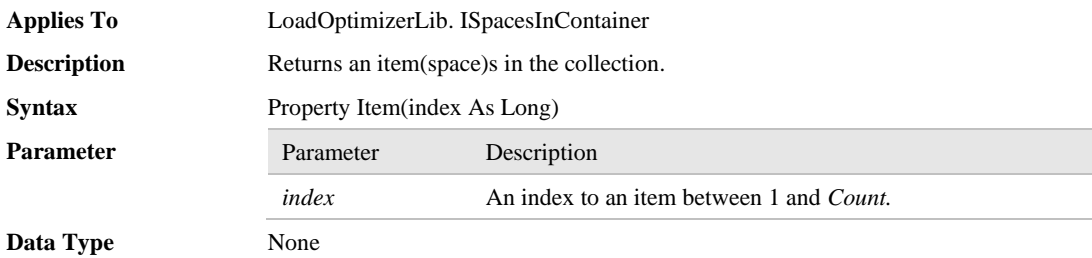

### ❑ **LoadedSpaceAt Property**

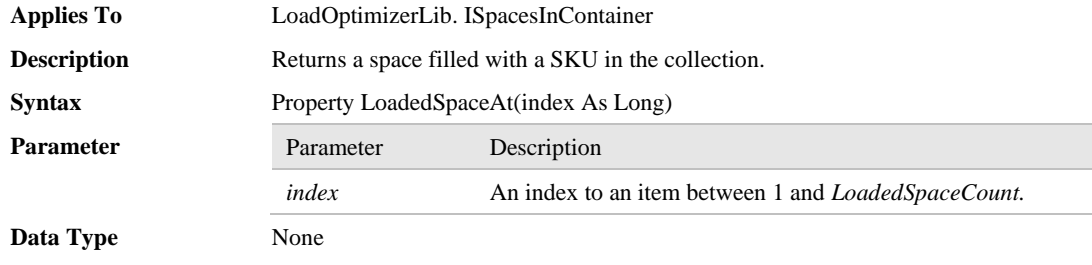
## ❑ **LoadedSpaceCount Property**

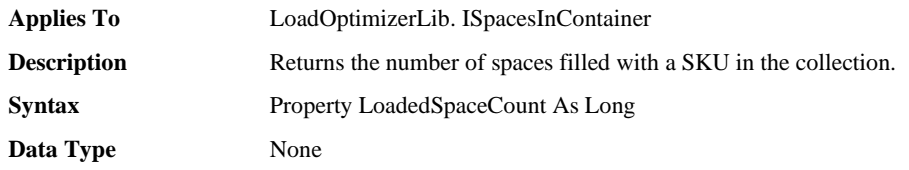